<span id="page-0-0"></span>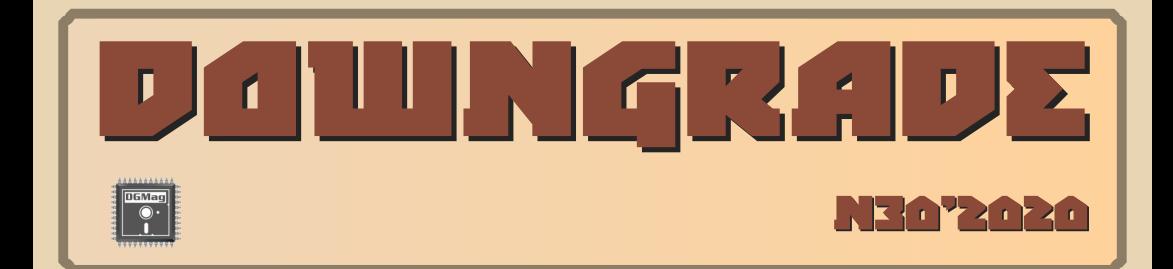

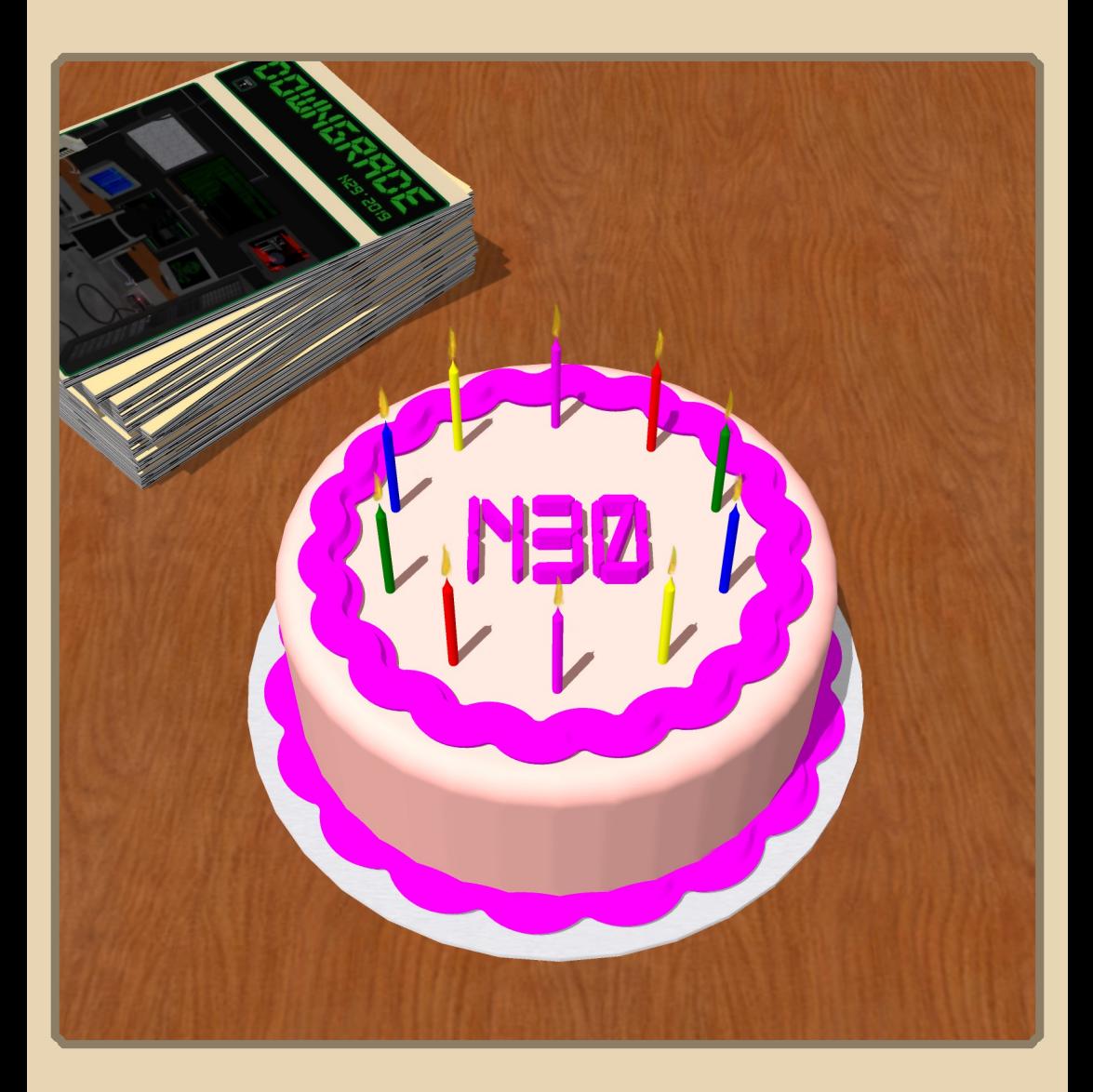

# Содержание

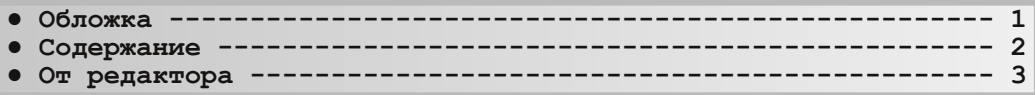

# [ТЕОРИЯ DOWNGRADE](#page-3-0)

- **Новости, события, комментарии** [\(eu6pc, uav1606](#page-3-0) и др.) ------- 4
- **● Немного об истории журнала (и интервью с создателями N0)** [\(И.Агалаков и Ю.Изотов, uav1606](#page-6-0) и А.Шаронов) ---------------- 7

# DOWNGRADE-BUJEO

- **● [Медаль за возвращение в замок Вольфенштейн](#page-12-0) (Антаресов) 13**
- **• Downgrade-видео. Разное (А.Шаронов, А.Чуклинов) --------- 17**

# [книжная](#page-19-0) полка

Из прогулок по Интернету (Андрей Тумилович) <sup>20</sup>

# DOWNGRADE-WEAE30

- **● [Краткая история микропроцессоров.](#page-23-0) Ч.2 (Антиквар) 24**
- **● [Ещё одна бюджетная платформа для](#page-35-0) Windows 98 (А.Шаронов) 36**

# [DOWNGRADE‐СОФТ](#page-39-0)

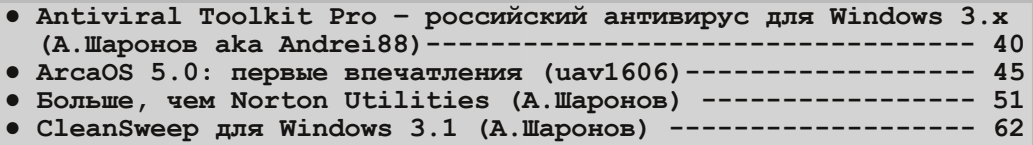

# [ПРОГРАММИРОВАНИЕ](#page-71-0)

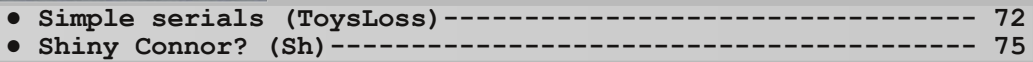

# [СТАРЫЕ ИГРЫ](#page-78-0)

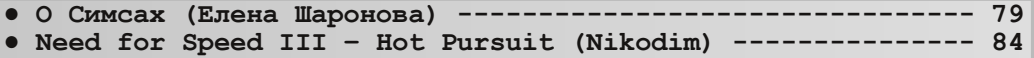

# [ЮМОР и прочее](#page-85-0)

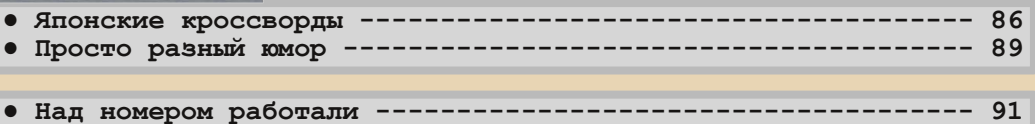

# **ОТ РЕДАКТОРА**

<span id="page-2-0"></span>Этот номер журнала – дважды юбилейный. Во‐первых, но‐ мер 1 вышел 10 лет назад, в 2010‐м году. Во‐вторых, само число 30 можно назвать круглым. Конечно, справедливости ради, нужно упомянуть №0, который вышел ещё в 2006‐м. Тем не менее, некая «магия цифр» в этом 30‐м номере есть. :‐)

В связи с этим, пожалуй, можно попытаться подвести некие итоги. Что стало лучше за эти 10 лет? Пожалуй, журнал стал выходить регулярнее (в 18‐19 годах вышло по 4 номера, как изначально и планировалось). Во‐вторых, средний объём номера вырос (как по количеству статей, так и по их объёму).

Что стало хуже? К сожалению, многие планы и мечты в отно‐ шении журнала так ими и остались. Например, планы на печатную версию журнала. Ну что ж, по крайней мере, есть к чему стремить‐  $c$ я  $\cdot$ -/

Что можно сказать по содержанию этого номера? Объём полу‐ чился хороший, жаль, что статьи набирались долго. Возможно, это как‐то связано с пандемией коронавируса. С другой стороны, каза‐ лось бы, самоизоляция как раз должна способствовать написанию статей – времени же полно. Но так почему‐то не получилось.

В этом номере у нас проводится конкурс статей. На него при‐ слали 8 статей от 7 участников. Маловато, но в целом конкурс можно считать состоявшимся. Результаты голосования и прочие подробности смотрите на [форуме](http://dgmag.in/forum/viewtopic.php?id=1963) журнала.

Ещё в этом номере я решил взять интервью у создателей нуле‐ вого номера журнала – Юрия Изотова (**Pusher**) и Ивана Агалакова (**Professor**) – без них журнала Downgrade вообще бы не было. А **Professor** был редактором журнала до меня и принимал участие в создании не только №0, но и первого. Жаль, не удалось связаться с **MEA** – ещё одним из авторов №0, надеюсь, в будущем всё‐таки по‐ лучится. Ну и в рамках этого интервью я немного рассказал об ис‐ тории создания журнала. Вдруг кому‐то будет интересно…

Ну и, заканчивая это длинное вступление, хотелось бы поздра‐ вить читателей с майскими праздниками, пожелать им здоровья (пожалуй, самое актуальное пожелание сейчас :‐).

Как обычно, если у вас есть замечания, статьи и т.п. – присы‐ лайте мне на e‐mail uav16060 [тот‐самый‐значок] mail.ru

**uav1606**

# <span id="page-3-0"></span>НОВОСТИ, СОБЫТИЯ, **КОММЕНТАРИИ**

 $-4$ 

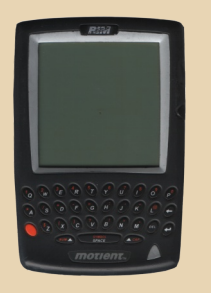

# **Смартфоны BlackBerry больше не будут выпускаться**

Как заявили в официальном Twitter'е компании TCL Communication (владеющей брендом BlackBerry), с 31 августа 2020 года смартфоны BlackBerry больше не будут произ‐ водиться: [https://mobile.twitter.com/BBMobile/](https://mobile.twitter.com/BBMobile/status/1224331849201258496) [status/1224331849201258496](https://mobile.twitter.com/BBMobile/status/1224331849201258496)

Бренд BlackBerry имеет сложную историю, начавшуюся 21 год назад – в 1999 году. Именно тогда канадская компания Research In Motion (RIM) представила первый e‐mail‐пейджер BlackBerry 850 под этой маркой. Выпущенные позже коммуникаторы, смартфоны и прочие устройства полюбились фанатам BlackBerry полноценной QWERTY‐клавиатурой, собствен‐ ным неповторимым стилем и оригинальным программным обеспечением. Пик развития компании приходится на 2011 год, после чего она начинает испытывать серьёзные финансо‐ вые трудности. В результате бренд BlackBerry был куплен китайской компанией TCL, которая вскоре начала сворачивать производство раз‐ личных устройств под этой маркой.

# **ZX Spectrum Next**

В течение трёх лет шла краудфандинговая кампания по сбору средств на создание новой версии легендарного ZX Spectrum.

Наконец новый компьютер, получивший название ZX Spectrum Next, стал доступен поку‐ пателям.

Вот характеристики этого устройства: Эмуляция всех стандартных моделей.

1 МБ памяти.

Видеовыходы: RGB, VGA, HDMI.

Поддержка SD‐карт.

Звук: Turbo Sound Next (3 AY‐3‐8912 со стерео‐ выходом).

Поддержка джойстиков Cursor, Kempston и Interface 2.

PS/2‐порт.

Поддержка загрузки с ленты (аудиовход).

Цена ZX Spectrum Next составляет 210 фунтов‐ стерлингов.

Официальная страница проекта: <https://www.specnext.com/>

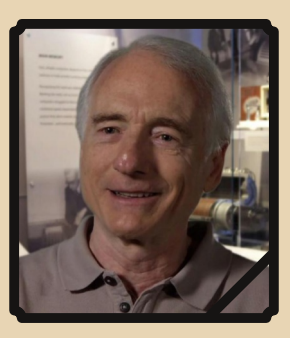

# **Умер Ларри Теслер**

16 февраля в возрасте 74 лет скончался Лоренс Гордон Теслер – программист, подарив‐ ший нам функции «Вырезать‐Копировать‐Вста‐ вить».

За свою жизнь Теслер успел поработать в Xerox PARC, Apple, Amazon и Yahoo. Именно при работе в Xerox Palo Alto Research Center Ларри придумал функционал «копировать‐вставить»

(позволявший выделить фрагмент текста и перенести его в другое место), а также традиционный поиск с заменой.

 $\cdots \overline{\mathbb{F}}$ 

Кроме того, Теслер участвовал в разработке языков программирования Smalltalk, Object Pascal, работал над текстовым процессором Gypsy, а также внёс большой вклад во многие другие проекты.

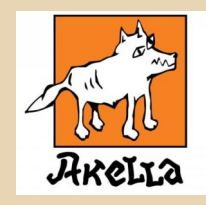

## «Акеллы» больше нет

С недавнего времени перестал открываться официальный сайт компании «Акелла» ru.akella.com. Фирма получила известность в 90-е годы благодаря своим переводам игр. Позже она занималась разработкой и собственных продуктов, из которых можно назвать, например, «Корсары: Проклятье дальних морей», Postal III и другие.

Компания начала испытывать финансовые трудности ещё с 2012 года, и с тех пор не выпускала новых игр. Закрытие сайта стало в некотором роде финальным аккордом в истории фирмы.

Игры и переводы от «Акеллы» получали неоднозначные оценки пользователей, которые часто жаловались на различные баги, некачественный перевод и т.д.

Тем не менее, «Акелла» - старейший российский разработчик и локализатор игр (создана в 1993 г.), а её логотип вызывает у многих геймеров настоящую ностальгию.

# **Вышел мод Unreal Evolution**

В конце марта | Totalitarian | закончил разработку своего масштабного мода для игры Unreal 1998 года. Модификация, получившая название Unreal Evolution, исправляет некоторые баги исходной игры, улучшает интеллект врагов, вносит коррективы в дизайн уровней. оружия, в поведение боссов и т.д.

Посмотреть обзор особенностей мода можно здесь:

https://www.youtube.com/watch?v=zQ66DILGer8

А скачать его - тут: https://www.moddb.com/mods/ unreal-evolution

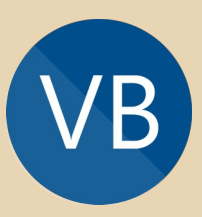

# Microsoft Visual Basic больше не будет развиваться

Как заявили в компании Microsoft, Visual Basic больше не будет получать новых функций:

https://devblogs.microsoft.com/vbteam/visual-

basic-support-planned-for-net-5-0/

Впрочем, о полном отказе от поддержки VB речь пока не идёт - он по-прежнему будет входить в состав .NET 5.0, однако никакие существенные изменения в будущем вноситься не будут.

Первая версия Visual Basic вышла ещё в далёком 1991 году - 29 лет назад, но этот язык до сих пор является достаточно популярным у разработчиков.

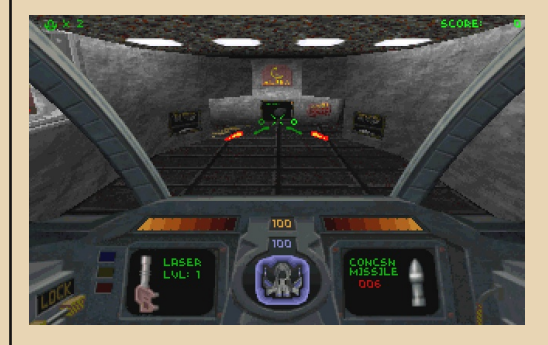

# 25 лет Descent

17 марта 1995 года Interplay Productions выпустила игру Descent - очень необычный по

тем временам гибрид 3D‐шутера и симулятора космического корабля. Разработчики из Parallax Software дали игроку в Descent полную свободу перемещения – можно летать и вращаться в любом из трёх направлений.

В 1997 году компания Parallax Software открыла исходники Descent, что позволило фа‐ натам портировать игру на другие платформы и создавать различные модификации.

За прошедшие годы игра получила два официальных сиквела – Descent II (1996) – на схожем движке под DOS – и Descent 3 (1999) – уже для Windows.

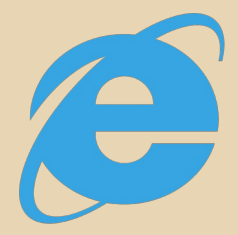

## **IE 2.0 в Windows 10**

Энтузиасты запустили вышедший 24 года назад Internet Explorer 2.0 на Windows 10, да ещё и на 64‐битной версии этой ОС. Причём, как ни странно, не понадобилось никаких пат‐ чей, настроек и тому подобного – браузер запускается вполне нормально без всяких ухищрений. Конечно, сайтов, которые в нём открываются, осталось очень мало.

Оригинал новости: [https://www.reddit.com/r/Windows10/](https://www.reddit.com/r/Windows10/comments/emk7jp/) comments/emk7jp/

# **Как бы выглядел оригинальный Fallout в 3D?**

Александр Берёзин (**Red888guns**) поделил‐ ся своей визуализацией того, как мог бы выгля‐ деть Fallout 1997 года в 3D (оригинальная игра была изометрической).

Посмотреть анимированный ролик (к со‐ жалению, очень короткий) можно на DeviantArt автора:

[https://www.deviantart.com/red888guns/art/](https://www.deviantart.com/red888guns/art/Fallout-3D-1997-835912450) Fallout‐3D‐1997‐835912450

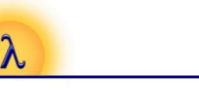

# **Опубликованы исходники компилятора Miranda**

Miranda (не путать с одноимённым мес‐ сенджером!) – разработанный в 1985 году Дэвидом Тёрнером функциональный язык про‐ граммирования.

В начале 2020 года исходные коды компи‐ лятора этого языка были выложены в свобод‐ ный доступ под лицензией BSD 2‐clause.

Скачать исходники, бинарники и докумен‐ тацию по языку можно на официальном сайте: <http://miranda.org.uk/>

> **Обзор подготовили: uav1606 Андрей Шаронов (Andrei88) Вячеслав Рытиков (eu6pc)**

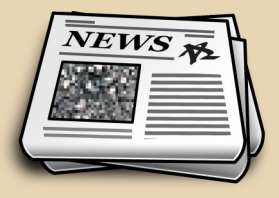

# <span id="page-6-0"></span>НЕМНОГО ОБ ИСТОРИИ ЖУРНАЛА (И ИНТЕРВЬЮ С **СОЗДАТЕЛЯМИ NO)**

 $-7 -$ 

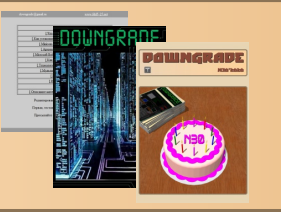

**FOPUS DOUNGRADE** 

так, раз уж этот номер юбилейный. было бы логично немного коснуться истории создания журнала. Не уверен, что это будет многим интересно, но вдруг у журнала есть фанаты (или хотя бы один фанат :-), которых это всё-таки заинтересует.

История журнала началась примерно в 2006 году. Да, уже 14 лет прошло... Самый старый источник, что мне удалось найти - это один из удалённых в своё время форумов FDD5-25.net, где и началось обсуждение журнала. Форум мне когда-то удалось частично восстановить, вот ссылка на ту самую тему:

# http://fddforumhist2006.err200.net/

forum/topic.php?forum=2&topic=180

В обсуждении тогда приняло участие множество людей: UFO, MEGAHERZ, Uzix, Cat Vaska, даже сам RomanKarpach.

Но, пожалуй, самое активное участие в создании журнала тогда принял Профессор (он же Иван Агалаков), поэтому неудивительно, что он и стал первым редактором журнала. Также статьи в журнал прислали Юрий Изотов и МЕА (который также занимался дизайном).

Несколько месяцев собирались статьи. в результате журнал выложили в открытый доступ 2 декабря 2006 года. Сделан он был в виде набора HTML-файлов и картинок, всё это в архиве. Выглядело примерно так:

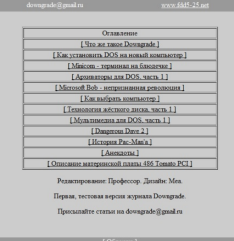

Скачать и посмотреть онлайн-версию №0 можно здесь:

# http://dgmag.in/N0/DowngradeN0.zip http://dgmag.in/N0/Start.htm

Роману Карпачу журнал, насколько я понял, не понравился, поэтому дальнейшее сотрудничество с FDD5-25 как-то заглохло. Ну а обсуждение номера 1 плавно перетекло на «Ностальгию»:

# http://nostalgy.net.ru/forum/ viewtopic.php?t=95&start=0

Параллельно с 2008 года создание номера 1 обсуждалось и на сайте kenjitsu downgrade.ucoz.lv, вот восстановленная тема с того  $\phi$ 

# http://dgmag.in/offtop11.htm

В результате всех этих обсуждений был выбран основной формат - PDF - и было решено выпускать журнал ежеквартально.

Статьи набрались достаточно быстро, но сам номер 1 всё не выходил. Возможно, из-за перфекционизма Профессора, который всё время что-то дорабатывал. :-)

Прошло 2 года, наступил 2010-й. Журнал всё не выходил. В феврале **Progr** предложил передать все материалы мне (uav1606). Возражений не последовало, Профессор прислал мне статьи. Кстати, на тот момент он уже сделал пробный неполный вариант №1. вот он:

# http://dgmag.in/N30/MHist/DG.pdf

В чём-то он мне кажется даже лучше окончательной версии №1 (уж точно удобнее для печати).

Итак, я принялся за работу. Так как с моим перфекционизмом мне удалось договориться :-), номер был сделан уже весной 2010 года.

Вот так выглядела его обложка:

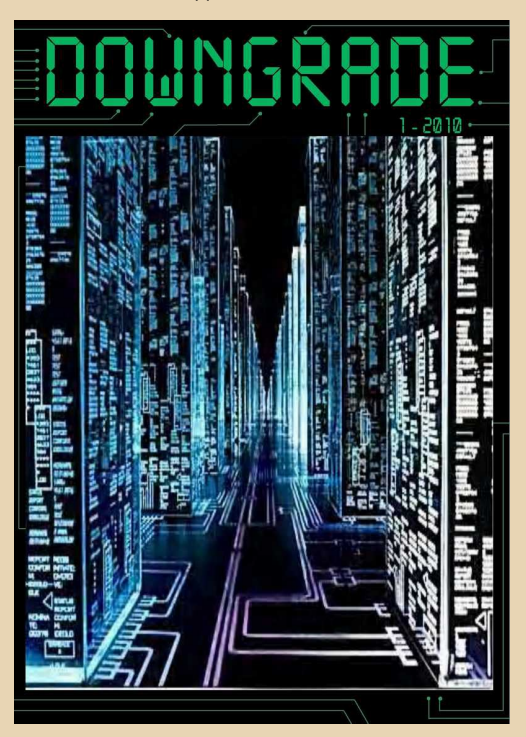

С тех пор, как говорится, пошло‐поехало – журнал выходит более‐менее регулярно уже 10 лет.

Ну и, наконец, перейдём к обещанному в заглавии интервью. Я был очень рад узнать, что создатели номера 0 – Иван Агалаков (**Professor**) и Юрий Изотов (**Pusher**) – живы‐здоровы, ну и интересно было узнать их мнение о журнале и о Downgrade в целом. Так сказать, взгляд со стороны – всё‐таки они довольно давно «про‐ пали с горизонта» downgrade‐сообщества. К сожалению, не удалось связаться с третьим ав‐ тором №0 – **MEA** (он написал туда интересную статью про Microsoft Bob). Надеюсь, он всё‐та‐ ки когда‐нибудь со мной свяжется – было бы интересно поговорить.

**Иван, Юрий, вы принимали участие в со‐ здании №0 журнала Downgrade – может быть, вспомните, как это было, как возникла сама идея журнала, были ли интересные моменты**

**и т.д.? (В принципе, удалось воссоздать [тему](http://fddforumhist2006.err200.net/forum/topic.php?forum=2&topic=180) на тогдашнем форуме fdd5‐25.net. Однако, может быть, какие‐то детали не попали в это обсуждение?)**

**Иван Агалаков (Professor):** Ничего не по‐ мню, но идея проста: когда испытываешь по‐ требность в чём‐то, но нигде не находишь – возникает желание сделать это самостоятель‐ но. Хотя недостатка в downgrade‐ресурсах в об‐ щем‐то не было. Даже удивительно, что эту инициативу тогда поддержали, и нашлось несколько авторов. Сейчас, когда есть YouTube, видно, что downgrade достаточно популярен – тогда такого ощущения не возникало.

Припоминаю, что в те времена лично меня вдохновлял журнал NedoPC – больше с укло‐ ном в спектрумизм и электронику. Кстати, проекты, которыми тогда занималась эта груп‐ па, были достаточно перспективны – сейчас их аналоги известны как Arduino и Raspberry Pi!

(В шоке от своих постов по ссылке, оправ‐ даюсь тем, что мне тогда было 14 лет.))) Не по‐ мню, чтобы на форуме FDD было какое‐то обсуждение журнала – вроде как, всё происхо‐ дило в IRC‐канале Nostalgy…)

**Юрий Изотов (Pusher):** Здравствуйте!

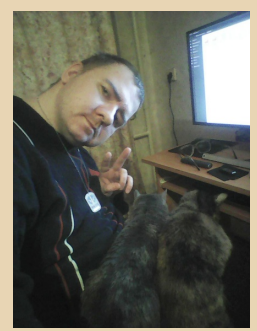

Скажу сразу — здесь важен не факт «перво‐ го выпуска» даже, а то, что ему предшествова‐ ло, и чем мы тогда ру‐ ководствовались. Сей‐ час, спустя столько лет, уже понимаешь — мы жили в эпоху, когда бу‐ дущее айти как отрасли было ещё не определе‐

но. Мы были юны, зачитывались Гибсоном и Рюкером, обожали киберпанк. И вопреки все‐ общему мнению, молодёжи как раз таки труд‐ нее «навешать» лапшу на уши. Молодёжь очень тонко чувствует фальшь, и тогда, и, наде‐ юсь, сейчас. Мы все искали чего‐то настоящего, стОящего. Я так думаю. И мы хотели быть будущим айти, каким бы оно ни было. Это парадокс - вроде и движение «за старые программы и железо», но на самом деле вот уже сейчас, через призму лет, я вижу это иначе. Движение не тормозило назад, а опережало своё время. Сейчас это уже превращается в моду и это нормально - портирование старых игр уже официально вендорами на новые платформы, и так далее. А мы нащупали этот же путь уже тогда.

Говоря о самом журнале, как всё долгоживущее, возникло оно стихийно и без особых бросаний чепчиков с криками «Ура». Мы просто взяли и сделали, что могли. Так получилось. что это оказалось надолго. :)

# Как вы относитесь к текущему состоянию журнала: что нравится, что не нравится, возможно, хотели бы что-то изменить?

Professor: Честно говоря, я не следил за ним. Но я рад, что он существует и даже выходит регулярно! Посмотрел последние выпуски - очень порадовало, что были подняты крайне важные и социально значимые темы я имею в виду проекты ОГАС и Киберсин. Я бы изменил цвет фона.:)

Юрий Изотов: Мне нравится однозначно один факт - что журнал продолжает выпускаться. Я давно не слежу за движением Downgrade, но оно свой след оставило как в моей юности, так и последующей судьбе. Выбор айти как рода занятий и, конечно, любовь к этому - всё перечисленное сделало меня веб-разработчиком, коим я те 14 прошедших лет и являлся (был, есть, буду).

Professor, как Вы считаете, можно ли относить к даунгрейду разработку устройств на старых микропроцессорах и микроконтроллерах, таких как РІС16С5х, РІС16С8х/87х (примерно средины-конца 90-х годов выпуска) и 8048/8051? Ну и, как к одному из создателей, вопрос - как считаете, уместны ли публикации по таким разработкам на страницах журнала?

Или более общий вопрос - как считаете, статьи по электронике для старых компьютеров сделали бы журнал более интересным или же он превратился бы в "филиал «Радио»"?

 $\ldots \oplus \ldots$ 

Professor: Я плохо знаком с PIC, но думаю. что это скорее извращение, чем downgrade. A вот 8048/8051, по моему субъективному мнению. - уже тянет. Я спаял «компьютер» на процессоре 6502. но на этапе тестовой прошивки ПЗУ интерес уже угасал, а трудности только начинались - в итоге проект не был доведён даже до условного завершения. Мне кажется, использование отдельных микросхем ЦП, ПЗУ, ОЗУ и т.д. более интересно, чем применение микроконтроллера, когда преследуются образовательные цели. Да, я считаю, что если есть спрос на downgrade, то и эти темы определённо уместны - они поддерживают интерес к техническому творчеству.

Иван, Юрий, вопрос, возможно, личный почему вы перестали писать статьи для журнала? Не думали вернуться в команду? (В редколлегию или как автор?)

Professor: Появились другие интересы... (Подробнее - далее.) Не исключено, что однажды я что-нибудь напишу, если найду интересную тему.

Юрий Изотов: У каждого человека есть этапы становления, какие сложно сравнивать. Некорректно, по-моему, говорить, что «этап икс выше, чем этап игрек». Тогдашний этап мне многое дал, подарил знания, друзей, да словами и не описать. Но этот этап давно кончился, поэтому и не возвращаюсь к движению. Однако благодарен ему за всё.

Professor, обычно спрашивают о том, как началось знакомство с компьютером, но мне хотелось бы спросить, как у Вас возникло желание создавать для компьютеров самодельные «примочки», как, например, МРЗ-плеер для параллельного порта?

חפפאמו וחח פעימה:

Professor: Компьютер в семье был ещё до моего рождения, а первый собственный компьютер (это был 486 в slim-корпусе) попал ко мне из радиокружка. Тогда появился интерес к железу, начались танцы с бубнами, предполагающие максимальный апгрейд этого компа... Затем просто пересеклись интересы к компьютерам и к электронике. Помимо уже упомянутого NedoPC, меня очень впечатлил проект HardWareMan'a - он подружил «Сегу» с жёстким диском и клавиатурой, а также книга «Простейшая микро-ЭВМ». Думаю, можно было потратить время более полезным образом. В детстве хотел стать изобретателем - пока не очень получается. :)

Professor, какие ещё устройства для старых компьютеров Вы собирали или разрабатывали помимо аппаратного плеера, адаптера RS-232 для сотового телефона и переходника для подключения карты памяти к IDE? (Эти устройства есть на вашем сайте http://craz.clubefir.net/.)

Professor: Больше завершённых проектов в данном направлении нет. Однажды возникла потребность сделать аппаратный кейлоггер на микроконтроллере, но затем она отпала, и проект был заброшен.

Professor. скажите, а в радиолюбительском творчестве Вы пользовались программами для DOS или, может быть, для Windows 3.x? Для Win9х-то уже появилось, в своё время, достаточно много программ и мелких утилит, а для более ранних выбор несколько скромнее.

Professor: Я пользовался ассемблером и программатором для AVR-микроконтроллеров - AVRAsm и AVReal, а также написал свою программу для определения сопротивления резисторов с цветовой маркировкой. Эти и другие программы есть на моём сайте:

# http://craz.clubefir.net/progs.html

Однажды я был на радиолюбительском слёте - там был УКВ-шник, который пользовался какой-то программой для расчёта пролётов

радиолюбительских спутников. Меня это очень впечатлило.

Crazy Professor

 $-10-$ 

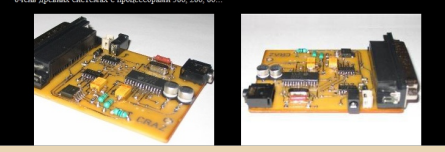

Иван, Юрий, вы по-прежнему интересуетесь downgrade'om? Может быть, посещаете какие-то ресурсы, общаетесь на форумах или у вас есть проекты на эту тему?

Professor: Сейчас downgrade-стафф продолжает доставлять эстетическое удовольствие. но заниматься им всерьёз я не намерен - эта идеология мне не особо близка. Хотя я не отрицаю, что дело приносит пользу адептам: Downgrade - не только интересное хобби, но и рефлексия по техническим решениям прошлого. Не исключено, что на этом пути могут встретиться открытия, полезные для будущего! За движением особо не слежу - смотрю видео Артёма Кашканова (с нетерпением жду его реализацию флюидного компьютера), иногда -Макса Крюкова и VCD.

Юрий Изотов: В каком-то смысле - да, но более широко. Мы сейчас (сугубо IMHO) живём в эпоху пост-всего (пост-атеизм, пост-постмодернизм, пост-[подставьте что-нибудь]). И поэтому один из путей для умного человека это возвращаться к истокам, например, собирать арты и старые игры, уже без downgrade как такового аппаратуры. На Xbox One, допустим, дико успешны портации игр 1985 (!!!) года и далее от Neogeo и SNK. Мы стали понимать, например, что лучше, допустим, серии Streets of rage и ещё нескольких мы просто не

получим битэмапов. Они уже рождены, так «звёзды встали», и что мы можем сделать? Ньюгрейд - повесил обои, запустил официальный порт той же SOR на приставке - и каждый пиксель мил сердцу. Не скажу за всю Одессу, то есть о старых программах, но касаемо фильмов, игр, книг - многие из них попросту уже рождены в лучшем виде, и можно лишь как-то перепевать с переменным успехом эти вещи. Таким образом, время собирать камни настало, как ни странно. IMHO, сейчас.

Юрий, можете немного рассказать про Ваш сайт http://dosbootsector.narod.ru/ ? Историю создания, что на нём можно найти и т.д.

Там много интересного, но, к сожалению. он давно не обновлялся - не планируете чтото добавить, что-то изменить?

Юрий Изотов: Я спустя годы зашёл на него совершенно случайно и увидел, что люди до сих пор его посещают. ))) Делался он в диких торопях с моим другом юности Дмитрием Задыхиным. Торопились оттого, что интернет у нас был по дайлапу и времени, «по карточкам» в буквальном смысле. Надо было быстро смастачить что-нибудь и выложить. Дизайном занимался больше Дмитрий, его это привлекало, а когда мы сделали фрейм, это «ноу-хау» было тогда, мы вообще пришли в полный восторг.

К сожалению реквизиты от почты и хостинга «Народ» того времени мною утеряны много лет назад, поэтому сайт просто есть. :))))

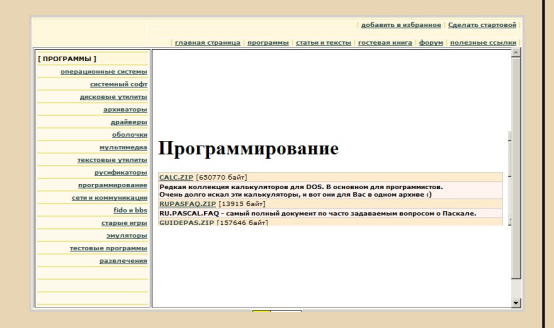

Иван. Юрий. чем вы вообще занимаетесь. где работаете, какое у вас хобби?.. Много ли у вас в жизни изменилось за прошедшие с выхода нулевого номера 14 лет? И что за это время поменялось в downgrade-движении? (Конечно, если вы за этим следили.)

 $-11-$ 

**Professor:** Я дауншифтер – сейчас работаю эникеем, но к сфере профессиональных интересов отношу проаудио (профессиональная аудиотехника, тавтология получается). Конечно. за эти годы произошло многое - нет смысла касаться этого вскользь. Я достаточно разбросан и у меня много увлечений: гоночные квадрокоптеры (FPV - полёты от первого лица), серьёзная астрология и поиск её научных оснований; также в последнее время интересуюсь мужским движением.

Кстати, второй пункт - своего рода кладезь для даунгрейдера, ведь из этой области вышло множество различных механических вычислительных инструментов - один только антикитерский механизм чего стоит... А вообще, я имею в виду различные бумажные компьютеры - вольвеллы и номограммы, встречающиеся в науке и технике. Буду рад увидеть статью про такие компьютеры в вашем журнале! По последнему вопросу: как я уже говорил, за downgrade'ом я не слежу, могу лишь сказать, что это относительно популярное явление, во многом - благодаря геймерам и видеоблогерам.

Юрий Изотов: Изменилось столько, что самым разумным можно будет сказать - всё изменилось. Это, знаете, как встречаешь друга через 10 лет - вроде совершенно уже чужие люди, а кажется, будто общались ещё вчера. Сложно на такой вопрос отвечать, но я попытаюсь. Работал я от банковского разработчика до ведущего инженера и начальника отдела ИТ в крупных компаниях, заводах, транснациональных корпорациях. Однако в определённый момент. примерно в 2013 году, решил, что надо больше жить для себя, нежели прежде, Звучит эгоистично, но идея сугубо хорошая - успеть всё, что не успел, сделать всё, что мечтал сделать. Когда-то в 2008 году я посмотрел фильм

«Ип Ман» и подумал: «Хочу уметь так же, как этот парень в фильме». И подумать не мог, что сейчас, в 33 года, мой стаж в разных единобор‐ ствах составит примерно 12 лет, а на гунфу Вин Чун из них примерно лет 5‐6. И это всё продол‐ жается. Занимаюсь сугубо для себя, хотя есть немного званий и поясов. Но не считаю их важ‐ ными, важно то, что я занимался тем, что лю‐ блю. Это мой, можно сказать, девиз – «делай то, что любишь. Жизнь слишком коротка, чтобы делать нелюбимое». Легко сказать, да нелегко сделать, я понимаю. Но я вот — сделал. И про‐ должаю делать это.

Также увлекаюсь играми (тут нет различий, новые или старые, хотя старые занимают осо‐ бое место в игротеке) — и не только компью‐ терными. Шашки и шахматы очень люблю, в шашки бывший проф. спортсмен (4 года в спортшколе), шахматы — средний любитель, но это только подстёгивает осваивать тонкости.

Ещё обожаю чтение. Филипп Дик, Филипп Фармер, Хайнлайн… Многих авторов научной фантастики можно перечислить.

**Как вы думаете, идеи Downgrade всё ещё актуальны? Другими словами, по‐вашему, есть ли польза в изучении компьютерной ис‐ тории, в «возне» со старыми компьютерными «железками» или программами?**

**Professor:** Польза от того, что вы упомяну‐ ли, есть – об этом я уже написал выше. Тема интересует народ, а значит, downgrade‐движе‐ ние будет жить. В то время, когда я в нём со‐ стоял, его идеологией декларировалось достижение больших усилий меньшими затратами. Это – лишь кибернетический принцип управления или усиления вообще, а также оп‐ тимизаторство‐рационализаторство – я не счи‐ таю эту идею, саму по себе, какой‐то великой и сверхзначимой. Я не вижу причин отказываться от того, чтобы разумно следовать за техниче‐ ским прогрессом. Разумность в моём понима‐ нии предполагает уважение к качественным продуктам труда специалистов прошлого, а также отрицание статусности брендов и необ‐ ходимости постоянного обновления вещей.

**Юрий Изотов:** Я думаю, как этап для кого‐ то это очень полезно, и может дать базис. Об‐ щую культуру IT привить. Другое дело, на downgrade я думаю и основатель этого движе‐ ния Роман Карпач (привет Роману обязатель‐ но!) смотрит гораздо шире. Это не просто «возня со старым железом», уверен, и он с го‐ дами смотреть стал на это иначе, с высоты ор‐ линого полёта, скажем так. А может быть, и тогда уже смотрел. Среди нас он был самым старшим, или, по крайней мере, одним из са‐ мых старших.

Вопрос о практической «пользе» (и обяза‐ тельно ли эта «польза» нужна) сложен, спорен, скажу только, что это никак не вредно.

**Может быть, будут какие‐нибудь пожела‐ ния читателям журнала?**

**Professor:** Хватит быть самими собой – будьте теми, кем хотите быть! :)

**Юрий Изотов:** Никогда не сдавайтесь. Ни в чём. Никогда.

**От меня и от лица редколлегии журнала – большое спасибо за ответы! Удачи в ваших на‐ чинаниях, ну и надеемся всё‐таки когда‐нибудь увидеть ваши статьи на страницах журнала.**

> **Отвечали: Иван Агалаков (Professor) Юрий Изотов (Pusher)**

**Вопросы задавали: uav1606 Андрей Шаронов (Andrei88)**

# <span id="page-12-0"></span>МЕДАЛЬ ЗА ВОЗВРАЩЕНИЕ **B 3AMOK ВОЛЬФЕНШТЕЙН**

 $\boxed{\text{H}}$ то можно сделать за шесть лет? Поса‐ дить дерево или построить дом. Выра‐ стить и отправить ребёнка с портфелем в первый класс. А ещё можно смоделировать полнометражный мультик. Это доказал суро‐ вый малый – житель Владивостока Александр Тимченко. Итак, встречаем: «Медаль за возвра‐ щение в замок Вольфенштейн».

Кино начинается с детективной истории. Одним серым, хмурым вечером (видимо, во время карантина) простой парень по имени Тим сидел за компом в обычной хрущёвке. Ваял в 3Д‐Максе. За окном шёл дождь, шли люди (ещё не пойманные патрулями). После долгого рабочего дня Тим решил погонять фри‐ цев, или проще говоря – вернуться в замок Вульфенштейн. И вот наконец диск вставлен в привод, Тим попивает кофе, за окном бьёт молния... И вдруг системник решает явить своё слово! Видимо, сказалось пролитое туда кофе.

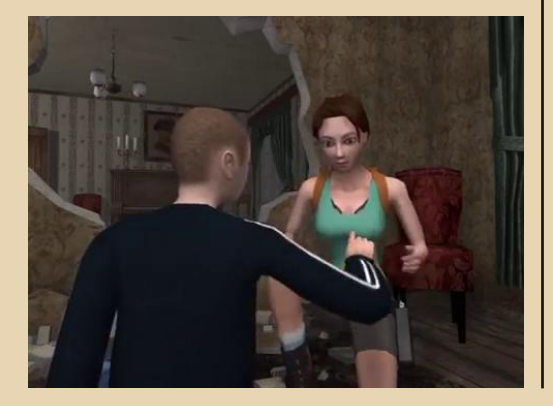

Тим очухивается в комнате, и видит перед собой Лару. Да‐да, ту самую пышногрудую рас‐ хитительницу гробниц, которая Крофт. После проверки на силиконовые импланты, Лара со‐ общает Тиму, что в доме немцы. Главный герой попал в игру, как и хотел. Правда, хотел он быть в безопасности, а оказался в окружении фашистов. Хенде хох, одним словом.

Звуки, заботливо взятые прямиком из ори‐ гинальной игры – слушаются очень органично. Выстрелы, шаги по лестнице. Прямо долби стерео. Автор постарался. Как‐никак шесть лет разработки дают о себе знать. Сам автор при‐ знавался, что озвучка не далась ему, и при‐ шлось пригласить свою жену на женские роли. Но вышло всё равно здорово.

В мультике полным‐полно погонь и стрель‐ бы. Причём погони сделаны очень живо и ди‐ намично. И камера не статичная, а очень себе даже динамичная. Немцы кричат «Коммуни‐ стишен!» и бросаются в погоню на мотоцикле с коляской. А наши герои, конечно же, успевают сбежать.

Возможно, на сегодняшний день графика может и кажется старой, но ведь это было на‐ чало 2000‐х годов. А для того времени это был стандарт. Тем более, что мульт нарисован очень дотошно и с юмором.

Одна крыса чего стоит.

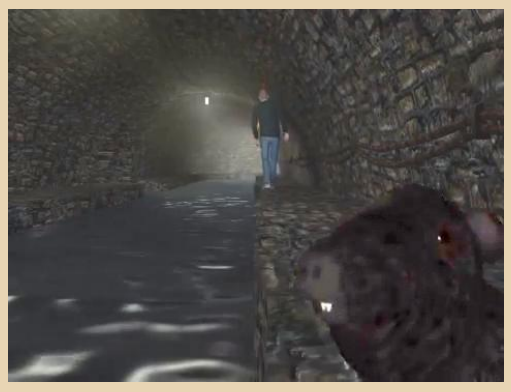

Мало того, что автор вытащил оригинальные карты Вульфа, так он ещё и нарисовал свои, пользуясь, конечно, игровыми объекта-**MM** 

Итак, заявляет Лара: «Или ты мне помогаешь, или тебя немцы расстреляют». Выбор главного героя очевиден.

Мультик полон отсылок в другие игры, причём в каждом случае звуки соответствуют происходящему на экране:

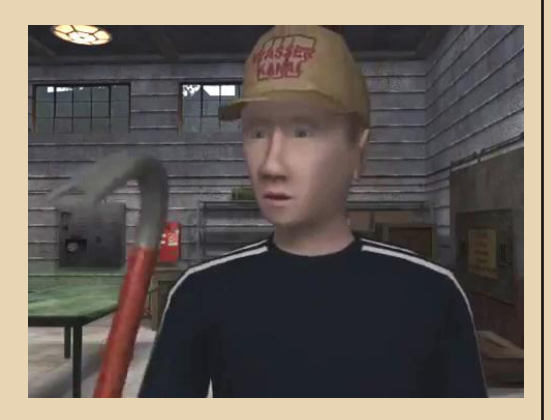

Герои готовятся крошить фашистов:

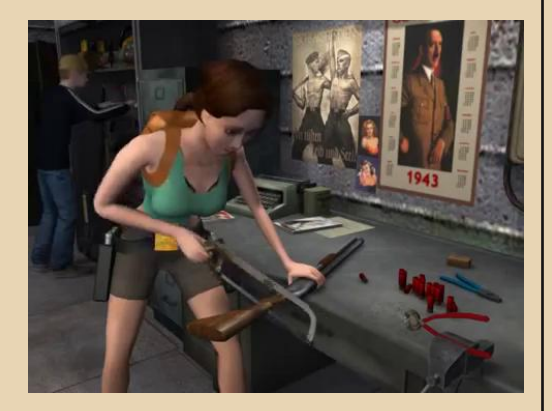

Всё складывается в бездонный ларин рюкзачок, и в путь! Виды от первого и третьего лица в наличии. Камера часто живая и следует за нитью повести.

Немцы, танцующие на стульях под «Раммштайн», башня танка, упавшая на пулемётчика стараниями Лары... Автор отрывается по полной

### Знатно погуляли!

 $-14-$ 

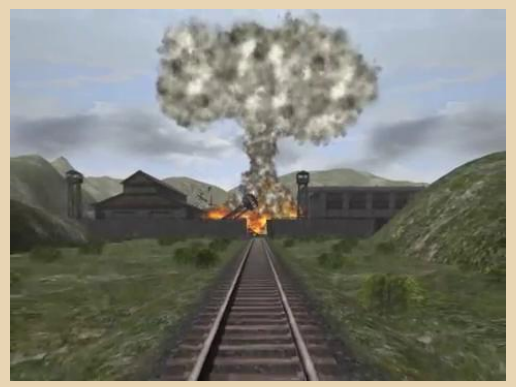

Тим всегда старается бежать следом за Ларой. Во-первых, она лучше знает дорогу, а вовторых...

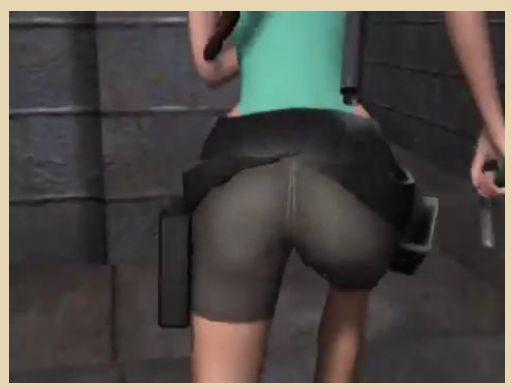

Эх, как бы я хотел, чтобы девочки стояли в первом ряду на уроке физкультуры - во время разминки впереди нас.)

Немцы говорят на немецком с довольно приблизительным акцентом, но это не портит картины. А скорее добавляет ей шарма. Зато падают они очень реалистично, придраться не к чему.

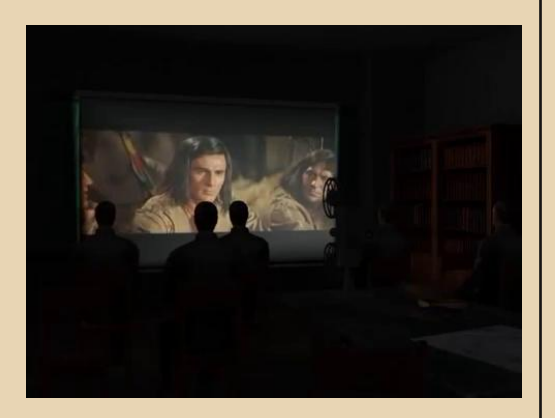

Немцы в кинотеатре подпитываются не фильмом «Еврей Зюсс», а самым что ни на есть югославским индейцем Гойко Митичем.

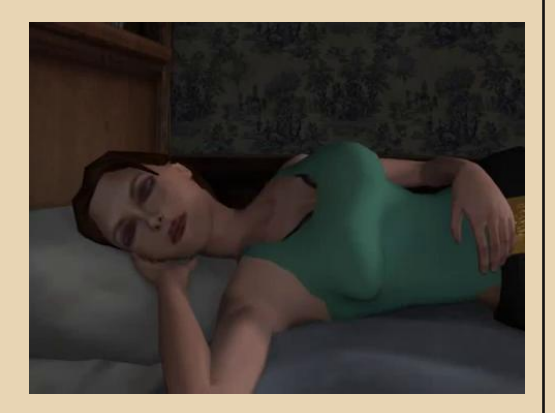

Ночёвка в старом заброшенном доме у ка‐ мина.

– Спать будем вместе?

– И не мечтай! По очереди. Разбудишь ме‐ ня утром.

...Пришлось Тиму коррелировать у камина, пока наша красавица посапывала сверху на кроватке. Обломился кайф у Тима.

Игра полна кинематографически выверен‐ ных кадров и трюков с прыжками. А также низ‐ ких планов, что не может не радовать.

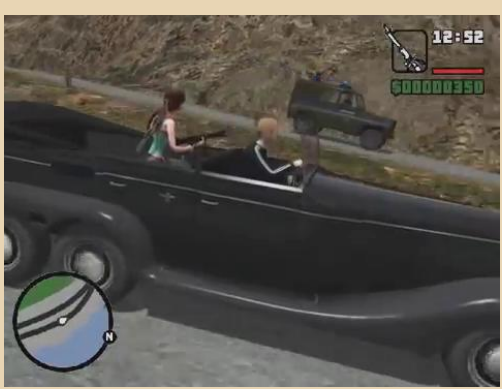

-15- DOWNGRADE-BUZED

Это, кажется, из какой‐то другой игры...

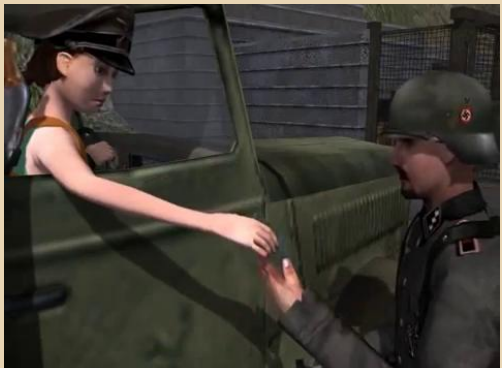

Аусвайс, битте!

Пожалуй, единственный зольдат, кого не пристрелили наши бравые ребята, это игрок в самого себя:

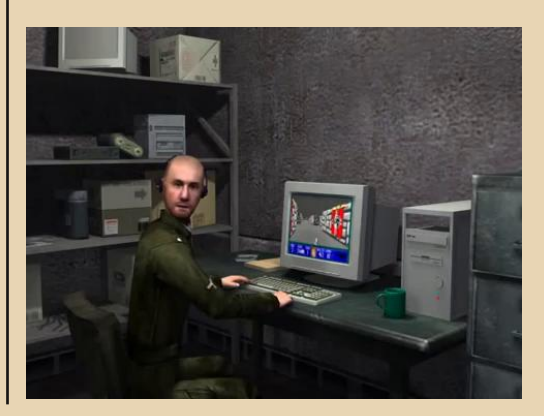

Упоминание пелевинского Принца Госпла‐ на только придаёт сюжету пикантности.

Погадаем, убьют нас Лара с Тимом сегодня или нет?

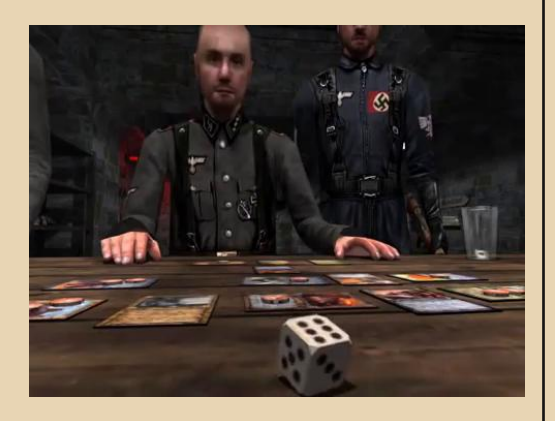

Зольдат кинул свой кубик последний раз...

А наши герои тем временем отправляются к новым приключениям на свою жопу!

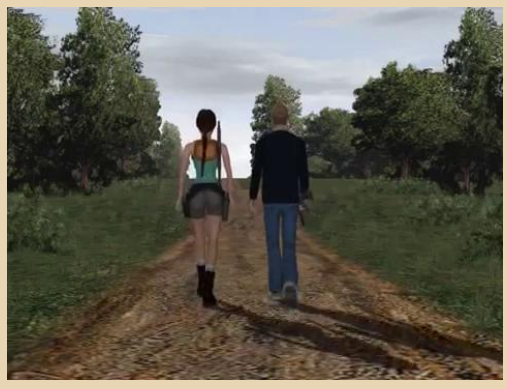

# **Владимир Веселов (Режиссёр Антаресов)**

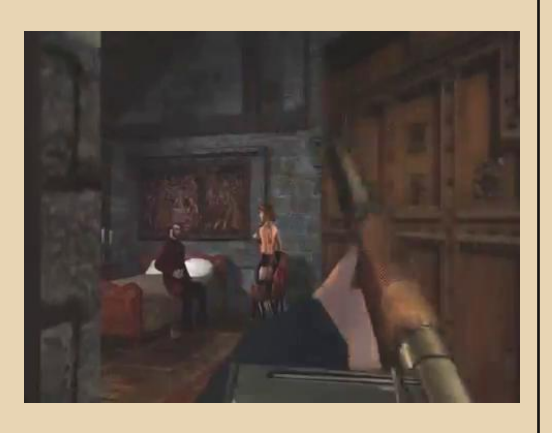

Пикантная сцена.

В общем‐то, здесь описана лишь малая то‐ лика всего того, что происходит во время дан‐ ного полуторачасового треша. Много юмора ещё осталось за пределами этой статьи, но в ваших силах лично посмотреть сей шедевр и убедиться в том, что оно того стоило.

[https://youtube.com/watch?v=WfDHgUe32ro](https://www.youtube.com/watch?v=WfDHgUe32ro)

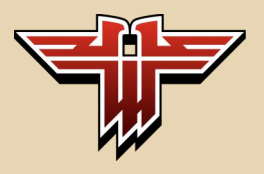

# — 1 7 — **П**Е DOWNGRADE-ВИДЕО

<span id="page-16-0"></span>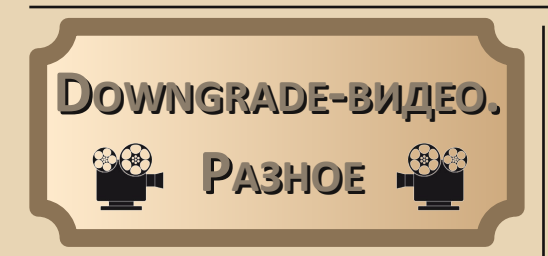

 $\fbox{C}$ егодняшняя подборка роликов также составлена с помощью материалов, найденных Александром Чуклиновым. Мысль собрать присланные им видео была ещё зимой – тем более, удалось самостоятель‐ но найти несколько интересных каналов, но то‐ гда не собрался. Сегодня же представлены каналы и ролики, найденные как Александром Чуклиновым, так и Андреем Шароновым.

# **Канал deleter2007**

Данный канал ([https://www.youtube.com/](https://www.youtube.com/channel/UCEiOKUVOyF1X1kJi9IwfVfQ) [channel/UCEiOKUVOyF1X1kJi9IwfVfQ](https://www.youtube.com/channel/UCEiOKUVOyF1X1kJi9IwfVfQ)) был найден Александром Чуклиновым. Конкретно его заинтересовало видео о стримере ([https://youtube.com/watch?v=hoI2YXyHuoI\)](https://www.youtube.com/watch?v=hoI2YXyHuoI), а также о 486‐м компьютере от ICL: <https://www.youtube.com/watch?v=99h81IpoLyk> Кроме того, Александр нашёл ролик, по‐

свящённый материнке PC/XT: <https://www.youtube.com/watch?v=tWRSofInqe4>

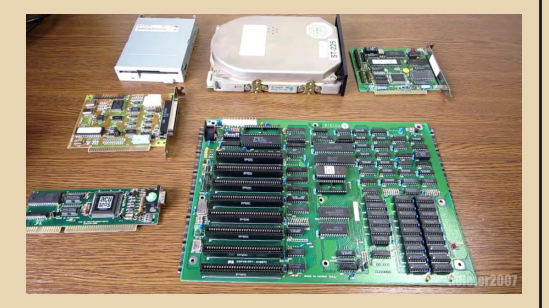

Андрею Шаронову в данном ролике пока‐ зался интересным контроллер дисковода для

ISA, так как обычно попадались или мультикар‐ ты, где кроме флопа подключался IDE‐шлейф, или же контроллеры MFM, где кроме дисково‐ да подключался и MFM‐жёсткий диск. При пер‐ вом просмотре вообще показалось, что плата совмещает в себе контроллер дисковода и пор‐ ты, но нет – только флоппик, но всё равно ин‐ тересная плата.

Также Шаронову Андрею показался ин‐ тересным ролик, посвящённый другому PC/XT‐ совместимому компьютеру:

[https://youtube.com/watch?v=OwgpQ51dxdU&](https://www.youtube.com/watch?v=OwgpQ51dxdU&list=PLi4ncDlPIrfjn0dTiVy_TPbXiJJeYwZsp) list=PLi4ncDlPIrfjn0dTiVy\_TPbXiJJeYwZsp

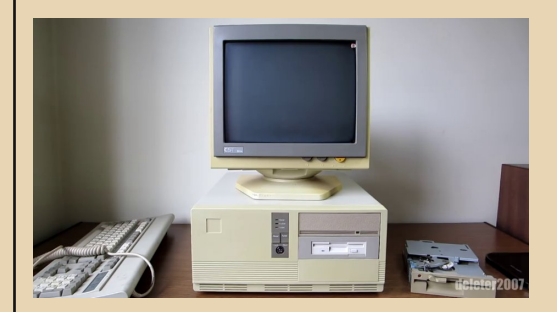

Кроме стильного корпуса – с прошлой осе‐ ни хотел себе такой же и недавно при‐ обрёл ☺ – компьютер показался интересным ещё тем, что к нему подключался принтер УПЗ. По крайней мере, файл **PRIN\_UPZ.COM** ни с чем другим не ассоциировался. Увы, связаться с автором через «Контакт» не получилось, но видео всё равно было интересным.

На канале достаточно и других интересных роликов, так что, остаётся только поблагода‐ рить Александра за такую находку.

### **ATM‐Turbo на канале AKdaruM**

Видео, посвящённые старым компью‐ терам, программам, приставкам и играм на ка‐ налах, посвящённых современному компью‐ терному железу и навороченным пристав‐ кам да играм с реалистичной графикой – не

# — 18 — <mark>П. DOWNGRADE - ВИДЕО</mark>

новость. Но канал **AKdaruM** посвящён больше... автомобильной тематике: [https://www.youtube.com/channel/UCOGJmDOi4](https://www.youtube.com/channel/UCOGJmDOi4T-st5RYlWnrpYw/featured) T‐st5RYlWnrpYw/featured

Но видео, посвящённое крутому Spectrum‐ совместимому компьютеру ATM‐Turbo, Андрей Шаронов нашёл именно здесь.

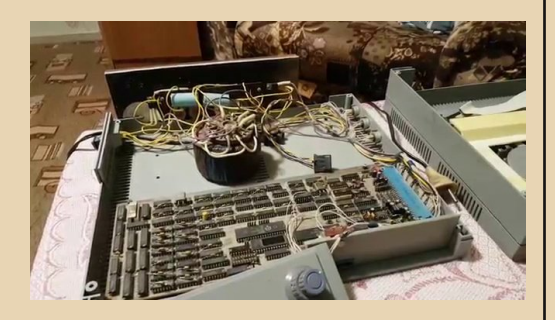

Итак, компьютеру ATM‐Turbo посвящено три ролика. В первом ролике [\(https://youtube.](https://www.youtube.com/watch?v=Wx4TP-Tqsfc) [com/watch?v=Wx4TP‐Tqsfc](https://www.youtube.com/watch?v=Wx4TP-Tqsfc)) мы видим первый запуск компьютера. Такое ощущение, что автор ролика принёс машинку домой, сделал провод для подключения компьютера к композитному входу телевизора и запустил. Что ж, остаётся только порадоваться такой сохранности ком‐ пьютера – пролежать, сперва, в кладовке, а по‐ том в гараже и запуститься – дорогого стоит. Кроме того, автор подключил одну кнопку, с помощью которой показал перемещение кур‐ сора.

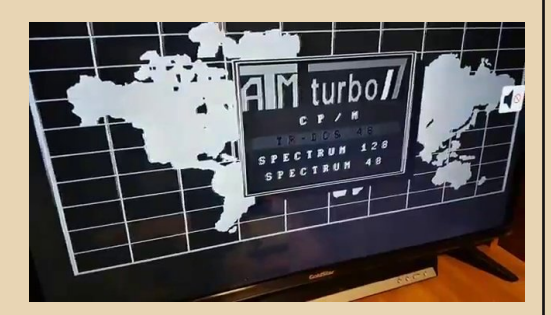

Во второй части ([https://www.youtube.](https://www.youtube.com/watch?v=ApvGLqOEgiQ) [com/watch?v=ApvGLqOEgiQ](https://www.youtube.com/watch?v=ApvGLqOEgiQ)) автор роликов уже подключил пятидюймовый дисковод, который тоже чудесно сохранился. Именно во втором ролике мы узнаем, что кнопочка навигации бы‐ ла укреплена на корпусе. Кроме того, автор сделал небольшой имитатор клавиатуры с по‐ мощью разъёма и двух проводков, которыми имитировал нажатие клавиш **Enter** и **RUN**. Так‐ же нам покажут внешний модуль музыкально‐ го процессора и пару демок, его исполь‐ зующих. Игры и демки были загружены с дискет, вставленных в дисковод. Мелочь, а вот Андрей Шаронов вообще не смог пока что ни одной игры запустить – через магнитофонный вход.

К третьему ролику ([https://.youtube.com/](https://www.youtube.com/watch?v=ak9JzDVJG80) [watch?v=ak9JzDVJG80\)](https://www.youtube.com/watch?v=ak9JzDVJG80) автором проделана большая работа. Для компьютера был сделан кабель, позволяющий использовать разъём телевизора SCART и получать цветное изобра‐ жение. Кроме того, обычная клавиатура была переделана в матричную, что позволило пол‐ ноценно использовать компьютер. Автор про‐ делал муторную работу по переделке, но в результате мы можем увидеть полноценную работу компьютера. Для демонстрации были показаны игры Dizzy и Lode Runner, клоном ко‐ торого, по некоторым источникам, является «Пещера» для «Специалиста» (по иллюстрации к соответствующей статье «Моделиста‐ Конструктора» в 2001‐м неискушённому чита‐ телю казалось, что это трёхмерная аркада в ду‐ хе «Позвоните Кузе» ©).

В целом ролики оставили достаточно не‐ плохое впечатление, особенно если учесть, что компьютерная тематика не является главной для автора данного канала.

### **Канал Александра Тауениса**

Ещё один канал, найденный Александром Чуклиновым, принадлежит Александру Тауени‐ су:

> [https://www.youtube.com/channel/](https://www.youtube.com/channel/UCddAMCEp_CajNK_b-ZDyUbg) UCddAMCEp\_CajNK\_b‐ZDyUbg

Александра (Чуклинова :‐) заинтересовал ролик о подключении 286‐го компьютера к ин‐ тернету с использованием браузера DOSLynx – <https://www.youtube.com/watch?v=f9PUebLO1GI>. Однако, при более подробном рассмотрении, удалось найти, например, цикл роликов «Ан‐ тичные окна», посвящённый Windows 98: [https://www.youtube.com/playlist?list=PLo0G3xF](https://www.youtube.com/playlist?list=PLo0G3xFN4W21h8oB45HtyFgwzZtsV-tOW)

# N4W21h8oB45HtyFgwzZtsV‐tOW

(Напомнило название одной из тем на fdd5‐25.net – «Софтим древнегреческий комп», которое Андрей Шаронов прочитал как «древневенгерский комп» и с интересом ки‐ нулся читать, но вскоре обломался ☺.)

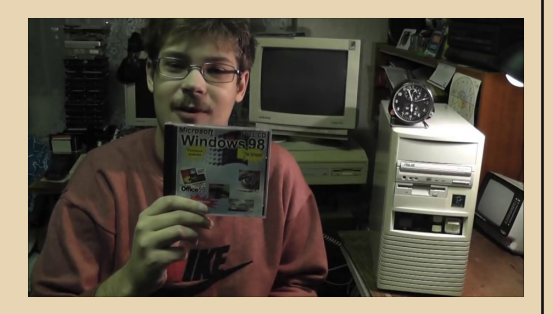

Андрей Шаронов, например, с интересом поглядел, что можно выпустить шлейф IDE и разъём питания для жёсткого диска в одно из отверстий «решётки» для крепления плат расширения, про каналы Internet Explorer, пас‐ халки, но... Хотелось бы всего ещё больше – Александр много чего знает и мог бы из ин‐ тереса показать и рассказать – пусть и вышло немного за пределы темы самой винды, но по‐ чему бы не поставить на компьютер до кучи «ОРФО» – тем более, что упоминал её? И да, что ещё подпортило впечатление – вторую и третью часть пришлось закачивать – онлайн браузер SeaMonkey 2.48.5 не показывал – спер‐ ва глючил, потом вываливался с ошибкой. Хо‐ рошо, если у читателей будет иначе 1.

Но всё равно канал очень интересен, тем более, что есть ролики, не только посвящённые старым компьютерам, но и электронике, что также близко к даунгрейду.

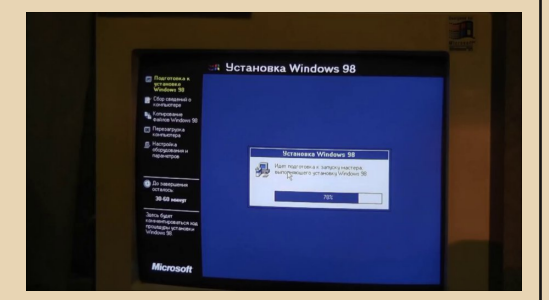

Цикл приурочен к двадцатилетию выхода Windows 98 и чем-то отдалённо напоминает «Детство буржуя» на канале «Уютный подваль‐ чик». Здесь нам покажут установку 98‐ой вин‐ ды, стандартные программы и MS Office 97, расскажут о пасхалках в офисе и Win98, а также средствах работы в интернете. Да, вот так бы‐ стро всё перечислил. © Конечно, при просмотре можно увидеть достаточно интересного –

**Андрей Шаронов (Andrei88) Александр Чуклинов**

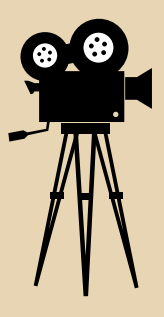

1Под K‐Meleon 76.2 у меня эти видео воспроизводились нормально – прим. ред. uav1606.

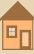

 $-70-$ 

# <span id="page-19-0"></span>Из прогулок по Интернету

а последнее время открыл для себя несколько любопытных проектов, и об одном из них и попробую рассказать в этой небольшой статье. Помимо тематики, близкой «даунгрейду», интересен этот проект тем, что создан он был и продолжает развиваться именно благодаря совместным усилиям разных людей, объединённых общей идеей. Это энтузиасты компьютерных РПГ, и, конечно же, любое действо, тем более совместное, требует того человека или группы, которые выступят вдохновителями, глашатаями идеи. Так, в солнечной Бразилии, о которой мы все точно знаем, что там много... всего, в общем, много, в мире компьютеров до начала девяностых царила поллержка тамошнего отечественного производителя. Самым простым способом: ввоз иностранной техники в страну был просто запрещён. Страна была в затяжном экономическом кризисе, который принято увязывать с наследием военной диктатуры (1964 - 1985 гг.), и выползать из него начала как раз только к девяностым годам. Если вспомнить «Страж-птицу» Шекли, то очень может быть, что сюжет рассказа был взят им из истории «эскадронов смерти», которые на начальном этапе своего существования в Бразилии (шестидесятые годы) противостояли организованной преступности и фактически уничтожили её. В дальнейшем, однако, они выступали уже орудием в руках тех, кто мог ими управлять. Эта тема выходит за рамки статьи, но психологически понятно, почему в стране, где больше половины населения не имеет постоянных доходов, так популярен спорт, почему именно в Бразилии зародилось новое музыкальное направление -«тропикалия» - сумасшедший драйв с остросоциальными текстами, за которые музыкантов оперативно сажали, почему так блистательны и пышны бразильские карнавалы, почему все кто может по-прежнему стремятся эмигрировать, и, собственно, почему именно в этой стране

появился человек, который из своей любви к компьютерным ролевым играм сделал нечто, что объединило увлечённых людей со всего мира.

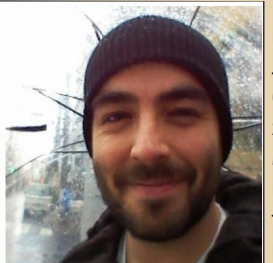

Фелипе Пепе, На данный момент проживает в Японии

Но жизнь постепенно нормализовазапреты слалась, бели, люди продолжали ЖИТЬ, занимались творчеством. и, не претендуя на то, чтобы их портреты публиковались местной газете  $\mathbf{R}$ «Правда». контрабандой ввозили в

страну современные компьютеры. История умалчивает, трудился ли папа Фелипе Пепе в Госплане, но вот именно такой - контрабандный - компьютер был у них дома. И игры, которые ещё попробуй достань, впечатление на игроков производили - дай Бог!.. Даже с учётом языкового барьера, потому что игры попадали в страну напрямую из Штатов. На дискетах. Именно так к Фелипе попала пленившая его Betraval at Krondor (Dynamix, 1993), которая по сей день остаётся одной из лучших игр жанра 1, а уже через год владеть иностранным компьютером можно было вполне легально, однако... на компьютерах страны царил Doom, и жанр РПГ переживал сложный период. Тем не менее, Фелипе был пленён компьютерными ролевыми играми и оставался им верен. За Krondor-ом предсказуемо - последовал Fallout, который вдохнул в жанр новую жизнь, и многие, многие другие... После развода родителей Фелипе жил в маленьком городке в глубинке Бразилии, отец отдал ему свой старый компьютер. Предсказуемо. что ни у кого из его знакомых компьютеров дома не было, а одноклассники «зависали» в игровых залах, где играли в Counter-Strike, а не в многочасовые «ролевухи». На тот момент

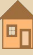

# **KHUMHAS NO/IKA**

Фелипе уже достаточно хорошо освоил английский. чтобы свободно исследовать миры любимых РПГ, но делиться радостями открытий или обсуждать особенности прохождения игр было просто не с кем...

 $-71-$ 

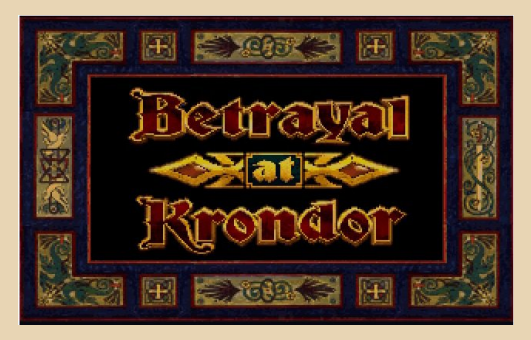

Так продолжалось до 2004 года, когда Фелипе поступил в университет в Сан-Паулу, крупнейшем городе Бразилии, и у него дома появился доступ в интернет. Это, как говорится, изменило всё. Любая хорошая РПГ - это целый мир, это варианты прохождения миссий и особенностей развития ситуаций и персонажей, и теперь у Фелипе появилась возможность общаться с единомышленниками! И он создал RPG Codex (https://www.rpgcodex.net/), место общения единомышленников, поклонников жанра. Место, где он был дома.

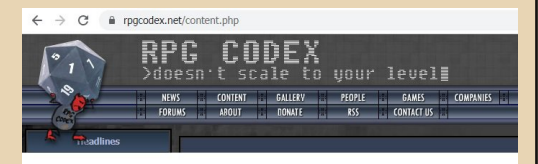

5 февраля 2014 года RPG Codex опубликовал топ-70 РПГ «всех времён и народов», составленный на основании отзывов участников (https://rpgcodex.net//content.php?id=9453). Ho идея была в том, чтобы не только перечислить любимые «ролевухи», но и кратко рассказать о них. После чего, конечно же, появилась идея сделать расширенную версию, но уже в виде книги, с более подробными описаниями, с добавлением исторически значимых изданий и забавных фактов. Поскольку на составление списка топ-70 ушло примерно два месяца, то Фелипе предполагал, что справится с составлением расширенной версии за 6-10 месяцев. В реальности, однако, на это ушло четыре года.

Результатом стал сайт «Раскрытие истории компьютерных РПГ» (https://crpgbook. wordpress.com/), на котором всегда можно скачать актуальную версию книги (на момент статьи написания актуальная ссылка: https://crpgbook.files.wordpress.com/2019/04/cr pg book 2.0 hq.pdf).

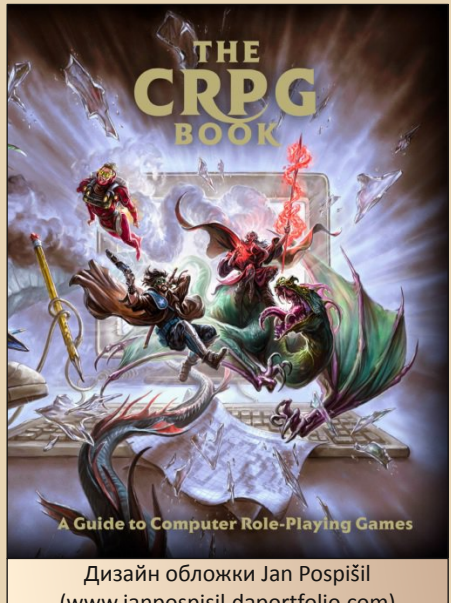

(www.janpospisil.daportfolio.com) Над книгой работало больше ста человек едва ли не из всех стран мира. Сама книга: более пяти сотен страниц, более четырёх сотен игр, временной диапазон - с 1975 по 2014 годы. Отдельные разделы отведены становлению жанра японских РПГ и любительским переводам игр, у которых не было официальных изданий на английском, а также играм, которые разрабатывались или планировались к выходу, но так и не появились.

Помимо электронного файла, книга теперь существует и в «бумажном» виде, её можно заказать по ссылкам на сайте, но поскольку это

некоммерческий проект, то все доходы от реализации передаются бразильской неправительственной организации. занимающейся социальной сферой.

 $-77-$ 

Книга на английском, но написана довольно простым языком. Мне не удалось выяснить. существует ли перевод на русский язык (по словам самого Фелипе, такая работа кем-то осуществлялась), но даже электронные переводчики позволяют понять смысл написанного. Читать стоит! Поскольку целью было проследить историю жанра, то рассмотрены также и те игры, которые теперь уже требуют эмуляторов (Apple II, Amiga, Atari ST, C64...), ссылки на которые приводятся в предваряющих главах.<sup>2</sup>

Каждая подглавка посвящена отдельной игре, и это не описания или реклама, в каждом случае это именно рассказ о том, что делает описанную игру такой замечательной и достойной включения в исторический свод игр жанра. Таким образом, в список попали как известные хиты, так и малоизвестные игры, внёсшие свой вклад в развитие жанра и (или) обладающие уникальными особенностями. Однако читатель не тонет в обилии информации и в восторгах авторов, потому что все рассказы по-деловому чётки и необходимо кратки. Вполне достаточно, чтобы составить себе мнение и взять на заметку для будущего прохождения.

Эта же краткость сопутствует и предваряющим главам, хотя глава о «кригшпиле» вполне могла бы вырасти в отдельное культурологическое исследование (глава «Из Пруссии - с любовью. Предыстория жанра».) Те самые «солдатики», так хорошо знакомые родившимся в СССР, это результат максимального упрощения серьёзной стратегической игры, появившейся в начале XIX века, по которой в Пруссии шло обучение штабных офицеров, и успешность ведения франко-прусской войны связывают именно с появлением «кригшпиля». И по сути-то, основные элементы пошаговых стратегий - это просто адаптация правил той самой настольной стратегической игры. Жанр же РПГ появился, собственно, как боковая ветвь развития идей «кригшпиля»... и как тут не вспомнить байку Задорнова о двигателях космического корабля и ширине тоннеля?!

Завершают книгу, помимо обязательных разделов «Дальнейшее чтение» и «Словарь», любопытные перечни игр жанра, составленные по версиям нескольких иностранных сообществ игроков. В том числе присутствуют и два приведённых ниже списка «Выбор редактора». С ними стоит ознакомиться уже хотя бы потому, что отечественным составителям списков «лучших в мире игр в жанре РПГ» зачастую неведомы игры возрастом старше трёх-пяти лет.

# Краткая история жанра в 35-ти культовых играх:

D&D (1975) Rogue (1980) Wizardry I: Proving Grounds of the Mad Overlord  $(1981)$ Ultima IV: Quest of the Avatar (1985) Dragon Quest (1986) Starflight (1986) Dungeon Master (1987) Pool of Radiance (1988) Wasteland (1988) Quest for Glory: So You Want to Be a Hero? (1989) Ultima Underworld: The Stygian Abyss (1992) Ultima VII: The Black Gate (1992) Lands of Lore: The Throne of Chaos (1993) The Elder Scrolls I: Arena (1994) Diablo (1996) Final Fantasy VII (1997) **Fallout (1997)** Baldur's Gate (1998) Might and Magic VI: The Mandate of Heaven (1998) Jagged Alliance 2 (1999) Planescape: Torment (1999) System Shock 2 (1999) Deus Ex (2000) **Gothic (2001)** The Elder Scrolls III: Morrowind (2001) Neverwinter Nights (2002) Star Wars: Knights of the Old Republic (2003) Fable (2004) Mass Effect (2007) Fallout 3 (2008)

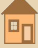

Dragon Age: Origins (2009) The Elder Scrolls V: Skyrim (2011) Dark Souls (2011) Divinity: Original Sin (2014) The Witcher 3: Wild Hunt (2015)

# *35 малоизвестных жемчужин жанра, в которые вы должны сыграть:*

7.62 High Calibre A Dance with Rogues (Neverwinter Nights mod) Age of Decadence Albion Anachronox Anvil of Dawn Barkley, Shut Up and Jam: Gaiden **Blackguards** Chinese Paladin D&D: The Rise of Warduke (OpenBOR fan game) Dark Heart of Uukrul Dungeons of Daggorath Drakensang: The River of Time E.Y.E.: Divine Cybermancy Freedom Force **Geneforge** Knights of the Chalice Median XL: Ultimative (Diablo II mod) Mordor: The Depths of Dejenol NEO Scavenger Nehrim: At Fate's Edge (TES IV: Oblivion mod) Princess Maker 2 Prophecy of Pendor (Mount & Blade: Warband mod) Realmz Return of Heracles Sengoku Rance Star Control II Tale of Wuxia Tales of Maj'Eyal The Maimed God Saga (Nevewinter Nights 2 mod) Underrail Way of the Samurai 4 Wizards & Warriors ZanZarah: The Hidden Portal v1.13 (Jagged Alliance 2 mod)

## *Постскриптум:*

Из приводимых в книге ссылок на ресурсы со сходной и близкой тематикой я выделил для себя блог The CRPG Addict: [http://crpgaddict.](http://crpgaddict.blogspot.com/) [blogspot.com/](http://crpgaddict.blogspot.com/), в котором рассматриваются иг‐ ры, в основном не упомянутые в книге. Но тут история прямо противоположная: в 2010 году некий энтузиаст, скрывающийся под псевдони‐ мом Честер Болингброк, поставил себе целью поиграть в каждую из выходивших РПГ и напи‐ сать отчёт по каждой в своём блоге. Что и дела‐ ет по настоящее время. Детей нет, график работы – по всей видимости – не предполагает «быть тут от и до» (самозанятость), и для игр используется каждая свободная минута, в том числе ночью, пока жена спит. В общем, «безум‐ ству храбрых поём мы соответствующую пес‐ ню»!

Но в целом очень любопытно и заслужи‐ вает уважения. Также очень ценна подборка ссылок «источники и коллеги», и это стоит изу‐ чения.

До встречи под виртуальными небесами!

**Андрей Тумилович (2:5020/570.10@Fidonet)**  $-74-$ 

# <span id="page-23-0"></span>**КРАТКАЯ ИСТОРИЯ МИКРОПРОЦЕССОРОВ.** ЧАСТЬ ВТОРАЯ

редыдущая часть статьи, опубликованная в 29-м номере журнала Downgrade, была посвящена исторически первым 8- и 16-разрядным микропроцессорам, вершиной развития которых можно считать Intel 80286 и его «клоны» от AMD и Harris. «разгонявшиеся» по тактовой частоте до 25 МГц. Однако процесс развития микропроцессорной техники неумолимо вёл к созданию более мощных процессоров, способных за одну операцию обрабатывать числа вдвое большей разрядности, и адресовать бОльшее количество памяти, нежели 1 МБ и даже 16 МБ. Итак, во второй части «Истории микропроцессоров» речь пойдёт о 32-разрядных процессорах третьего и четвёртого «поколений».

Если попытаться охарактеризовать все эти микропроцессоры (МП) одним словом, то это слово будет «многозадачность». В принципе. многозадачность с разделением по времени можно реализовать на любом однопроцессорном компьютере, даже с самым слабым МП, хотя бы і4004. Многозадачные ОС существовали уже в 60-х годах: OS/360, RSX-11, UNIX... Но исторически сложилось так, что многозадачность на первых персональных компьютерах рассматривалась как некое излишество. Ведь на ПК, в отличие от большой ЭВМ с подключённым к ней множеством терминалов, единовременно работал всего один пользователь.

Машины с 16-разрядными МП, а это ХТшки (18088) и АТ-шки (1286), работали почти исключительно под DOS, которая по своей сути была однозадачной операционной системой, рассчитанной на текстовый диалоговый режим с пользователем. Пользователь вводил команду и ожидал её выполнения, либо работал

с запущенной программой. Потом вводил другую команду... Для того, чтобы удерживать в памяти (в том самом типичном 1 МБ) одновременно несколько серьёзных программ, у таких компьютеров просто не хватало ресурсов. Помимо нехватки памяти и быстродействия, у первых персональных компьютеров на базе 8088-286 МП не хватало также иных аппаратных средств, имеющихся в 32-разрядных процессорах, которые обеспечивали управление приоритетами задач, выделение виртуальной памяти, защиту адресного пространства задачи от несанкционированного вмешательства других задач, и прочее, необходимое для создания полноценной вытесняющей многозадачности.

Впрочем, уже в первой половине 80-х однозадачность ПК стала рассматриваться как досадное ограничение. Ведь и в реальной жизни человек редко занимается только одной задачей, забывая про всё остальное. Например, мы можем писать научную статью, и в ходе этого дела нам может понадобиться та или иная книга, справочник, другая статья, калькулятор, инструменты для рисования, телефонный звонок коллеге и т.д. И мы не прячем нашу статью в стол, а просто отрываем от неё взгляд, берём что-то другое, а потом сразу возвращаемся обратно к статье.

Поэтому уже в 80-е годы в DOS-машинах были реализованы некие рудименты многозадачности. Так, там существовал механизм резидентных программ и драйверов, которые постоянно «висели» в памяти и работали одновременно с основной запущенной командой/программой (например, выводили на экран своё окно при нажатии сочетания клавиш). Существовали «многозадачные» варианты DOS-систем, например DR DOS Plus (запуск

 $E_{\Pi}$ 

до 4-х программ, написанных для 8-битной ОС СР/М. одновременно. либо запуск одной DOSпрограммы), Concurrent DOS 286, FlexOS 286 (разработчик - также Digital Research). Novell DOS (Novell в 1991 году купила DR)... Существовали и другие «костыли» - переключатели задач. позволявшие в какой-то мере обойти однозадачность DOS на 16-разрядных МП: оболочки PC-DOS Shell, FastFlip, MScreen... Скачать их можно здесь:

 $-75-$ 

# http://nostalgy.net.ru/shell.shtm http://old-dos.ru/index.php?page=files& do=list&cat=476

И наконец, многозадачная графическая оболочка (тогда ещё не претендовавшая на звание операционной системы) Windows версий 3.0 и 3.1, которая запускалась на 286-х машинах и предоставляла пользователю кооперативную многозадачность. Вообще, ненадёжная «невытесняющая» многозадачность 16-разрядных ПК - это довольно обширная тема, заслуживающая отдельной статьи. Однако вернёмся к 32-разрядным микропроцессорам.

Знаменитый Intel 80386 (или просто «386-й»), появившийся в 1985 году, стал, оказывается, не первым 32-разрядным МП. Ещё в середине 70-х Intel начала разработку микропроцессорного комплекта (МП из нескольких микросхем) Intel iAPX 432 Micromainframe.

# http://www.datormuseum.se/computers/ others/intel-iapx432

Аббревиатура iAPX означает intel Advanced Processor arCHItecture («chi» произносится как «хи», греческая буква, похожая на «Х»). Кстати, на первых порах и 386-й процессор в даташите назывался «iAPX 386 high performance 32-bit microprocessor». iAPX 432, выпущенный в 1981 году, однако, оказался дорогим, медленным и распространения не получил. И поэтому первые коммерчески успешные 32-битные «персоналки» прочно ассоциируются у нас с іЗ86.

Итак. Intel 80386. В два раза сложнее (вдвое больше транзисторов) своего предшественника 80286. В 2-3 раза его быстрее при той же тактовой частоте (одна и та же команда выполнялась за меньшее число тактов). 150 процессорных инструкций. 386-й был программно совместим с предыдущими моделями МП Intel x86, отличаясь от них в реальном режиме лишь скоростью. В 386-м имелся защищённый режим, существенно отличавшийся от аналогичного режима 286-го. И в дополнение появился режим виртуального 8086-го, позволяющий эмулировать несколько 8086-х МП одновременно. Архитектура х386 (система команд, регистры, флаги, режимы работы, организация памяти...) на много лет стала стандартом, которому следовали разработчики более новой микропроцессорной техники. И хотя более поздние процессоры имели свои особенности. например дополнительные  $KO$ манды, не говоря о быстродействии, всё же, многие программы, написанные для 386-го, успешно шли на Pentium-IV, и наоборот. В этом смысле, 386-й является идеальной Downgradeмашиной. Более старые машины слишком уж ограничены в возможностях, а более новые (на которых можно использовать тот же Windows 98) уже слишком похожи на современные компьютеры.

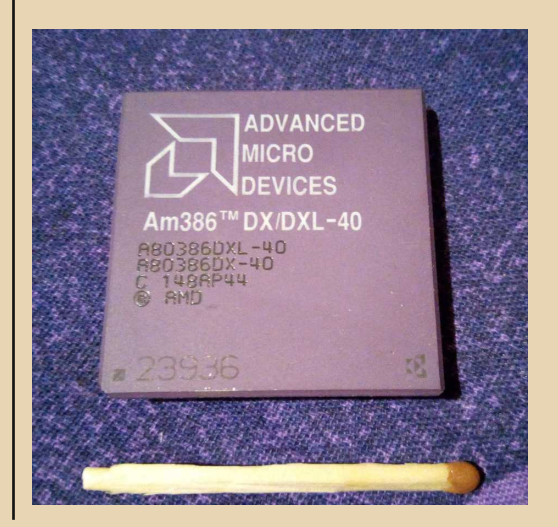

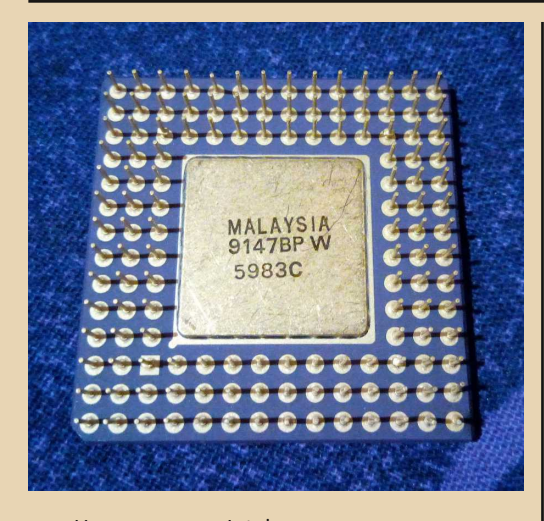

Intel Изначально выпускала «просто 386-й», однако потом в обозначении этого процессора появилось окончание «DX». Приставка DX означает «Double-word eXternal» (внешняя шина данных - двойное слово). 32 бит. Что позволяет отличить данный процессор от появившейся в 1988 году удешевлённой его модификации 386SX, где SX - «Single-word eXternal», 16 бит. Кроме того, у DX шина адреса - 32 линии, а v SX - только 24. То есть. DX способен теоретически адресовать до 4 ГБ ОЗУ, а SX - «всего» 16 МБ (впрочем, 16 МБ тогда были роскошью не только для SX, но и для DX). Материнские платы с 386SX из-за «узкой» шины данных были медленнее примерно на 1/4 плат с 386DX той же тактовой частоты, но и значительно дешевле, поскольку позволяли использовать 16-битную периферию от 286-х систем. Дешёвая плата с впаянным 386SX вообще мало чем отличалась от поздней 286-й платы. Небольшой размер. 4 разъёма под модули памяти SIMM 30-ріп (достаточно было вставить 2 модуля, чтобы система заработала, тогда как плата DX требовала вставить сразу 4 модуля SIMM). Микросхема ПЗУ BIOS, тактовый генератор, чипсет, контроллер клавиатуры, ISA-слоты - вот, пожалуй, и всё. 286-е и дешёвые 386-е платы оснащались только слотами расширения ISA 8 и 16 бит, а вот на некоторых серверных 386-х платах встречалась 32-разрядная шина EISA. Часть 386-х делали в

исполнении под 132-контактный разъём, но чаще 386-е «навечно» припаивали к плате.

 $-74-$ 

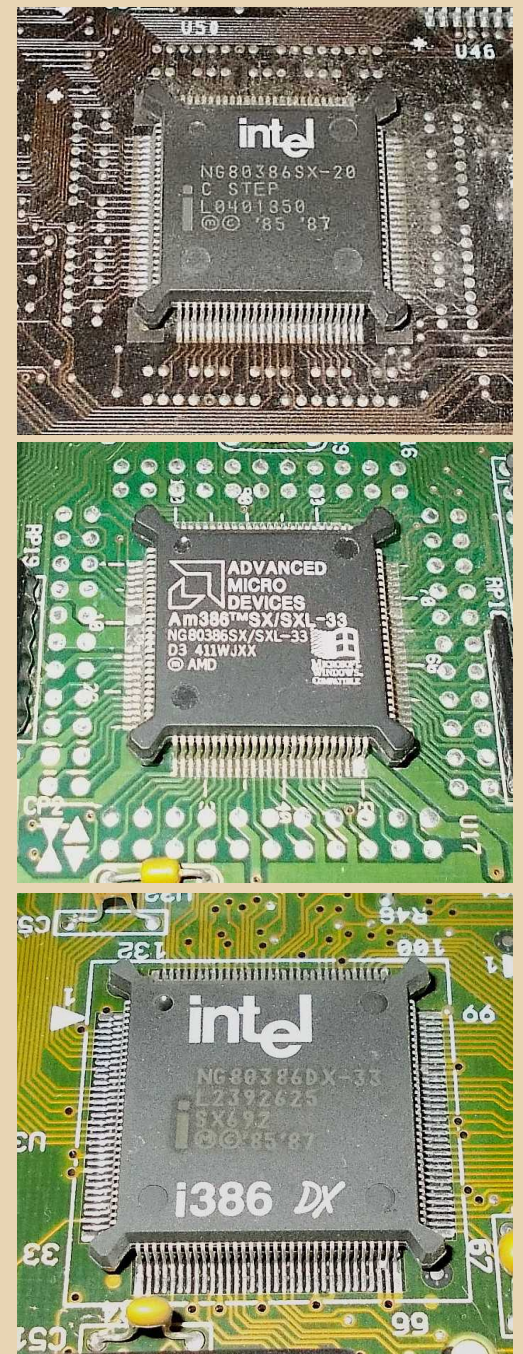

DOWNGRADE-HIE/IE30

Ещё одно новшество, присущее 386-м системам - кэш-память. Словом «cache» в английском языке обозначают наличность в кошельке. Тогда как основная сумма денег лежит на банковском счету. Кэшем можно расплатиться быстро, а если его не хватит, придётся идти в банк (так было раньше, когда не было повсюду банковских терминалов). Кэш-память - это быстродействующее статическое ОЗУ (SRAM). Статическое означает то, что такое ОЗУ может само по себе хранить записанную в него информацию до тех пор, пока есть питание. Статическое ОЗУ построено на логических схемах - триггерах. Основная же память - значительно большего объёма и меньшей стоимости, чем кэш, динамическое ОЗУ (DRAM, причём «динамика» не означает здесь скорости!) - основана на матрице расположенных на кристалле конденсаторов. Конденсаторы всё время теряют заряд. И если память на динамическом ОЗУ периодически не регенерировать (подзаряжать соответствующие заряженные ячейки, что делает автоматически каждые 2 мс специальный контроллер в чипсете), информация пропадёт, память очистится.

Оперативная память, даже если она работает на тактовой частоте процессора, окажется немного медленнее кэш-памяти, хотя бы из-за необходимости регенерации. Однако надо ещё учитывать, что типичное время доступа к памяти DRAM, которой оснащали 386-е системы, составляет 70 нс. При тактовой частоте процессора 40 МГц период между тактами всего 25 нс, поэтому за один такт процессор не сможет получить доступ к данным в ОЗУ, ему придётся ждать. А вот типичное время доступа к памяти SRAM, которой оснащали «топовые» 386DX-системы, составляет 25 нс. И данные из кэша можно получить на том же самом такте, в который произошло обращение к этой памяти. Поэтому в кэш-память есть смысл записывать те данные, к которым процессор обращается чаще всего. И он будет брать их из кэша, а не из медленного основного ОЗУ. Кэш-память 386-й системы - внешняя относительно процессора,

располагается на плате в виде микросхем, вставленных в разъёмы-«кроватки».

 $-77-$ 

1386 DX **SHILLING HALLING CONTROLLER** 

Тепловыделение 386-го процессора несколько возросло по сравнению с 286-м. Особенно при тактовой частоте 33 или 40 МГц. Такие процессоры на ощупь были горячими. Но 386-е всё ещё обходились пассивным охлаждением, то есть не имели ни радиатора, ни вентилятора. И выход их из строя по причине перегрева явно не был распространённой неисправностью.

Кроме Intel, 386-е процессоры (Am386) делала также фирма AMD. При этом «топовые» Am386 не были точными копиями i386. Так, их делали по более новой технологии 0.8 мкм. что позволило повысить тактовую частоту до 40 МГц, тогда как самые быстрые іЗ86 работали на 33 МГц. Так же, как и 286-е МП, 386-е могли работать в паре с соответствующим 387-м сопроцессором, вставляемым в квадратный 68контактный разъём. Сопроцессоры для 386-х систем делали несколько фирм: Cyrix (FasMath), CHIPS (SuperMath J38700DX), IIT, ULSI...

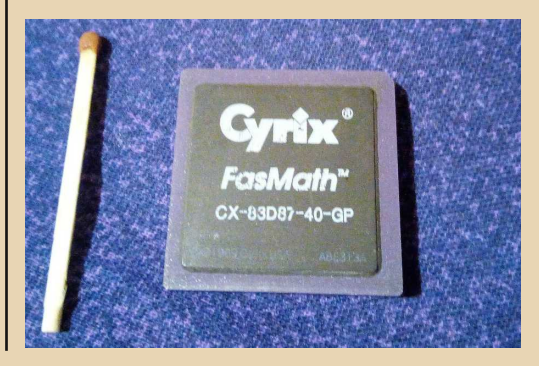

 $-78-$ 

# **DOWNGRADE-WEYE30**

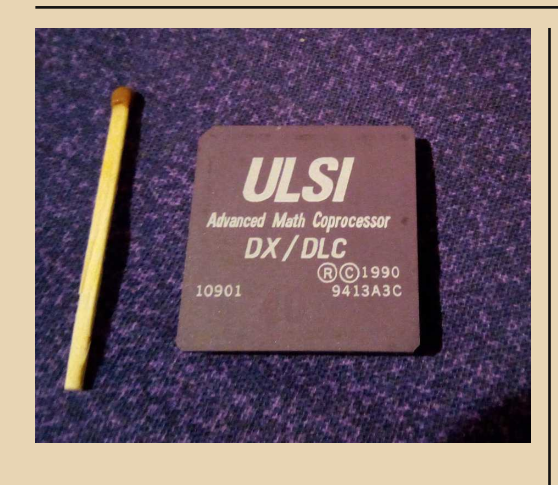

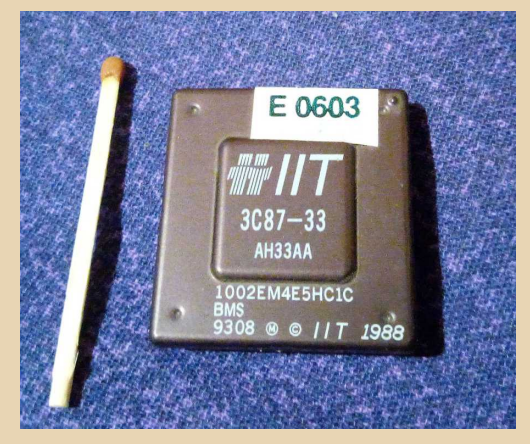

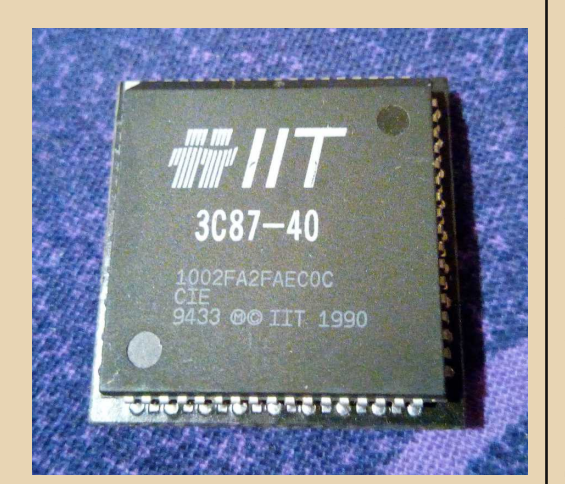

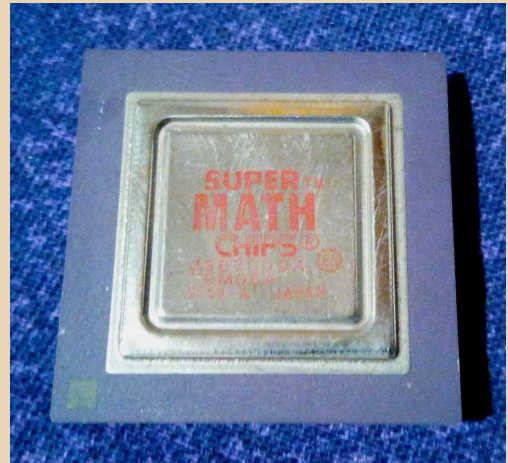

Для семейства 386-х Intel впервые выпустила модификации МП с повышенной энергоэффективностью (для ноутбуков): 386DXL, 386SL. На кристалле таких МП было примерно в 3 раза больше транзисторов, чем у обычных процессоров DX/SX. Там размещались различные контроллеры, что позволяло отказаться от ряда внешних микросхем и снизить потребление энергии. Кроме того, энергосбережение обеспечивалось при помощи дополнительных режимов работы с пониженной тактовой частотой.

Коротко о возможностях компьютера на базе 386-го МП. «Голый» MS-DOS работает весьма шустро. DOS-овские программы, написанные для 8088 или 286 - «летают» (для некоторых старых игр, время в которых было «завязано» на тактовую частоту, это было проблемой). Но новейшие (для того времени) игры, такие как DOOM, уже «тормозят». Видеосистема 386-й машины, а это в лучшем случае ISAшная видеокарта VGA с 512 КБ, слишком медленная для 3D-графики. Windows 3.1 работает нормально, хотя и довольно медленно. Но это ещё зависит от объёма памяти. Если у вашего 386-го установлено всего 1-2 МБ, по возможностям он будет мало отличаться от 286-го. Для Windows 3.1 нормально надо хотя бы 4 МБ

ОЗУ, а лучше 8 МБ. Если есть 8 МБ, можно попробовать запустить и Windows 95, но работа этой версии «окон» на 386-м вас вряд ли обрадует.

 $-79-$ 

Возможности «мультимедиа» у 386-х систем были весьма ограниченными. Мало какой 386-й мог похвастаться звуковой платой. Хотя сейчас ничто не мешает нам поставить на него даже Sound Blaster AWE64. но в те времена - начало 90-х - за счастье было иметь даже простейшую плату MIDI-синтезатора AdLib, а в основном пользователи довольствовались встроенным динамиком (РС-спикером) или самодельным Соvox-ом на LPT-порт. На 386-м можно слушать простой звук в играх. Можно слушать музыку MIDI или трекерную музыку (MOD, STM). Можно послушать небольшие WAV-файлы. Если подключить CD-ROM, можно послушать музыку с него. А вот MP3 слушать уже не получится недостаточно быстродействия для декодирования сжатой звукозаписи в реальном времени. Смотреть видео на 386-м было также практически нереально.

Что касается сетей, то к 386-му можно было подключить и телефонный модем, и сетевую плату ISA Ethernet 10 Мбит/с. 386-й мог работать в качестве ББС-ки, в одноранговой файловой сети Personal Netware, в роли клиента сетей типа Novell Netware (в том числе с загрузкой машины по сети), либо даже выступать сервером (под ОС Novell Netware 3.11 или 3.12). Впрочем, дисковая подсистема 386-го сервера была довольно скромной. Обычно на 386-х машинах стояли медленные жёсткие диски IDE (не более двух), ESDI или даже старинные МЕМ ёмкостью 40...120 МБ. Сейчас. при желании. можно подключить к 386-му и более ёмкий IDE-диск, например 500 МБ. Если его «увидит» старенький BIOS этой системы... Либо диск SCSI, но для этого нужен хост-адаптер ISA SCSL

Прогресс не стоял на месте, и в 1989 году Intel приступила к выпуску процессоров

следующего, 4-го поколения, которые назывались, по уже сложившейся традиции, «486-ми».

С программной точки зрения 486-й был хорошо совместим с 386-м. Та же самая система команд (плюс 5 новых команд, итого 155). Но были и серьёзные новшества, что позволило рассматривать 486 как новое поколение МП. Прежде всего, это встроенная в процессор кэшпамять, а также встроенный математический сопроцессор (количество команд 486-го со встроенным сопроцессором достигло 220). Это привело к существенному увеличению количества транзисторов на кристалле. Их число превысило миллион! Примерно в 500 раз больше, чем в первом МП Intel 4004, или в 30 раз больше, чем в Intel 8088, с которым 486-й в реальном режиме по-прежнему сохранял практически полную совместимость. Ещё одно новшество 486-го - наличие 5-уровневого конвейера. Конвейер означает, что в каждый текущий момент времени процессор видит не только одну текущую команду. Он «заглядывает» по ходу выполнения программы на несколько команд вперёд, и заранее готовится к их обработке (считывает из кэша и декодирует инструкции, транслирует адреса), что существенно повышает быстродействие. За счёт усложнения МП.

По аналогии с 386-ми, ранние 486-е процессоры также имели в своём обозначении приставки DX и SX, но их смысл изменился: DX означало наличие встроенного сопроцессора, а SX - отсутствие. Математический сопроцессор i80487SX, впрочем, большого распространения не получил. Ведь он представлял из себя не «добавку» к основному процессору, а полноценный МП і80486DХ (конечно, с другой маркировкой) в 169-ногом корпусе. Будучи вставлен в отдельный разъём на материнской плате, этот «сопроцессор» отключал основной процессор 486SX и работал вместо него. Экономического смысла в том, чтобы «апгрейдить» таким образом систему, не было - с тем же успехом можно было заменить 486SX на 486DX.

 $-30-$ 

# DOWNGRADE-WEAE30

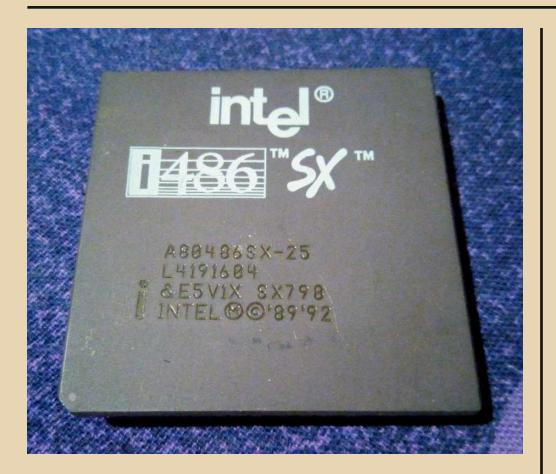

В моей коллекции Intel 80487 не оказалось, такой он редкий. Зато нашёлся IIT 4C87DLC-40. Это - сопроцессор в 68-ножечном корпусе, таком же, как у 387-х. Он устанавливался в 386-е «переходные» платы вместе с «переходным» МП типа Cyrix Cx486DLC или Texas Instruments TI486DLC, имеющим 132-ножечный разъём, такой же, как у 386-х МП. Таким способом в своё время можно было относительно недорого превратить 386-й компьютер в 486-й. Если сразу приобрести плату с невпаянным 386-м процессором.

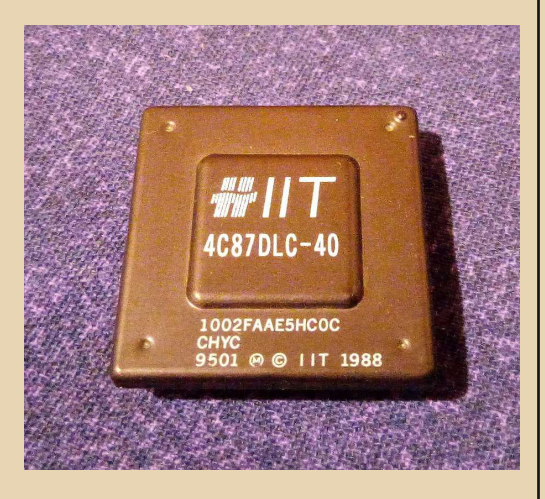

Кстати, из предыдущего абзаца видно, насколько во времена 486-х расширился список производителей, выпускавших «аналоги» Intel 80486. AMD, Cyrix, Illinois Institute of Technology (IIT), ST Microelectronics, Texas Instruments, UMC... AMD в то время выработала такую свою фирменную политику: быть главным конкурентом Intel и выпускать процессоры с некоторым отставанием, ориентируясь на небогатых клиентов, которые хотят апгрейдить свою устаревшую систему, установив на старую материнскую плату совместимый с ней микропроцессор, имеющий ту же производительность, что и процессоры, рассчитанные на мат. платы следующего поколения.

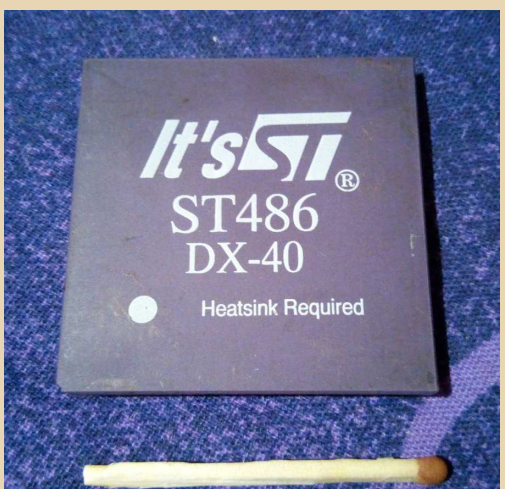

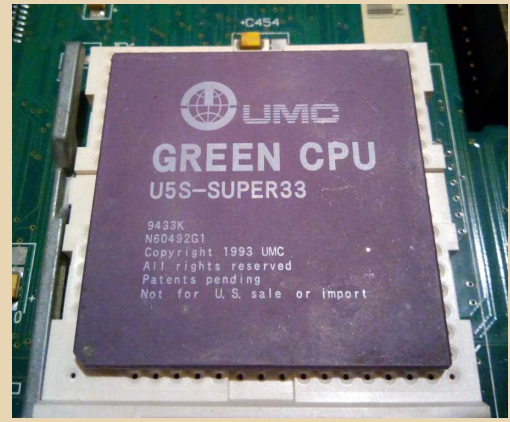

 $-3 +$ 

# **DOWNGRADE-WEYE30**

Впрочем, в то время подобный подход применяла и сама Intel. Вот как она решила проблему апгрейда МП с сохранением старой материнской платы: выпустила линейку 486-х сначала с удвоением, а потом и с утроением внутренней тактовой частоты. Так в 486-х впервые появился тот самый, любимый оверклокерами, коэффициент умножения. Только тогда он был жёстко задан.

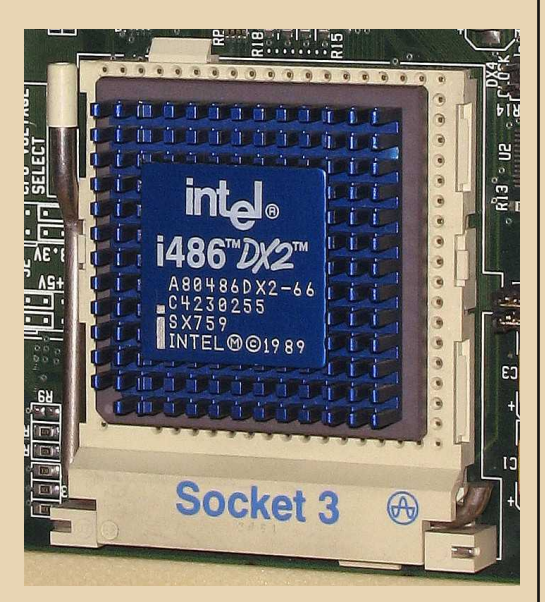

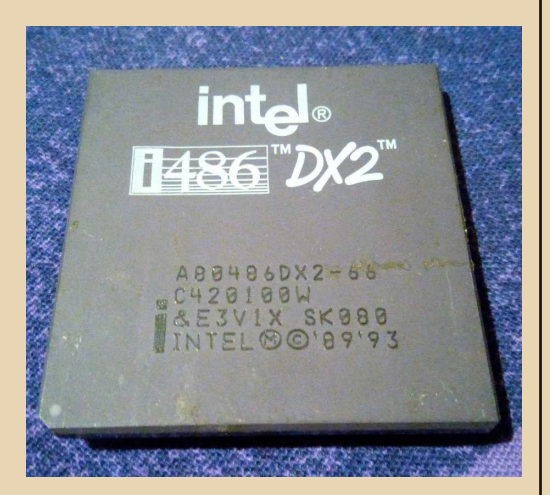

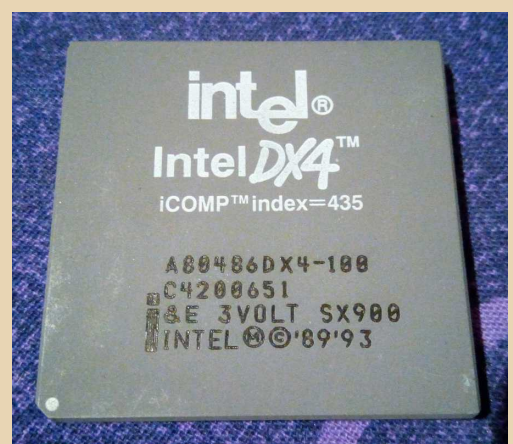

i486DX2 работал на удвоенной частоте шины. Так, 486DX2-50 был рассчитан на тактовую частоту 50 МГц. Его можно было установить, скажем, на место 486SX-25, и получить почти 2кратный рост скорости. С появлением коэффициента умножения резко возрос выигрыш быстродействия от использования встроенной (L1) кэш-памяти. Ведь кэш L2 при этом оказался в 2-3 раза медленнее кэша L1. 486DX2-80 работал, соответственно, в 40-мегагерцовых платах. 486DX4 обеспечивал умножение частоты в три (а не в 4, на что «намекает» маркировка) раза. Таким образом, на 33-мегагерцовую плату можно было установить МП с тактовой частотой 100 МГц! Не только Intel, но и AMD, и Cyrix делали свои 486DX2 и DX4.

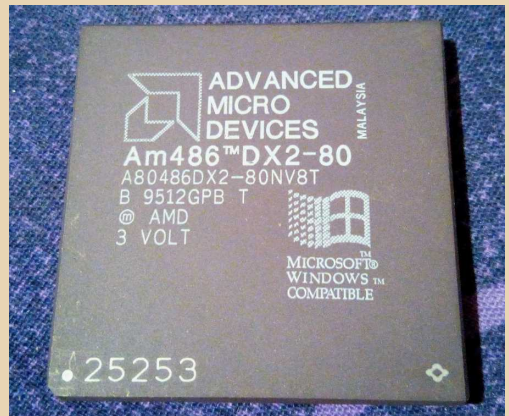

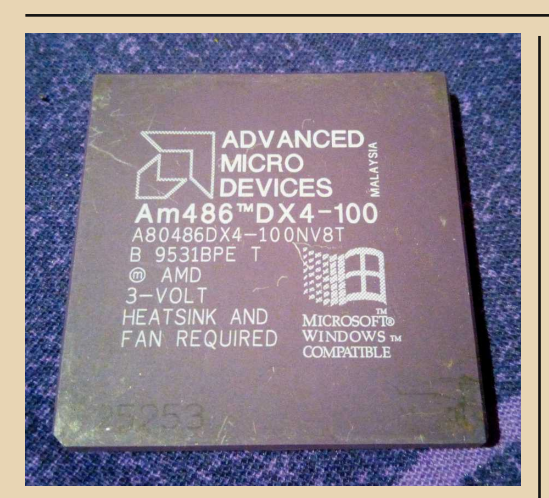

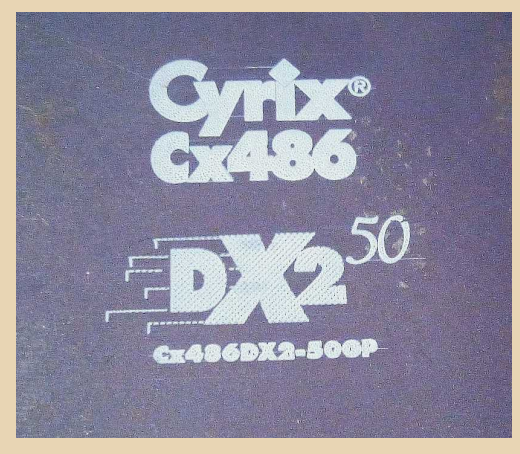

Чтобы окончательно усложнить картину. отметим, что помимо линейки «обычных» процессоров SX/DX/DX2/DX4 Intel делала также линейку процессоров Overdrive SX/DX/DX2/DX4 (overdrive означает ускоряющую передачу, форсаж). Такие МП имели маркировку ODPR или ODP. ODPR содержали 168 контактов и вставлялись в обычный процессорный разъём, на место старого процессора. ОDP оснащались 169 контактами и вставлялись только в специальный разъём Overdrive (он же разъём под сопроцессор і80487) на материнской плате, отключая при этом уже имеющийся процессор. В целом, процессоры Intel 486 Overdrive были похожи на Intel 486 DX/DX2/DX4. Но они зачастую оснащались фирменным приклеенным

радиатором пассивного охлаждения; DX4 имели кэш L1 удвоенного объёма - 16 КБ - и встроенный регулятор напряжения.

 $-37 -$ 

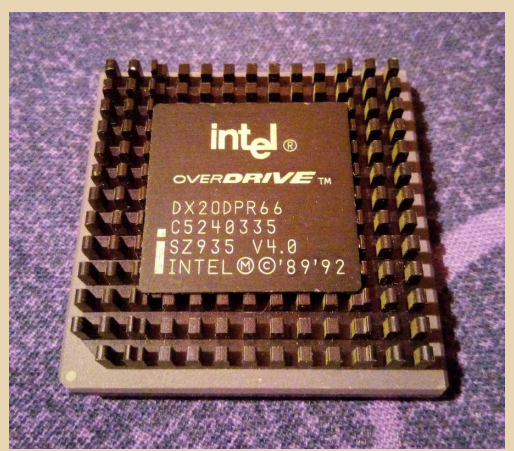

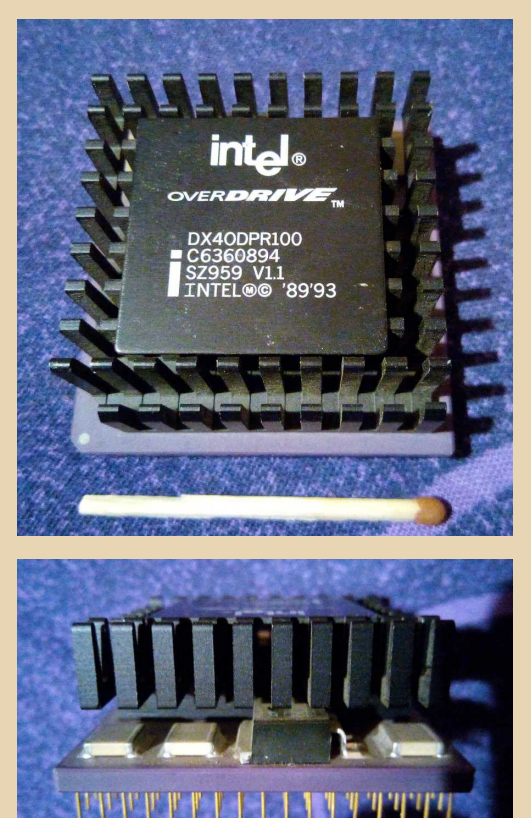

# **DOWNGRADE-WE/IE30**

Пожалуй, одним из наиболее быстрых процессоров под 486-й разъём следует признать Am5x86-P75 (он же AMD-X5-133), сделанный по технологии 0.35 мкм, с коэффициентом умножения 4, что означало частоту ядра 133 МГц на 33-мегагерцовой плате. У него, как и v Intel DX4ODPR100, было 16 КБ кэша L1, По быстродействию он примерно соответствовал МП следующего поколения - Pentium с тактовой частотой 75 МГц. Быстрее него из «486-х» был только редкий Am5x86-P100, разогнанный до 160 МГц.

 $-33 -$ 

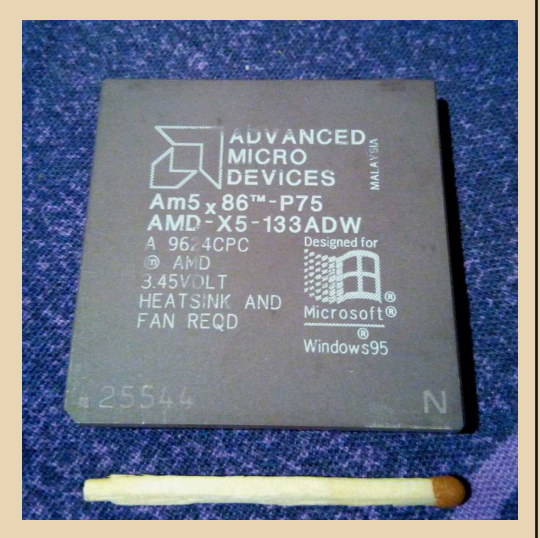

Охлаждение 486-х процессоров зависит от тактовой частоты. Модели с частотой 25...33 МГц, особенно ноутбучные 486SL вполне успешно работают с пассивным охлаждением. без радиатора.

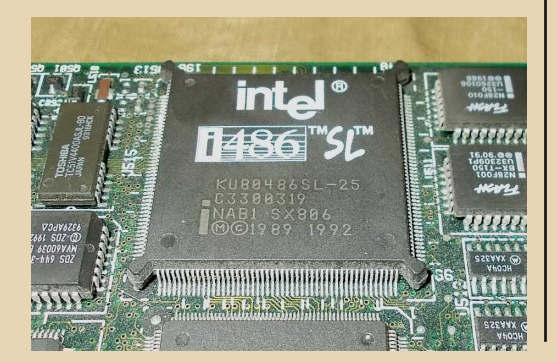

Более же быстрые модели требуют установки небольшого радиатора. Такие радиаторы штатно приклеены к некоторым моделям МП Intel 486 Overdrive. На другие МП ставились сторонние радиаторы разной конструкции. Сокет под 486-й обычно не содержит выступов для крепления кулера. Поэтому использовалась пластмассовая рамка, в которую вкладывали процессор, а сверху пристёгивали к ней радиатор.

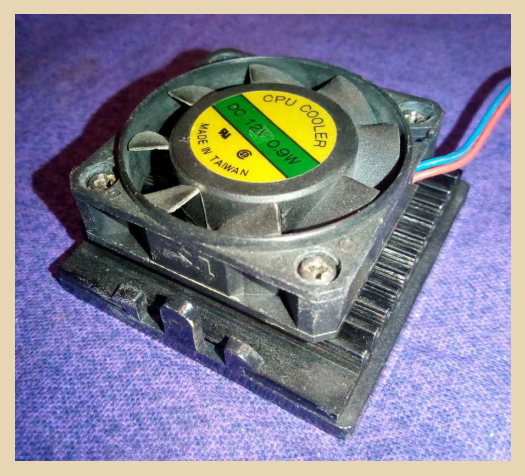

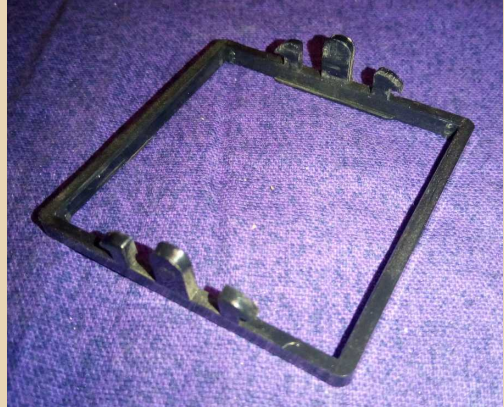

Для охлаждения «топовых» 486-х к радиатору шурупами крепился вентилятор размерами 40х40 мм. Из-за небольшого размера такой вентилятор должен был вращаться с большой частотой, чтобы обеспечить достаточный поток

# **DOWNGRADE-WE/IE30**

воздуха, что вызывало повышенный шум и снижало срок службы вентилятора. Мне неоднократно приходилось продлевать «жизнь» таким вентиляторам при помощи загущенной смазки (применяется в качестве антидымной добавки в изношенные автомобильные двигатели). Такая смазка заполняет зазор в подшипнике, не вытекает и снижает вибрации.

Ещё одна техническая особенность 486-х систем - в них впервые появились высокопроизводительные 32-разрядные шины VLB и РСІ. И если шина РСІ с успехом «пережила» 486-й процессор и до сих пор иногда встречается на современных материнских платах (не путать с PCI Express), то локальная видеошина (video local bus) встречалась лишь на 486-х материнских платах. К этой шине подключали не только видеокарты, но и мультикарты, контроллеры IDE и даже SCSI. Конструктивно VLBустройства легко распознать: они длинные, с двумя разнесёнными ножевыми разъёмами -ISA (большой шаг между контактами) и VLB (маленький).

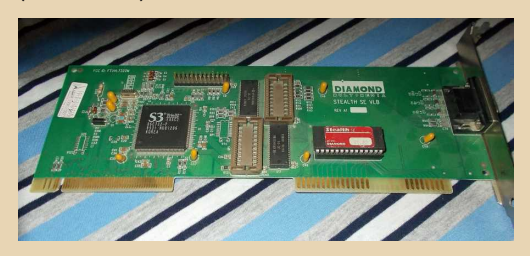

Таким образом, у 486-х систем наблюдалось наибольшее разнообразие слотов расширения: ISA 8 и 16 бит. EISA, VLB, PCI, Конечно, на одной плате все эти виды слотов не соседствовали. Обычно было так: «ранние» 486-е платы оснащались ISA и VLB, «поздние» - ISA и PCI. На серверных платах можно было встретить слоты EISA (совместимые с платами ISA) плюс VLB (не всегда). Недостаток шины VLB - подключение её напрямую к выводам процессора. Устройства, вставляемые в разъёмы VLB (а их было не больше трёх), нагружали процессорные линии, что могло вызывать сбои в работе, и чем больше плат VLB, тем хуже. Обычно использовали 1-2 слота VI $\overline{R}$ 

Возможности  $486-r0$ компьютера RO. многом зависят от модели установленного процессора. Быстродействие 486SX-25 и AMD 5x86-Р75 различается примерно в 5 раз. И если «младшие» 486-е примерно соответствуют «топовым» 386-м, описанным ранее, то «топовые» 486-е по производительности не уступают ранним Pentium. Если. конечно. шедро оснастить их памятью: 16-32 МБ ОЗУ, Это позволяет на таком компьютере уверенно работать с Windows 98 и NT 4.0, слушать музыку MP3, смотреть видео (в низком разрешении), «сёрфить» в WWW (конечно. в таком, каким он был в конце 90-х, то есть, в Web 1.0). На таких машинах, если поставить PCI-видеокарту, неплохо работают ранние 3D-игры, например DOOM 2, Quake 1, Need for Speed 1 (в разрешении 320х200). В общем, такой компьютер уже похож на современный, хотя, конечно, и уступает ему по быстродействию и по объёму памяти в десятки раз.

Ссылки:

 $-74-$ 

https://www.ferra.ru/review/computers/ processor-evolution-part-3.htm

http://brainstones.narod.ru/collection/ full intel.htm

http://www.pchardwarelinks.com/486.htm

https://cpumuseum.jimdofree.com/cpu-diephotography/80486-5x86/

Intel 486DX datasheet http://datasheets.chipdb.org/Intel/x86/486/ datashts/240440-006.pdf

Intel 486 Overdrive datasheet http://datasheets.chipdb.org/Intel/x86/486/ applnots/29043606.PDF

Cyrix CX486DX datasheet http://www.bitsavers.org/components/cyrix/Cyrix Cx486DLC Data Sheet May92.pdf

DOWNGRADE-MEYE30

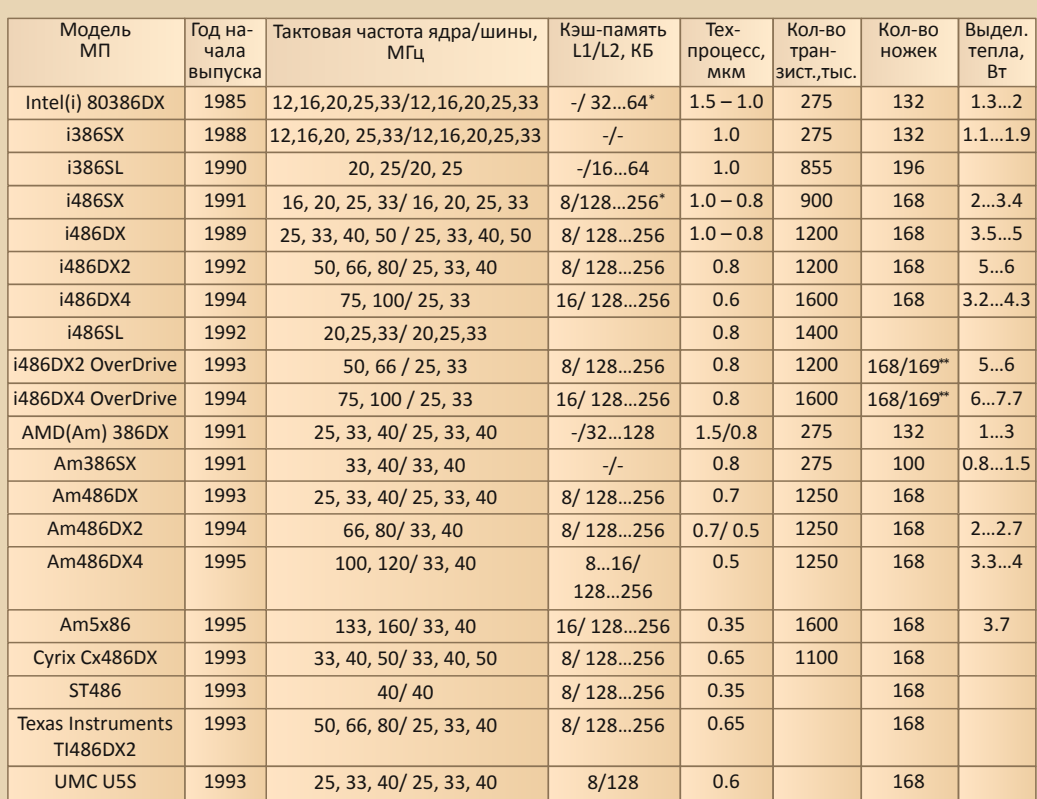

 $-35 -$ 

Примечание: внутренний кэш L1 у 386-х отсутствует, есть только внешний кэш L2 на материнской плате - микросхемы статической памяти SRAM в разъёмах. У 486-х есть внутренний кэш L1, кэш L2 на материнской плате. Указан типичный для 386-х и 486-х материнских плат объём кэш-памяти L2.

 $**$ Примечание: у процессоров с маркировкой ODPR. У процессоров ODP разъём содержит 169 ножек.

Михаил Бабичев (Антиквар)

<span id="page-35-0"></span>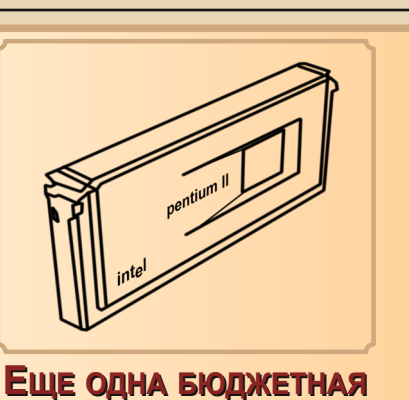

 $-36 -$ 

# **ПЛАТФОРМА ДЛЯ WINDOWS 98**

двоюродной тёти огла-то  $\mathbf{v}$ был компьютер. Собственно, машина ничем не примечательная: Celeron 433 МГц, 64 МБ оперативной памяти, 10 ГБ жёсткий диск, видеокарта S3 Trio3D - 4 или 8 МБ (вроде бы, всё же восемь). Кто-то добрый им поставил туда Windows Me, которую ваш покорный слуга в 2006-м поменял на Windows 98. Когда начинал учиться в институте - пришлось немного повозиться с этим компьютером. Так как тогда был опыт работы только с Windows XP и Windows 3.x - последний куда меньше, машина с Windows 98 вызывала определённый интерес. Увы, после перехода на Pentium D, старую машину кому-то отдали. Автор тогда особо не горевал, но в какой-то момент захотелось воссоздать машину, с какой у него ассоциировалось начало 2000-х. Один из вариантов был описан в статье «Сын своего века». Другим вариантом стал компьютер тёти.

Сборке основы такого компьютера и будет посвящена настоящая статья.

# Готовимся к сборке

Увы, кроме перечисленных выше характеристик, сложно было вспомнить что-то ещё. Трудно было вспомнить даже, был ли установлен честный слотовый процессор или же

распространённый вариант для Socket 370 в переходнике. Память - услужливая дама - даже как-то выдавала «видения» коричневого текстолита процессора. А уж материнка - какая была? На каком чипсете? А какой взять, если не помнится? Может быть. 440ЕХ или 440ZX - бюджетные решения от «Интел»? Идеальным вариантом, возможно, стала бы плата на 440ЕХ урезанный чипсет, максимальная шина 66 МГцсамое то для «Селерона» и откровенно слабой (хоть и АГПшной) видеокарточки. Но тут. вбивая запрос Celeron 433 МГц (с целью увидеть, какой вариант всё же встречался чаще - честный слот или переходник), увидел на «Авито» машинку с Celeron 433 МГц в переходнике и материнской платой от ASUS на 440LX. На таких чипсетах материнки попадались чаще - так что, возьмём её.

Собственно, кроме материнской платы и процессора всё уже лежало - где-то два, если не четыре года назад автор купил пару плат S3 Trio3D на AGP-шную шину. Кулёк планок DIMM, среди которых были планки и на 64 МБ, а уж 10-гиговых жёстких дисков было предостаточно. Даже процессор на Socket 370 (неизвестной работоспособности) был когда-то куплен в комиссионке.

Оставалась только плата. Автор метался между форм-факторами. У тёти была материнская плата и корпус на АТХ, а у автора блоки питания и корпуса - на АТ. Какую плату взять? Какие проблемы, какие достоинства? «Аутентичный» корпус? Но блок питания нужно брать. Корпус, какой есть, и проверка гарантированно рабочим блоком? Тоже вариант, но компьютер будет выглядеть хоть и аутентично времени (в конце 90-х у одногруппника, например, был Pentium 233 МГц в АТ-шном корпусе tower), но будет вертеться мысль: «не, не то». Да ещё и на работе увидел симпатичные mini-ATX корпуса. Хоть вынести и не дадут, но, возможно, такой же найдётся в комиссионке... В общем, в итоге была выбрана материнская плата формата АТХ. Плата от достаточно бюджетного производителя - Acorp на чипсете 440LX под слотовые процессоры - 6LX66. Кроме того, был найден и честный слотовый Celeron 433 МГц.
И процессор, и материнская плата были заказаны и двинулись потихоньку в путь.

 $-77 -$ 

Ожидая посылки, автор решил посмотреть, какие подводные камни ожидают, когда плата будет получена и понадобится собирать всё воелино.

У автора практически не было опыта возни с платами Slot 1. Только десять лет назад автор апгрейдил компьютер со слотовой материнкой. в остальных случаях системы выше Socket 7 попадались уже с установленными процессорами. Здесь же предстояло самостоятельно воссоздать связку материнка+процессор.

Увы, мануала на плату найти не удалось вообще. Максимум. что нашлось - информация по джамперам (позже оказалось, что то же самое написано на материнской плате):

# http://www.elhyb.com/mobokive/archive/acorp/ manuals/intel/6lx66.htm

Увы, максимальный множитель - 5х. Для 433 МГц необходим множитель около 6.5х. Но, может быть, есть возможность выставить «недокументированную» комбинацию. И тут попалась страничка, посвящённая, как раз, установке множителей:

# http://www.pchardwarelinks.com/cpuspeed.htm

Сравнивая две таблицы, удалось установить, каким сигналам соответствуют джамперы поля SW1:

- $\Delta \text{RFO}$  $\overline{\phantom{a}}$
- $B BF1$
- $C BF2$  $\overline{\phantom{a}}$
- $D BF3$

На основании этого вырисовывается следующая таблица «нестандартных» комбинаций:

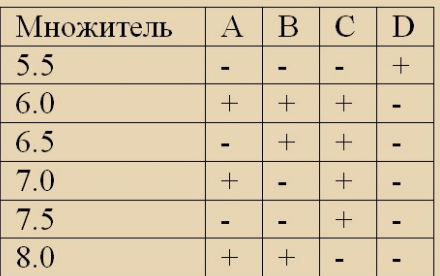

Конечно, попадались разговоры о залоченном множителе, но как оно выглядит реально - не очень было понятно - тем более, что на плате всё равно присутствовали перемычки для установки множителей и таблица с множителем и частотой шины для каждого процессора. Поэтому оставалось только ждать плату и процессор, чтобы понять, как же оно будет работать вместе. Тем более, что, возможно, придётся обновлять BIOS.

# Первый запуск платы

Материнская плата пришла с процессором Pentium II 300 МГц и двумя планками DIMM. Автор решил первый запуск провести с их использованием. В качестве видеокарты воткнул имевшийся Radeon, который, вроде, работал или покупался как рабочий. Но всё упёрлось в блок питания - думалось, что получится неспешно выбрать симпатичный корпус и блок питания, купить его и собирать готовый компьютер в корпусе, но весь запуск пришёлся на карантин, и даже получалось, что ни блок питания, ни корпус не купить. Что ж, придётся выкручиваться своими средствами.

Автор перерыл все шкафы, но блока питания АТХ не нашлось. Но был в системнике, который оставил товарищ. Что ж, позаимствуем оттуда. При выкручивании блока питания оказалось, что часть комплектующих уже была снята, а блок питания, если что, лучше будет вставить АТ (корпус АТ-шный). Сейчас же имеюшийся блок питания был подключён к материнской плате.

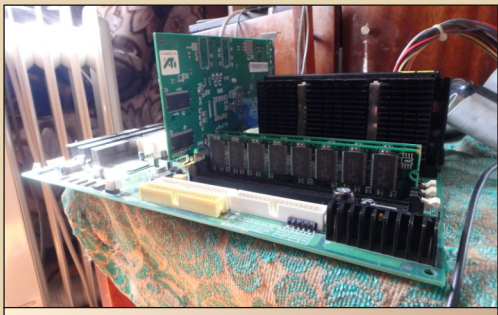

Рис. 1. Система готова к первому запуску

 $-38 -$ 

Плата готова была к запуску. Не хватало мелочей - клавиатуры, например. Оказалось, что у автора нет отдельной клавиатуры с разъёмом PS/2, как и соответствующего переходника. Пришлось отключить клавиатуру от основного компьютера. Кроме того, был подключён к блоку питания сидюк.

Также пришлось воспользоваться отвёрткой, чтобы включить плату - в отличие от привычного блока питания AT - ATX-овый блок питания не имеет собственного выключателя и для включения необходимо замкнуть два контакта гребёнки на плате. На материнской плате 6LX66 необходимо замкнуть контакты, подписанные как ATXSW. Наиболее удобным вариантом оказалась перемычка - обычно предлагают использовать плоскую отвёртку, но либо у вашего покорного слуги трясутся руки, либо отвёртка нечищеная и плохой контакт.

Итак, в первом приближении система стартовала. Хоть кулер на видеокарте не крутился, картинка на монитор выводилась. Кроме того, выяснилось, что в плату были вставлены две планки по 16 МБ и общий объём был только 32 мегабайта, но главное, что система работает. А так как у нас есть остальные компоненты, начинаем потихоньку их устанавливать.

#### Доводим железо

В первую очередь решено заменить процессор. Так как установлена частота 300 МГц. то даже в случае, если в процессоре не «прописан» намертво нужный множитель частоты, процессор всё равно должен завестись.

Итак, вставляем процессор (в отличие от пришедшего «пенька», Celeron имел даже кулер, который также был подключён к соответствующем разъёму материнской платы). запускаем материнскую плату и смотрим на экран. Частота процессора определилась как 432 МГц, что недалеко от истины.

Следующей будет видеокарта - меняем Radeon на S3 Trio3D - картинка осталась.

Теперь оперативная память - вот тут оказалась проблема - большинство планок было или на 32 метра, или на 256. Причём, на 32 были разные планки. Но нашлось две планки на 64 мегабайта, и одна из них запустилась.

В итоге система преобразилась - см. рис. 2.

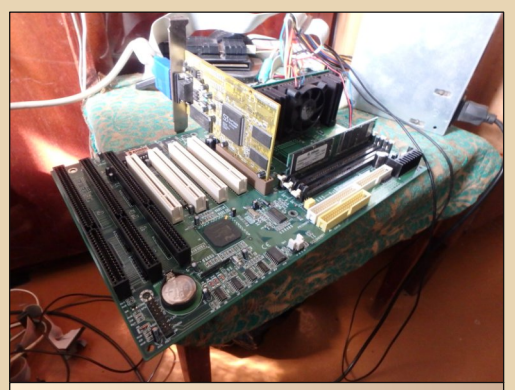

Рис. 2. Система после замены процессора, видеокарты и оперативной памяти

Остаётся только добавить жёсткий диск, что тоже не составило труда. Был подключён десятигиговый Samsung, который, как выяснилось, использовался для опытов с материнской платой от «Формозы».

На жёстком диске осталась установленная Windows 98, а заодно её дистрибутив и «Волков Коммандер», чего хватило для переуста-НОВКИ ВИНДЫ.

После этого жить стало немного легче, но всё равно кое-что нужно было довести и коечто попробовать.

Однако у платы возникла проблема с мышью - оптическая мышка PS/2 и шариковая от Microsoft не опознавались системой. Временно решил проблему с помощью USB-мыши, которая на этой материнской плате заработала куда лучше, чем на основном компьютере, с которого была снята (и приговорена к лишению «хвоста» для другого проекта). При этом в другом разъёме нормально заработала USB-флешка, что очень обрадовало, так как обычно приходится использовать только один порт USB на старом компьютере.

При таком раскладе можно переходить к установке софта.

# Очень и очень мало о софте и играх

 $\ldots \equiv \Box \Box \Box$ 

Набор программ, установленный на данную конфигурацию, практически не отличается от описанного в помянутой выше статье «Сын своего века» - MS Office 2000, FAR, WinRAR, WinAMP - виртуалку, ArtMoney, ACDSee ставить не стал (ArtMoney и тогда не стал ставить).

Зато очень хотелось проверить, как будет вести себя Quake 3. На пробу скачал себе Quake 3 Arena c fdd5-25.net: http://www.fdd5-25.net/3d.htm#fdd. Для начала были просто установлены драйвера для S3 Trio3D (ссылка). Игра не запустилась с жалобой на отсутствие нужных функций OpenGL. Не зря проводилось исследование насчёт OpenGL для карточек S3: ссылка. Для продолжения опытов был взят архив мини-портов OpenGL, прикреплённый в самом конце поста.

Библиотека OpenGL32.dll копировалась в каталог C:\Windows\System взамен штатной. Оптимизированная для S3 библиотека не дала никакого результата - не появился даже диалог ввода ключа. Зато заработала библиотека мини-порта  $\mathbf{R}$ **DirectX** (был установлен DirectX 8.1) - удалось добиться запуска игры. но даже на разрешении 320х240 играть было невозможно. Примерно такой же результат дало и помещение библиотеки OpenGL32.dll в папку с программой. Кроме того, автор попробовал драйвер MESA 2.6 для карточек S3 - тоже не дало результата - поменялось разрешение экрана, пропал трей и всё. Восстановление разрешения в настройках экрана вернуло всё на свои места.

Что ж, удалось понять, что на тётином компьютере запускать третью «Кваку» с такой видеокарточкой не имело смысла, что, собственно, ваш покорный слуга тогда и не делал - теперь стало понятно, что и делать не стоило ©. А у одноклассника на компьютере видеокарточка стояла явно какая-то другая. Пусть и, возможно, интегрированная в чипсет, но позволяла гонять третью кваку, пусть и с матюками и проклятиями.

Интересно, что при этом AirXonix работал без тормозов. Конечно, сравнивать «Кваку» с

офисной игрушкой, имеющей минимальные претензии на трёхмерность, глупо, но хотя бы есть представление об игровых возможностях данной платформы. Кстати, помянутый AirXonix жутко тормозил на нетбуке, где вообще не было намёков на 3D-ускоритель, так что затычказатычкой, но какое-никакое 3D данная карточка умеет  $\odot$ .

# Заключение: много материнок, но мало компов

Автор уже опубликовал несколько статей, посвящённых различным материнским платам. Увы, с 2014-го года было собрано только три компьютера. Вернее, собран только один и два - перебраны до основания с заменой материнской платы. Описанные в статьях Formoza i810F. материнская плата с 486SLC. PC Chips М912 и данная плата пока что остались «суповыми наборами» для сборки компьютера. Плата с 486SLC вообще ещё не обзавелась «собственными» платами расширения - не видео, не мультикартой. Но всё же для старых материнских плат уже закуплены корпуса, так что, думается, хоть один законченный компьютер будет.

Плюс, конечно же, хотелось бы не только собрать компьютер, на котором могли бы быть проведены эксперименты, в том числе по подключению старых принтеров и самодельных периферийных устройств, но и провести эти эксперименты. И автор надеется, что это получится сделать - как на машине с Windows 98, так и с компьютерами на 486-м процессоре, работающими под Windows 3.11.

Пока же основным полигоном для экспериментов остаётся собранный в 2015-м году и достаточно неплохо обжитый компьютер на процессоре UMC U5, но хочется надеяться на пополнение и на то, что последующие эксперименты ваш покорный слуга будет проводить и на других машинах - полноценных машинах, а не «суповых наборах», как это происходит сейчас.

Андрей Шаронов (Andrei88)

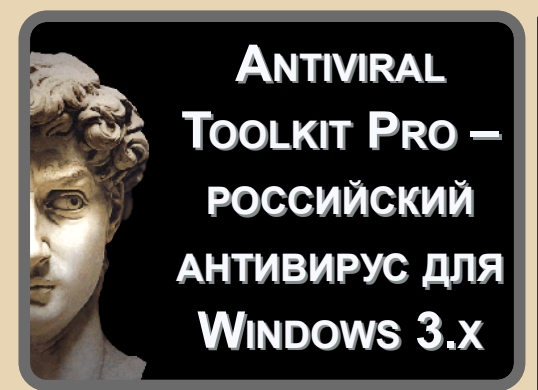

огда ваш покорный слуга только начинал заниматься даунгрейдом, им владела маниакальная идея иметь на старом компьютере аналоги всех программ, которые он использует:

• текстовый редактор: скорее всего, Word 6.0, но хотелось «Лексикон 97» или же «Ивана Фёдорова»:

• программу проверки орфографии - в случае с вордом - конечно, там тоже есть возможность проверки правописания на русском языке, но «ОРФО» или «Пропись» явно сделают это лучше:

• переводчик - на дворе был 2005-2006-й год. Dial-up интернет, посему онлайн-сервисами перевода не попользуешься:

• опционально словарь; ©

• систему распознавания образов - тогда автор очень активно использовал и сканер, и FineReader 4.0 Sprint:

• конечно же, антивирус.

За скобками остались ещё браузер и почтовый клиент, а также русификатор для английской версии Windows 3.1 - кстати, так как использованный почтовик не имел встроенной поддержки КОИ-8, связка английской винды и русификатора, снабжённого файлом КОИ-шной клавиатуры с koi-8.pp.ru и шрифтами оттуда же, была неплохим выбором.

Однако речь пойдёт об антивирусе. На основном компьютере автора под управлением Windows XP трудился Dr.Web - стильный, малопотребляющий антивирус с неплохими **ВОЗМОЖНОСТЯМИ** неплохой биографией,  $\mathsf{M}$ 

восходящей ещё к DOS. Казалось логичным найти и использовать более раннюю версию данного антивируса. Но вот незадача - лаборатория Данилова «перепрыгнула» этап третьей винды - из эпохи DOS сразу в Windows 9x (на Windows 95 Dr. Web прекрасно запускается). разве что создали макроантивирус для WinWord'a

 $-40$ 

А что для Windows 3.х? Западные архивы предлагали в первую очередь McAfee. Чуть реже попадались варианты нортоновского антивируса и F-Secure. Из отечественных творений наиболее доступен был ADinf для Windows. Ревизор Мостового был тогда не просто единственной возможностью для автора увидеть отечественную антивирусную программу для третьей винды, но и вообще редкой возможностью полюбоваться на российский софт для «тройки». Кроме ADinf'а ваш покорный слуга располагал только ParaWin и «Прописью 3.2», ну и третьей версией WinRAR'а. Всё остальное появилось чуть позже. ☺

А, может быть, обратить свой взор на Касперского? Конечно, на Windows XP антивирусник попортил крови предостаточно, но говорили, что на Windows 9х дела идут куда лучше. Возможно, что есть вариант и для Windows 3 1?

В одной из статей примерно 1996-го года нашлось упоминание о том, что «Лаборатория Касперского» создала отдельный антивирус для Windows 3.x ввиду наличия на этой платформе специфических вирусов. Однако найти антивирус на сайтах не получалось. Увы, автор тогда - в 2005-м году - наивно считал, что все диски с программами для третьей винды канули в лету, и единственным шансом найти хоть что-то был базар, а вернее радиорынок, коего не было в Орске (просто базар, конечно же, есть ☺) или же сайты типа «Ностальгии», «Пятидюймовки» или же какого архива широкого профиля, где могла затесаться старая программа, например, «Пропись 3.2» либо FTP-сервер. Это уже потом начал вспоминать, что похожие угловатые программы видел на дисках, взятых в прокате, но время уже было упущено. Антивирус же тогда не был найден.

Не то что в наши дни - во времена скоростного интернета, торрентов и обменников,  $-41 -$ 

а уж. тем более, копилки Old-dos.ru (без всякой иронии - автор действительно рад, что есть такой сайт, и собирается впредь ташить всё, что найдёт ценного, туда - пусть и не сразу, как показала практика). Вот тут и обнаружился на одном из образов дисков, либо одном из купленных - уже не вспомнить даже - антивирус Касперского для третьей винды. Даже был перенесён на старый компьютер, но всё никак не доходили руки установить и запустить программу. Но вот час настал, и результат автор предлагает читателям журнала.

# Качаем и ставим

Прошу вас, не вздыхайте - автор сам с удовольствием бы ограничился ссылкой на Old-dos или другой сайт и продолжил бы повествование. Увы, снова нет. Версия антивируса, с которой возился автор, доступна по ссылке http://old-dos.ru/dl.php?id=20807. Оригинальный же дистрибутив был взят с образа какогото сборника программ. К сожалению, несмотря на пиратскость сборника, в составе не было ни кряка, ни ключевого файла, как было с последующими версиями. Зато было предупреждение, что действие программы ограничено по сроку.

При первом же запуске ваш покорный слуга получил сообщение о том, что лично его версия программы не имеет файла ключа, а потому работать будет в демонстрационном режиме. Что же делать? Для начала был взят ключ от первой попавшейся третьей версии антивирусника на Old-dos. Это стала версия AVP 3.0 для DOS32 (http://old-dos.ru/dl.php?id=2806). В принципе, антивирусник с ней запустился и начал читать базы. Однако в шапке сайта была другая рекомендация для третьей версии - сгенерировать ключ с помощью AVP REG. Что ж, раз предложение в шапке, то, скорее всего, искомая программа найдётся в одном из первых архивов смотрим. Да, вот она - Antiviral Toolkit Pro for Win9x 3.0 build 131 Platinum: http://olddos.ru/dl.php?id=1401. Тянем. Находим в папке **Crack нужный файл, кидаем на старую машину,** запускаем и... Программа под DOS, посему нормально запускается и после вопроса об имени и компании пользователя генерирует ключевой файл, который теперь можно подсунуть нашей программе. Копируем в каталог  $C:\AVP30 - B$ 

него по умолчанию поставилась программа - и запускаем снова. В принципе, претензий к программе нет. Разве что в диалоге «О программе» вы увидите следы нехорошим способом полученного ключа (см. рис. 1).

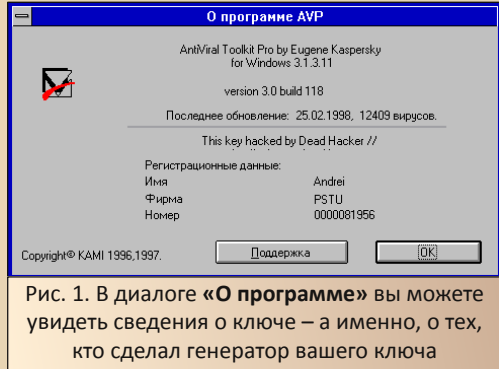

В архиве на Old-dos.ru данный генератор уже содержится в составе архива, так что, вам остаётся только запустить его для генерации ключа. Ну а раз программа более-менее корректно установилась, можно познакомиться с ней повнимательней.

#### Интерфейс и настройки

После двойного шелчка на ярлыке антивируса, откроется главное окно программы, которое показано на рис. 2.

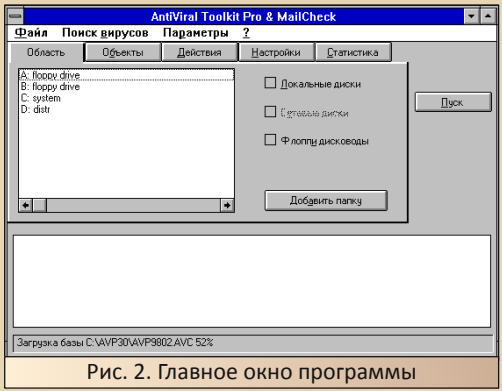

Как видим, интерфейс достаточно понятен и стандартен - по крайней мере, для антивирусов того времени. Автор, имевший дело с

Dr.Web 4.2x. практически не видит отличий разве что вместо древа каталогов присутствует просто список дисков. В качестве объектов сканирования можно выбрать дисководы или же жёсткие диски, а также отдельный каталог, выбираемый нажатием кнопки «Добавить папку».

При нажатии откроется стандартный диалог Windows 3.x, позволяющий указать необходимый каталог (см. рис. 3)

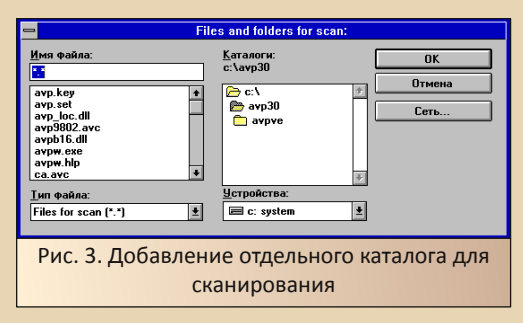

В остальных вкладках доступны настройки антивируса, которые, в принципе, также стандартны.

Во вкладке «Объекты» можно выбрать места сканирования и типы файлов. Доступно сканирование оперативной памяти, секторов дисков, файлов, упакованных объектов, архивов, почтовых баз и, возможно, отдельно хранящихся писем (ну а что ещё может называться Plain Mail formats?). Также в этой вкладке можно выбрать тип файлов для сканирования.

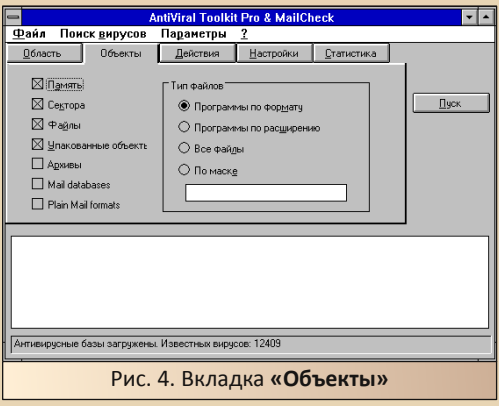

Во вкладке «Действия» также всё как обычно - настройки действий, выполняемых с заражёнными или подозрительными файлами.

Список действий с заражёнными файлами особо не изменился с тех пор:

- известить;
- $\bullet$ удалить:
- $\bullet$ лечить:
- ä лечить, предварительно спросив:
- переместить в отдельную папку.

Для подозрительных - только перемещение, но папка отдельная. ©

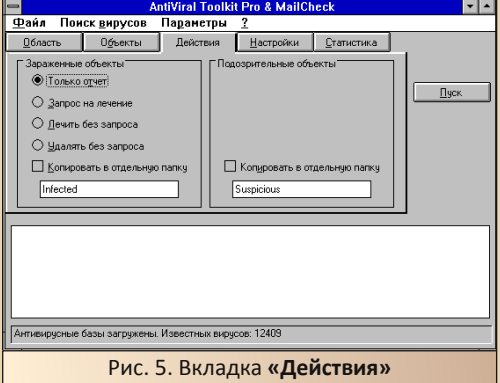

Во вкладке «Настройки» присутствуют настройки сканирования, а также настройки, связанные с файлом журнала. Интересно, что уже тогда программа обладала модулем эвристического сканирования, что в «Энциклопедии пер-2004» сонального компьютера Леонтьев преподносил как достоинство Dr.Web'a. А ваш покорный слуга размышлял - неужто у других антивирусов ничего подобного нет, и очень был рад, когда увидел, что Nod32 тоже имеет подобный анализатор.

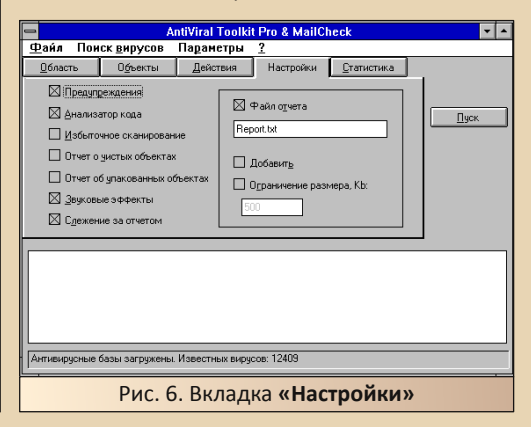

E<sub>r</sub>

Последняя вкладка «Статистика» показывает результат сканирования системы (за данный сеанс).

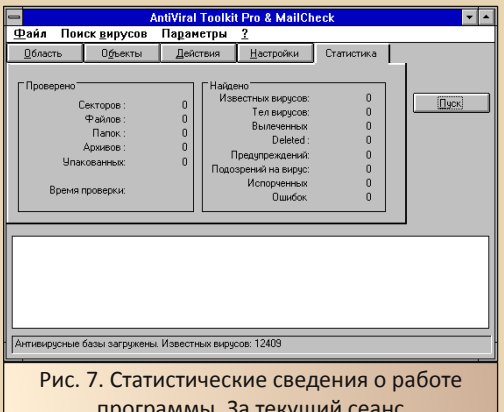

Все эти вкладки дублируются пунктами выпадающего меню «Параметры». Как видно, все опции, в принципе, стандартны и повторяют свои аналоги в более поздних антивирусах. Что ж, тогда ключ на старт и попробуем испытать антивирус в деле?

#### Сканируем систему

Для интереса, автор решил просканировать жёсткий диск старого компьютера. Для этого в главной вкладке была поставлена галочка «Локальные диски» и нажата кнопка «Пуск». И... выскочило сообщение (см. рис. 8).

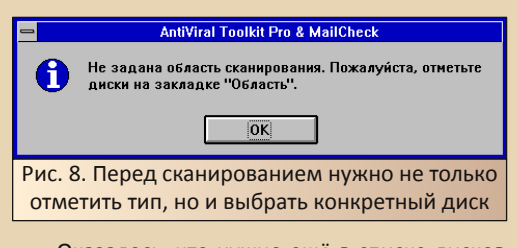

Оказалось, что нужно ещё в списке дисков выбрать необходимый. Хотя, казалось, что достаточно поставить галочку, и программа сама поймёт, что нужно просканировать диски С: и D:. Ан нет. Что ж, выбираем диск С: и нажимаем кнопку «Пуск». Сканирование началось (см. рис. 9).

Во время сканирования программа нашла файл, который не смогла открыть, о чём также

известила в списке внизу (см. рис. 10). При этом во время сканирования недоступно изменение настроек действий с заражёнными файлами.

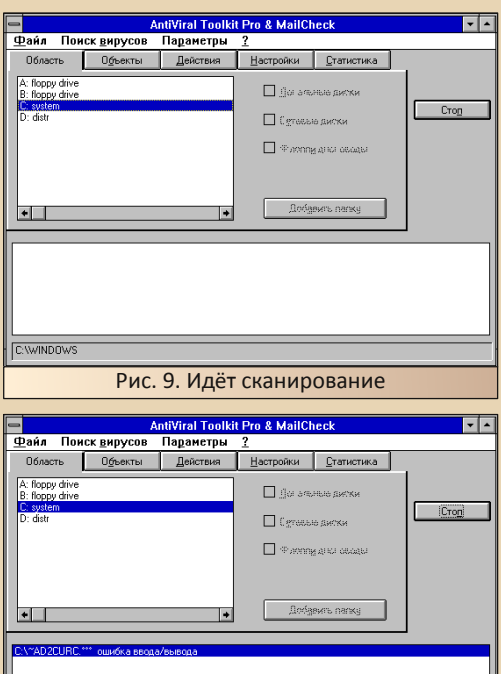

**C:WINDOWS\SYSTEM** 

Рис. 10. Программе не удалось открыть один из файлов

По окончании сканирования была выведена статистика (см. рис. 11).

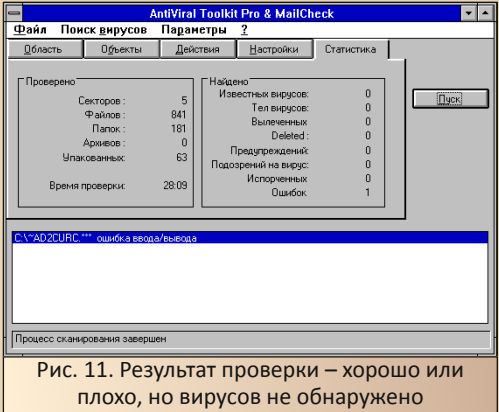

К сожалению или к счастью, вирусов не обнаружено.

 $\cdots \mathrel{A} \mathrel{A} \cdots$ 

Что ж, может быть, тогда попробовать специально подсунуть вирус? Увы, специально заражённого файла у меня нет, зато существует специальный тест для определения эффекта срабатывания антивируса - ECIAR, Вот такой тестовый файл и подготовим. Забавно, что по запросу «Проверка срабатывания антивируса» гугл выдал первым сайт Касперского https://support.kaspersky.ru/common/diagnostics /7399 - что ж, оттуда и возьмём содержимое файла. Подготовленный файл же перебросим на старый компьютер и, с помощью кнопки «Добавить папку», добавим нужный каталог (см. рис. 12).

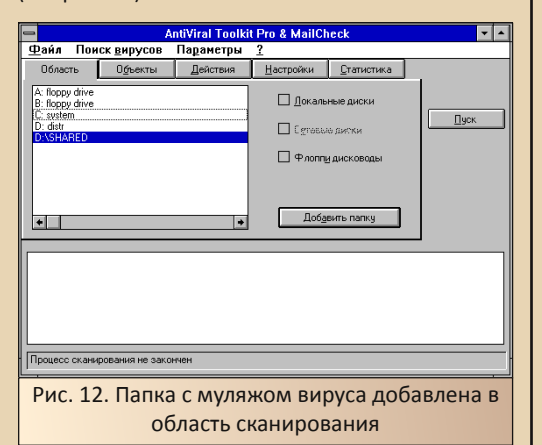

Теперь поставим в настройках действий режим лечения заражённых файлов с запросом пользователя и запустим сканирование. Довольно быстро файл муляжа обнаруживается программой и появляется диалог извешения о вирусе (см. рис. 13). Также появляется запись и в «журнале» в главном окне программы (см. рис. 14). Увы, вызвать меню действия кликом правой кнопки мыши по файлу в «журнале» невозможно, хоть и программа 1997-го года, когда это уже практиковалось - поддержка правой кнопки мыши.

Если честно, автор не верил, что трюк с муляжом сработает - неизвестно, когда подобный тест был принят, но то, что удалось хотя бы так посмотреть, как работает антивирусный сканер, радует.

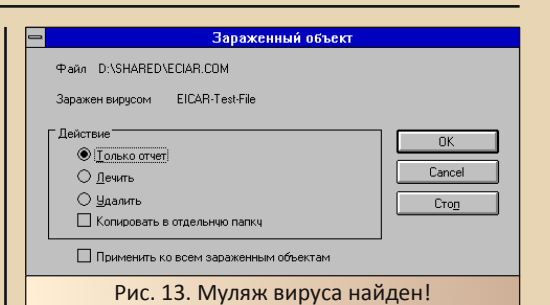

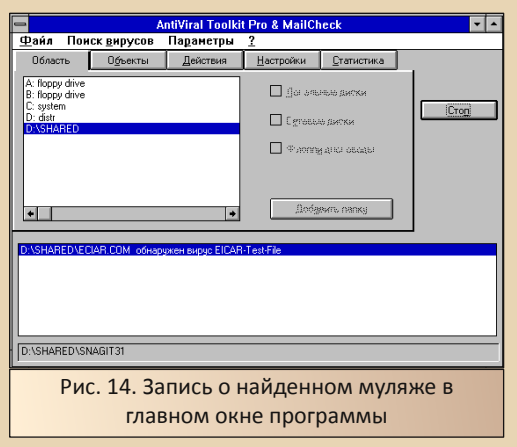

#### Заключение

И всё же DOS победила винду. Пусть и в конкретном случае и конкретную версию винды. На сегодняшний день ни одна из компаний  $He$ производит версию антивируса для Windows 3.1/3.11 или, хотя бы, для Win32s, которая, например, ограниченно поддерживается OS/2. Однако версии антивирусов для DOS живут, здравствуют и развиваются. По крайней мере, не так давно можно было на сайтах компаний Данилова и Касперского найти DOSверсии их антивирусов.

Андрей Шаронов (Andrei88)

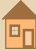

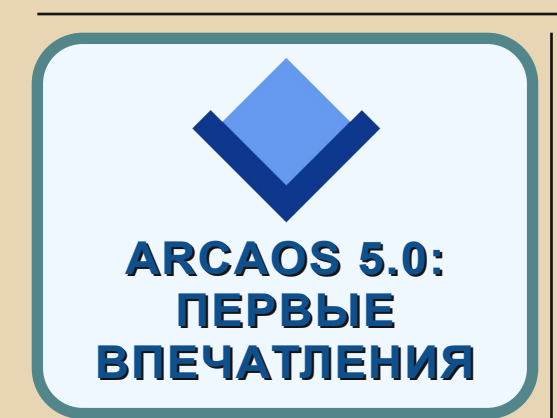

2017-м году компания Arca Noae выпустила новую операционную систему под названием ArcaOS v5.0. Чем же это событие примечательно для downgrader'ов? Дело в том, что эта система - идейная наследница легендарной OS/2 Warp 4.52, которая вышла ещё в 2001-м году (отсюда, кстати, и такая нумерация версий - 5.0).

Собственно, именно поэтому меня данная система и заинтересовала - в своё время я с OS/2 практически дела не имел, а ArcaOS позиционировалась как «OS/2 для современных систем», вот и захотелось посмотреть на это чудо. Кстати, рабочее название ArcaOS изначально было Blue Lion, но, видимо, тщеславие и маркетинг взяли своё. :-)

Что ж, взглянём-ка поближе на эту операционную систему.

Найти её на просторах интернета оказалось делом очень непростым - прошло года два, прежде чем удалось откопать образ на ftp.chivanet.org. Качался он по чайной ложке в день, но в результате я получил 7z-архив в 860 МБ, в котором был ISO-образ размером в гигабайт с чем-то, то есть на CD уже не запишешь (а жаль)... Ладно, записываем на DVD-R.

Теперь самое время взглянуть на системные требования.

Процессор Intel Pentium Pro или выше. **АМD К6 или выше.** 

**O3V 512 ME** 

 $-45-$ 

Классический BIOS или UEFI с CSM.

2 ГБ места на жёстком диске.

Ну что ж, вполне по-божески, разве что ОЗУ многовато хочет, но сойдёт.

Но хватит разговоров, на очереди...

#### Попытка номер 1

Итак, была взята следующая система: материнка Biostar M7NCDU ver: 8.2. процессор Athlon MP 2 ГГц, 1 ГБ ОЗУ, жёсткий диск на 10 **FB. DVD-RW NFC.** 

Сразу предупрежу, что эта попытка была в целом неудачной, поэтому расскажу очень кратко.

Итак, загружаемся с DVD, нам предлагают или загрузиться с HDD, или с CD, выбираем, естественно, последнее. Потом спрашивают, загрузиться ли с настройками по умолчанию. Я согласился. Теперь грузится уже графический инсталлятор. И тут меня поджидала первая неприятность - не работает USB-мышь. Хоть в BIOS и включён режим legacy (пробовал и выключать). Ладно, вспомним те далёкие времена, когда у компьютеров не было кибернетических грызунов. Оказалось, что чтобы нажимать кнопку Next, нужна комбинация Alt+> (именно знак больше, а не стрелка), т.е. в итоге нажимать нужно Alt+Shift+«.». Ладно, прорвёмся. Через несколько экранов вылезла вторая неприятность - система не увидела интегрированную на материнке сетевую (позже и ручная установка какого-то NVETH-драйвера не помогла). Ладно, установка всё-таки завершилась, и... система зависла на самом начальном этапе - какое-то исключение. Я выключил в BIOS Setup всю периферию - система загрузилась. Начал последовательно её включать... Выяснилось, что система не дружит

интегрированной звуковой картой. Что же мы имеем в результате? Нет мыши, нет сети, нет звука...

 $-44$ 

Правда, я попробовал подключить обычную PS/2-мышь. Ну что ж. она забегала. Я бы даже сказал - запрыгала. Аки блоха на сковороде. Т.е. малейшее движение мышкой вызывало случайное перемещение курсора по всему экрану и случайные же самопроизвольные нажатия клавиш. От греха подальше я от дальнейших экспериментов отказался - а то у меня создалось впечатление, что эта мышь мне сейчас отформатирует диск или вообще взломает Пентагон.

Конечно, указанная выше материнка не самая распространённая, но под Windows 98 и Windows XP на ней всё работало отлично - и звук, и мышь, и сеть.

Ситуацию с мышью PS/2 всё-таки удалось исправить - для этого я переустановил систему. но в начале установки выбрал не Boot with default values, a Boot with menu for own values, а там на одной из вкладок выбрал не **Enhanced** mouse driver, a Standard mouse driver. После этого мышь PS/2 работала нормально. Видимо, Enhanced-драйвер настолько продвинутый, что обычным человеческим умом его не понять...

Хоть мышь и заработала, но без сети и звука как-то совсем печально, поэтому на очере-ДИ...

#### Попытка номер 2

Теперь возьмём такую систему: материнская плата ASUS A7V8X-X, процессор Athlon ХР 2000+, 1 ГБ ОЗУ, жёсткий диск на 10 ГБ, DVD-RW NEC. Встроенная сетевая на этой материнке дохлая, поэтому временно поставил 10-мегабитную на чипе Realtek RTL8029.

Тут тоже не обошлось без проблем - установка висла в случайные моменты. Но после танцев с бубном (в виде передёргивания всех разъёмов и замены DVD на ASUS) всё заработало нормально.

Так что теперь рассмотрим установку подробнее. В первом текстовом экране выбираем загрузку с CD, дальше - Boot with default values. Появляется первый экран графического установшика:

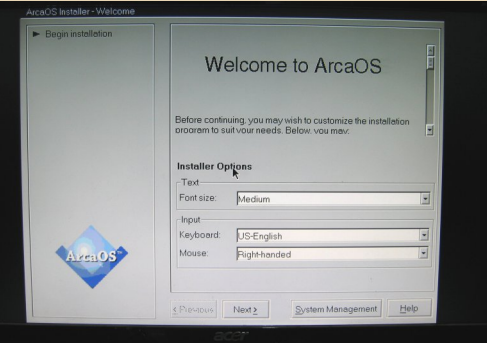

USB-мышь работает!

(Прошу прошения за качество скриншотов - снимал фотоаппаратом прямо с экрана, так как в установщике по-другому не сделаешь, разве что в виртуалке, но это неспортивно. :-)

Здесь я всё оставил как есть, нажал Next.

На следующем экране нам покажут лицензионное соглашение:

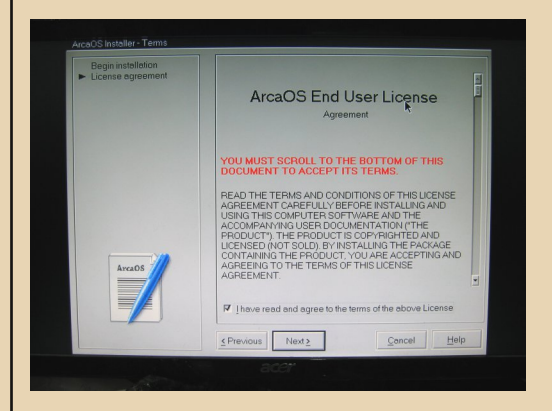

Причём не дадут поставить галочку «Согласен», пока не пролистаете соглашение до конца. :-)

На следующем экране я тоже ничего не менял:

 $-47-$ 

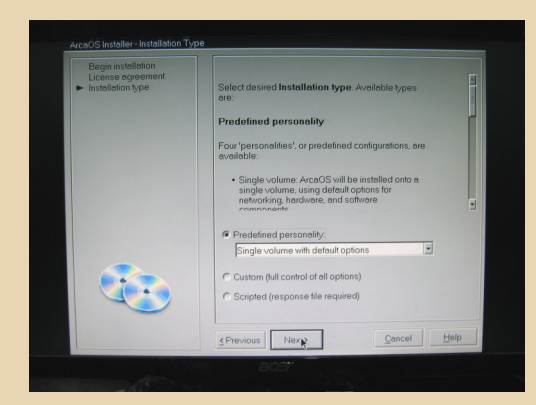

Потом появится экран настройки разделов:

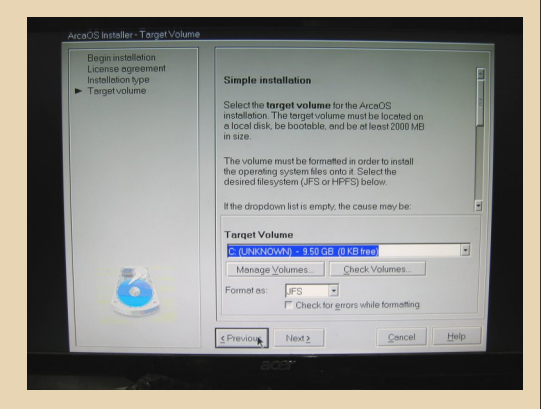

Если диск полностью пустой, то вам сразу предложат создать раздел и перезагрузиться (начав установку заново). Если не пустой, то, скорее всего, в поле **Target Volume** у вас будет пусто, это значит, что нет подходящих для уста‐ новки разделов. Тогда надо нажать на кнопку **Manage Volumes** – там всё просто, можно уда‐ лять и создавать разделы. Я просто создал один загрузочный раздел на весь диск. Дальше на этом же экране можно выбрать файловую систему – JFS или HPFS. Я оставил JFS.

Дальше нам предложат выбрать нацио‐ нальные настройки.

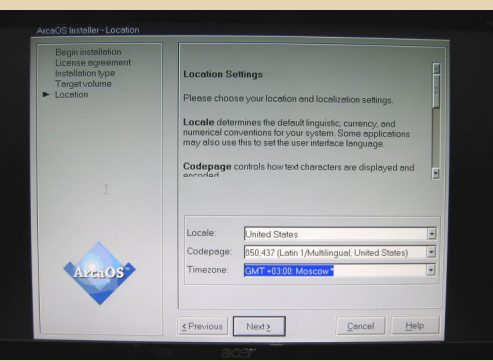

Здесь я поменял только часовой пояс – в первый раз я выбрал русскую «локаль» и коди‐ ровку 866, однако в результате часть надписей в ArcaOS стала закорючками, поэтому больше я рисковать не стал.

Дальше будут настройки оборудования:

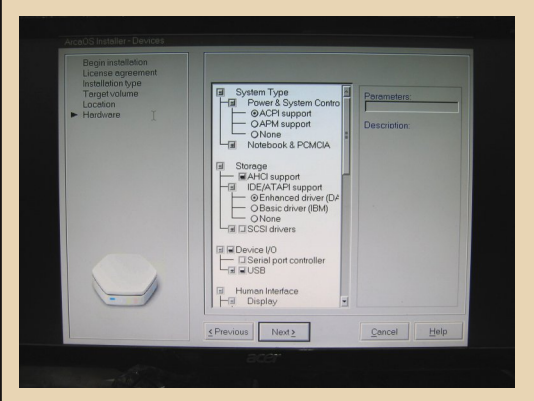

Тоже ничего не менял. Сетевой адаптер на этот раз сам нашёлся:

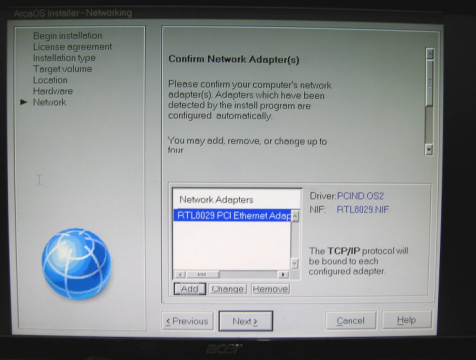

После Next нам ещё предложат выбрать имя компьютера, рабочей группы и пользователя, ну а потом, наконец, подтвердить все настройки.

Дальше уже пойдёт сама установка (копирование файлов и прочее). Будет две перезагрузки, а всего установка заняла примерно полчаса.

# ArcaOS во всей красе

Минута загрузки, и вот, наконец, мы видим рабочий стол:

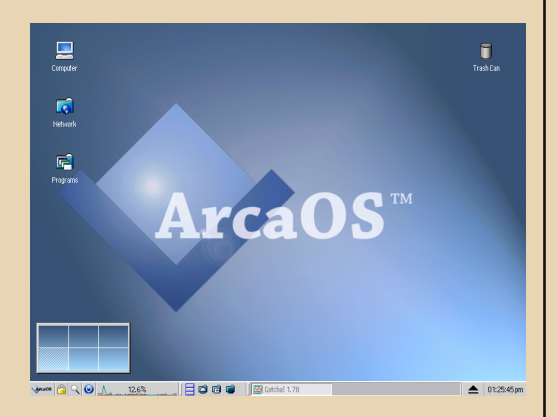

# Гип-гип ура!

Тут ещё надо сделать пару замечаний о скриншотах. В ArcaOS клавиша PrtScr просто отправляет текущий экран на печать (на принтер). Никаких других способов сделать скриншоты я не нашёл - насколько я понял, в стандартной поставке просто нет для этого инструментов. :- (

Поэтому пришлось качать программу Gotcha!, взять её можно здесь:

http://www.c2226.de/programs/gotcha/

files/gotch178.zip http://www.os2site.com/sw/graphics/screen capture/gotcha-2-0-0-2.wpi

Правда, в ней тоже нужно пользоваться не горячими клавишами, а просто нажать на соответствующую кнопку в интерфейсе. Тем не менее, за неимением лучшего, как говорится, будем пользоваться ею.

Интерфейс у ArcaOS довольно симпатичный и стильный. в духе ретро.

На рабочем столе у нас значок компьютера (там можно получить доступ ко всем дискам и настройкам системы), Network - всякие сетевые «приблуды», ну и **Programs**, где собраны (внезапно!) установленные в системе програм-MЫ.

Вот на этом скрине вы можете увидеть открытые окна **Computer и Utilities**, последнее открывается через **Programs**.

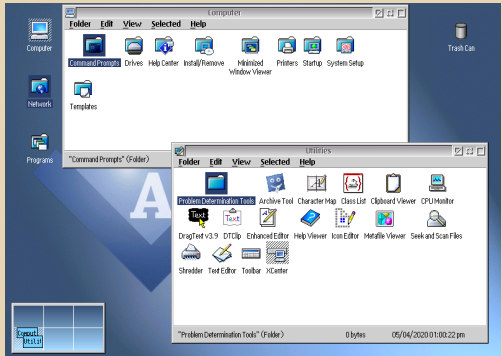

41% A. . . . . | 日 日 日 日 | 国 COMMADE E Catchel 2.00 回 Computer | 图 Utilities | ▲ 02:17:58pm

Что у нас есть в стандартном наборе? Немногое. Пару текстовых редакторов, просмотрщик картинок, аудио- и видеоплееры (звук на этот раз работает нормально, но MIDIфайлы не воспроизводятся). Жаль, но не оказалось никакого подобия Paint, т.е. в комплекте нет никакой рисовалки.

MP3 «из коробки» тоже не поддерживаетcя.

Есть собственный менеджер пакетов, в котором можно эти самые пакеты скачивать из репозиториев из интернета. Однако я сходу там ничего полезного не нашёл. Той же Gotcha! там нет, поиск по запросу «МРЗ» тоже ничего не дал...

Внизу слева есть подобие кнопки пуск (с надписью «ArcaOS»), где собраны все программы и настройки. В принципе, ко всему этому можно получить доступ и через значки с рабочего стола, но, возможно, кому-то так удобнее...

Здесь можно увидеть открытое меню ArcaOS:

 $\ldots \triangleleft \oplus \ldots$ 

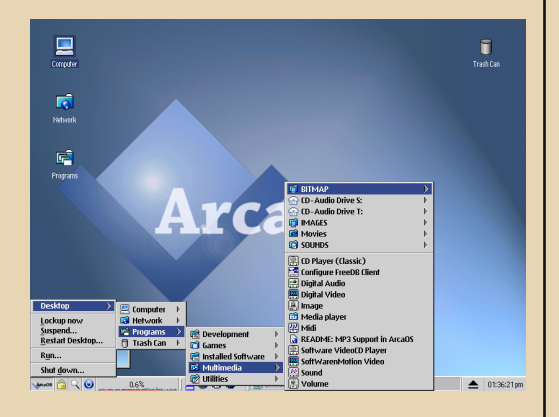

К сожалению, кнопка Win на клавиатуре по умолчанию в ArcaOS не работает (как и кнопка вызова контекстного меню). Правда, их можно настроить самостоятельно, но почему бы этого не сделать разработчикам заранее?

Как видно из самого первого скрина, есть подобие панели задач. Кроме собственно задач, на ней есть кнопка завершения работы, монитор загруженности процессора и кнопки быстрого доступа к некоторым функциям.

Окна имеют необычные (для меня - «виндузятника») значки управления:

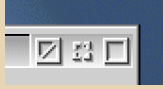

Первая кнопка закрывает окно, вторая сворачивает, третья - разворачивает.

Впрочем, для OS/2 такие значки как раз стандартные.

Ещё один нюанс - в ArcaOS необычно работает drag-n-drop - вы не можете просто так перетащить файл из одного окна в другой. Нужно щёлкнуть по файлу правой кнопкой

мыши. выбрать Pickup. затем курсор мыши поменяется - к нему прицепится «портфельчик», после чего нужно правой кнопкой мыши щёлкнуть уже в «пункте назначения» и выбрать **Drop** - файл переместится или скопируется.

Теперь попробуем выйти во Всемирную паутину. На этот раз (в отличие от попытки №1) интернет заработал сразу. В качестве браузера предлагается Mozilla Firefox 38.8. Запускается он. надо сказать, очень неторопливо, минуты две, но сайты открывает неплохо, вот сайт жур-HANA B HÀM'

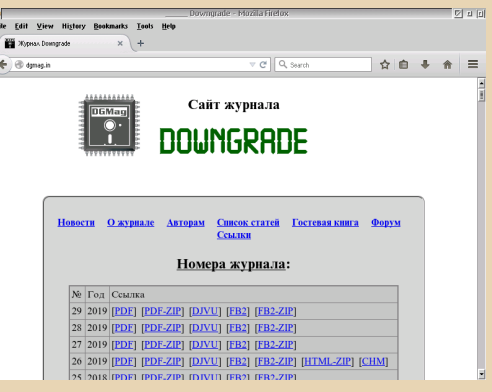

Но больше 1-2 вкладок я бы открывать не рекомендовал - похоже, что 1 ГБ оперативки ему всё-таки мало.

Меня очень расстроило, что в ArcaOS нет поддержки FAT32 и NTFS. Чёрт с ней, с NTFS, но FAT32 - стандартная ФС для флешек. А ArcaOS поддерживает только FAT12 и 16. Пришлось специально для переноса файлов форматировать в FAT16 древнюю флешку на 512 МБ.

Ну и, наконец, перейдём к тому, что имеет непосредственное отношение к Downgrade запуск разных старых программ. ArcaOS поддерживает запуск приложений DOS, а также Windows 3.1!

Причём сделана эта самая «эмуляция» DOS и Windows 3.11 вполне качественно - у меня никаких проблем с соответствующими программами не было.

 $-\mathbb{F} \mathbb{G}$ -

На скрине ниже запущен 16-битный Windows Commander 4.52 u Volkov Commander:

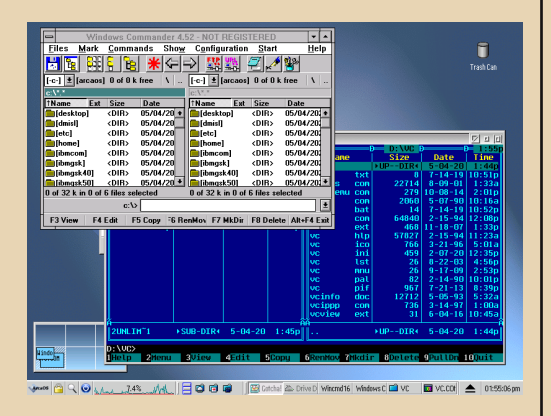

Обратите внимание, что у окна Windows Commander органы управления сменились на стандартные для Windows 3.1.

Игры тоже запускаются вполне нормально - проверил Duke Nukem 3D и Xenon 2. Правда, стартуют они только в полном экране, в окне не получится (поэтому и не привожу скриншоты). И звука нет. :- (

Естественно, поддерживаются и обычные программы для OS/2, пишут также, что можно с помощью Odin запустить некоторые программы для Win32, но я этого не проверял - возможно, займусь позже.

#### Заключение

Что можно сказать в итоге? ArcaOS 5.0 довольно забагованная и нестабильная система. Особенно это касается драйверов. Если решитесь ставить её на реальное железо запаситесь валерьянкой. т.к. я в процессе несколько раз хотел разбить компьютер о стену. Кроме того, не радует отсутствие поддержки «новых» файловых систем (FAT32, NTFS) и

форматов файлов (МРЗ), а также бедная в плане программ стандартная комплектация.

Из положительных моментов можно отметить, например, поддержку старых программ для DOS и Windows 3.1, необычный стильный интерфейс.

Кроме того, система загружалась и работала достаточно шустро.

В общем и целом, \$129, которые хотят за эту ОС разработчики, - явно завышенная цена (причём завышена она как раз на эти самые  $$129:$ .

Но, несмотря на неприятный осадок, который у меня остался от ArcaOS 5.0, я всё-таки продолжу эксперименты с ней в будущем (может быть, у этой статьи будет продолжение).

uay1606

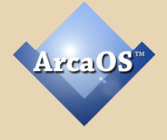

 $-51 -$ 

# *<u>BONBULE, YEM NORTON UTILITIES</u>*

огда у автора появился первый компьютер. была прочитана книжка Леонтьева, и ваш покорный слуга уже знал, что понадобится в первую очередь. Поэтому практически в первые же дни, а уж точно месяцы он притопал в прокат и обозначил свои хотелки - «Офис ХР» и утилиты Нортона. Если с офисом проблем не было, то вместо Norton Utilities ваш покорный слуга получил диск Norton SystemWorks 2003. Поставить с него только утилиты получилось очень криво. потому автор пожаловался на следующий день прокатчику и NU2003 заменил КОМПЛАКТ NU2002 - с ним проблем не было.

Интерес к System Works достаточно быстро пропал. но периодически автор посматривал в сторону «большого» пакета. Если о нортоновских утилитах писали достаточно часто и много - Фигурнов посвятил достаточно большую часть своих книг сперва версиям для DOS. потом и для Windows 3.x. Леонтьев тоже не обделил вниманием утилиты Нортона, но уже версиям для Windows 9х и выше. SystemWorks же практически не описывались. При этом данный пакет появился далеко не в 2003-м году. Википедия подсказывает, что первая версия появилась в сентябре 1998 года, так что, комплект, хоть и не имеет версий для DOS и 16-битной винды, может работать под Win 95/98. Так что, почему б не поэкспериментировать?

Первой проблемой оказался выбор версии для опытов. Конечно, хотелось поставить первую или вторую версию, но на WinWorld обнаружилась первая версия только для MacOS. А что можно для PC/Win? Например, на Old-dos **SystemWorks** 2000 (http://old-dos. лежит ru/dl.php?id=5502). Вот её и возьмём. Эксперименты проводились на следующей конфигурации: AMD K5 PR133, 32 MБ ОЗУ, 10 ГБ жёсткий диск. Windows 95.

#### Немного об установке

В этот раз действительно немного. Программа поставилась без проблем. Единственное, что автор до этого поставил DCOM95 (ftp://ftp.aha.ru/support/win32/browse/IE55/Eng lish/Win9x). Ещё одна проблема была в том, что в архиве находится образ диска, но автор смонтировал образ на виртуалке и перенёс файлы в обычную папку - программа вполне себе поставилась. Разве что автору надоело заполнять регистрационную форму и, когда программа не смогла соединиться с сервером (без модема и сетевухи не удивительно ©), – смело нажал «Отмену». На функционал это не повлияло.

Ещё одна интересная особенность - установщик предлагал настроить защиту компьютера - автоматическую, ручную или с пользовательскими настройками (Custom ©). Автор выбрал ручной запуск - 32 мегабайта и под 95-ой виндой не слишком много для резидентного антивируса  $\odot$ .

# **Компоненты SystemWorks**

«Так из-за чего весь сыр-бор?» - спросит читатель. Собственно, самый знаменитый компонент - конечно же - Norton Utilities. В данном случае к нашим услугам Norton Disk Doctor, Norton WinDoctor, SpeedDisk, a BOT 3aщищённую корзину автор не нашёл. Правда, кому как, а мне на основном компьютере больше проблем с ней ©. А какие ещё компоненты входят в комплект?

А в комплект входят следующие програм- $MHI$ 

Norton Antivirus - собственно, представлять тоже не нужно - антивирус от Symantec не такой заслуженный программный продукт, как утилиты или Norton Commander, но тоже начинал во времена DOS, а версия для Windows

 $E_{\Pi}$ 

входила и в Norton Desktop for Windows, Вот и в SystemWorks включили. Это её просил настроить установщик. Кстати, проверка памяти на вирусы проводилась и при запуске инсталлятора.

 $-57 -$ 

Norton Ghost - программа для создания резервных копий. Думаю, что читатели расскажут о ней даже лучше, чем автор. По крайней мере, отдельно Ghost можно найти и на мультизагрузочных дисках, и даже на Old-dos этой программе посвящён отдельный раздел.

Norton CleanSweep - программа очистки системы. На основной компьютер ваш покорный слуга поставил эту программу отдельно - в дополнение к NU2002. Тут же программа идёт в комплекте.

Norton CrashGuard - об этой программе автор узнал из FAQ, посвящённому ограничениям Windows 3.x. Однако вариант для Windows 3.x найти не удалось (разве что в пакете PCTOOLS). Может быть, там просто программа приводилась как пример. А вот на более позднем компьютере на Windows 98 эту программу, вроде бы, использовал одногруппник автора.

Вот эти программы, объединённые под одной оболочкой, и представляют собой комплект Norton SystemWorks.

После установки, на рабочем столе появился ярлык, шелчком по которому открывается меню оболочки, в которой доступны все компоненты комплекса (см. рис. 1).

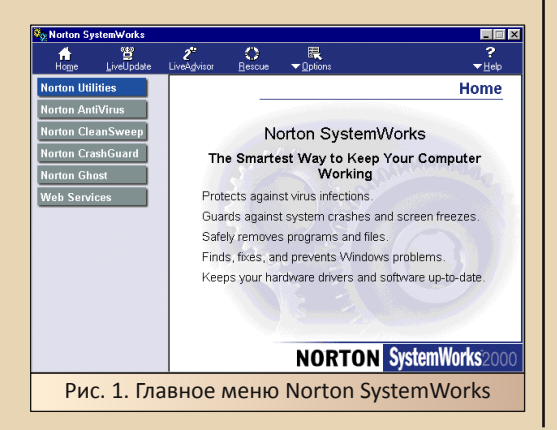

Все программы комплекса, а вернее, как в случае с Norton Utilities, пакеты программ представлены пунктами списка, расположенного слева. По нажатию на любую из строк. раскрывается меню, где по разделам рассортированы компоненты комплекса. Например, программы из комплекта Norton Utilities (см. рис. 2).

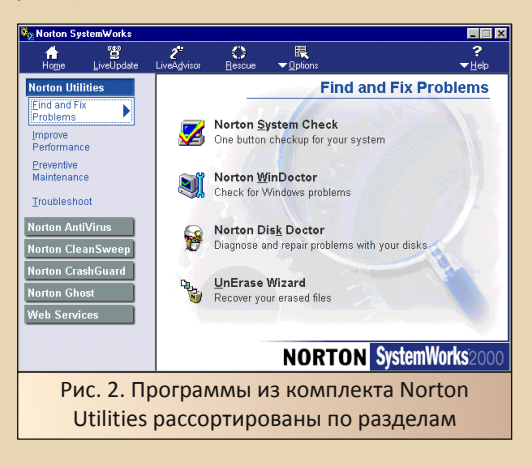

Кроме интегрированной оболочки, каждая программа комплекса также доступна отдельно из меню «Пуск» (см. рис. 3). Кроме того, как видно. в меню «Пуск» также продублирован ярлык запуска интегрированной оболочки.

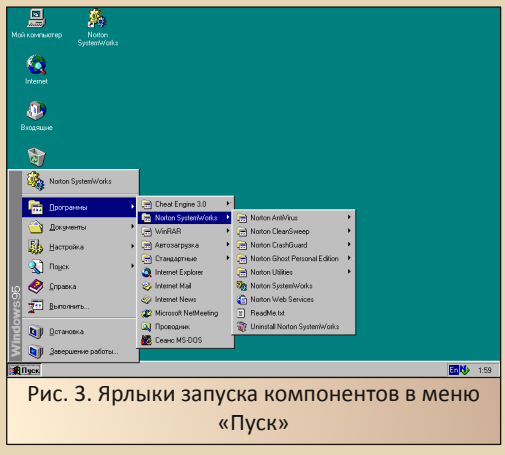

Теперь рассмотрим все компоненты по отдельности. Порядок рассмотрения достаточно условен, хотя автор попытался распределить программы в порядке убывания интересности. Но, ещё раз повторюсь - интерес к каждой из утилит достаточно субъективен, поэтому автор приносит извинения читателям, кто считает, что более интересная, а уж тем более полезная утилита рассмотрена чуть позже менее полезной на взгляд читателя.

Кроме того, за рамками обзора хотелось бы оставить Norton Utilities - всё же этому комплекту в комплекте посвящено достаточно обзоров. При этом автор держит NU2002 и на основном компьютере.

Итак, начнём. ©

#### CleanSweep - главное дополнение к NU

В «Новейшей энциклопедии персонального компьютера» Виталий Леонтьев сокрушался. что эта утилита не включена в набор NU. Возможно, что данную утилиту изначально создавала компания Quarterdeck, известная больше менеджером памяти QEMM и оболочкой DesaView, либо ещё по каким причинам. Автор как-то достаточно быстро забыл об этой утилите и чистил компьютер штатными средствами. Но если всё же поставить не просто утилиты Нортона, а комплект SystemWorks, Вы получите и утилиту для чистки.

Главное окно программы показано на рис. 4.

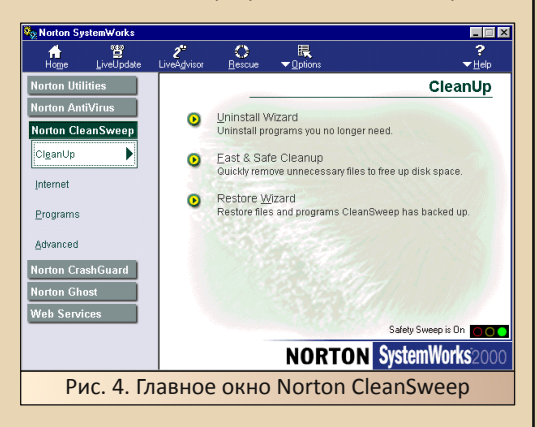

Открывая программу, автор думал, что встретит диалог, где можно будет отметить, что нужно чистить - реестр, ярлыки, папку **Тетр**, файлы tmp, txt, log и т.д., а заодно и вещи.

связанные с интернетом - кэш браузера и cookies. В принципе, чуть больше, чем предлагает стандартный чистильщик. Но программа предложила куда больше вариантов чистки:

• быструю очистку;

 $-53 -$ 

• восстановление удалённых при очистке компонентов:

• удаление программ;

• удаление программ, скачанных из интернета:

• очистку кэша браузера:

• очистку cookies;

• удаление плагинов браузера;

• удаление компонентов ActiveX;

• архивирование редко используемых программ:

• создание резервной копии программы;

• перенос программы на другой диск или каталог:

• перенос программы на другой компьютер:

- очистку реестра;
- обнаружение дублирующихся файлов;
- обнаружение дублирующихся библиотек;

• обнаружение неиспользуемых файлов;

• обнаружение файлов, оставшихся после удаления программ.

Список внушительный. Благо, программы распределены по разделам, что упрощает работу. Что ж, для начала запустим быструю очистку.

Выбор функции быстрой очистки открывает новое окно программы-чистильщика. Перед запуском программа проводит сканирование системы, чтобы оценить фронт работ (см. рис. 5).

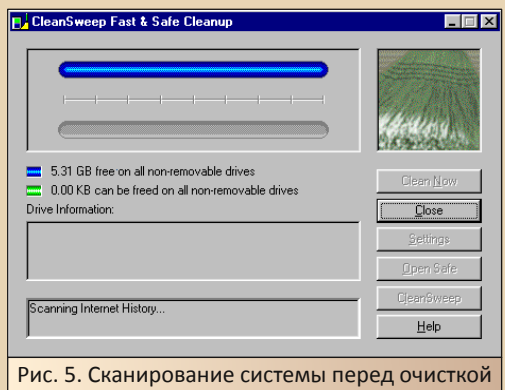

После того, как программа оценила возможности оптимизации системы, пользователю предлагается сделать выбор выполняемой функции.

 $-54-$ 

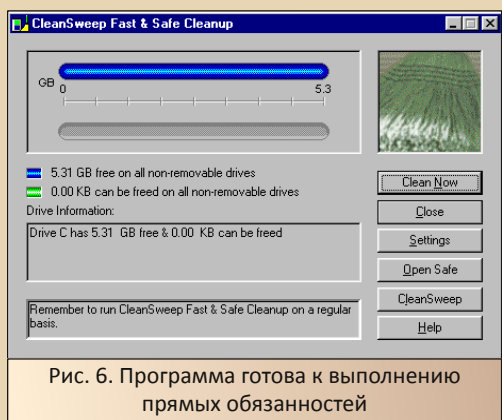

Если откроем настройки (кнопка Settings), мы увидим меню настройки работы программы. В первой закладке можно выбрать функции очистки системы (см. рис. 7).

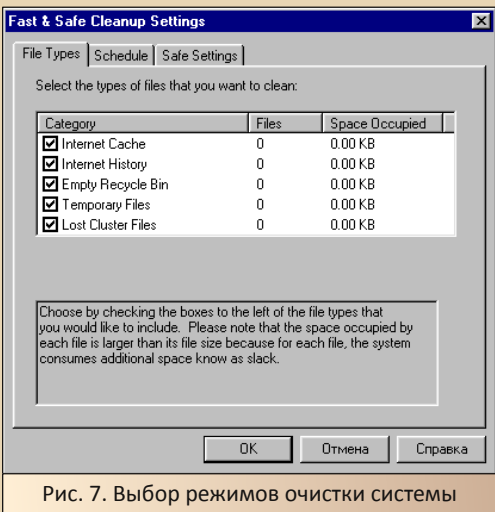

Кроме того, доступны настройки режима запуска программы - при запуске компьютера и с периодичностью в несколько дней (определяется пользователем).

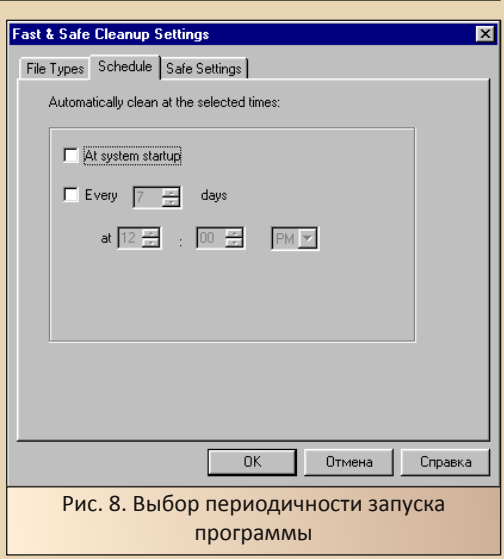

Кроме того, можно выбрать, как я понял, файлы, которые не будут оптимизироваться.

После нажатия кнопки **Clean Now** запускается очистка системы (см. рис. 9). Очистка системы сопровождается показом анимированной метлы в правом верхнем углу.

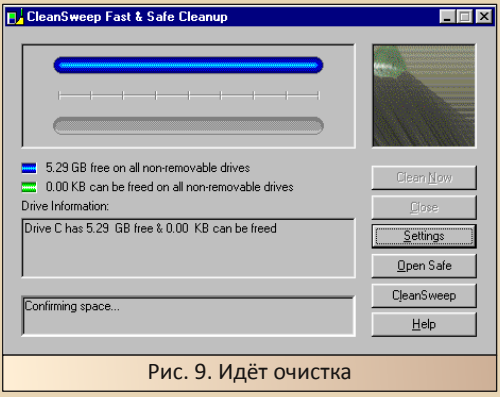

Ещё при анализе программа показала, что она не может вычистить ничего. Поэтому процесс очистки прошёл достаточно быстро.

Ради интереса запустим мастера удаления программ. При выборе соответствующего

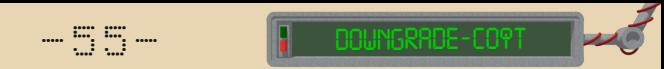

пункта, открылось окно выбора программы для удаления (см. рис. 10).

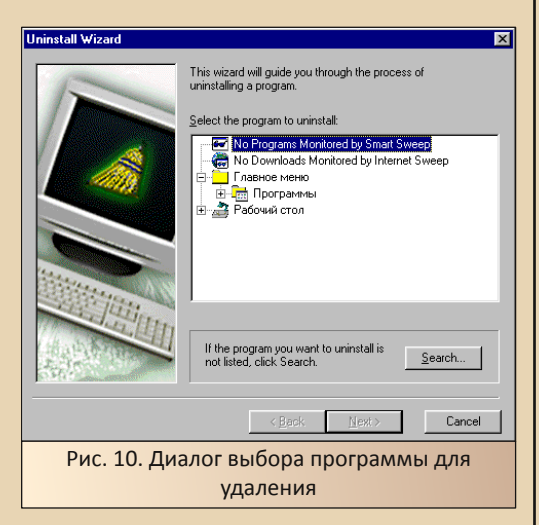

Так как после установки Norton System-Works больше программ не устанавливалось, мастер, даже если может, не отслеживал ни одной установки. Что ж, выберем одну из установленных программ.

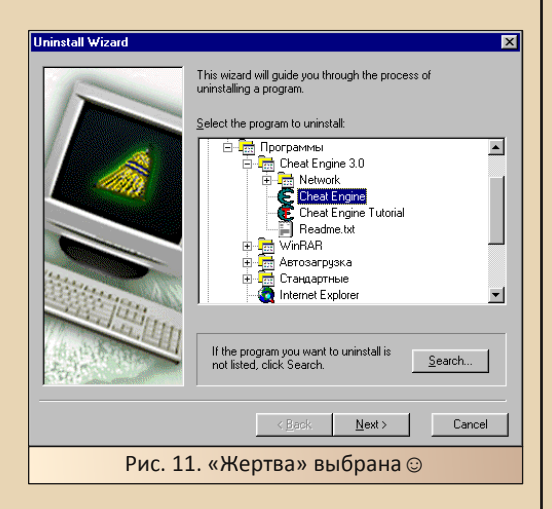

После нажатия кнопки «Далее» откроется диалог, где будет определён каталог для восстановления. После чего мастер создаст резервную копию и откроет диалог подтверждения удаления программы.

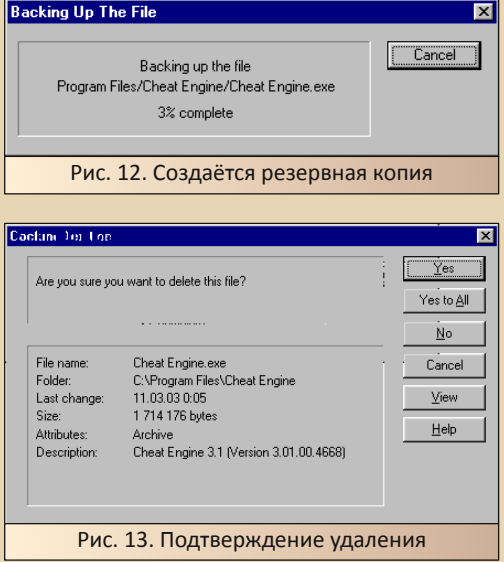

Чуть погодя мастер сообщит об окончании удаления.

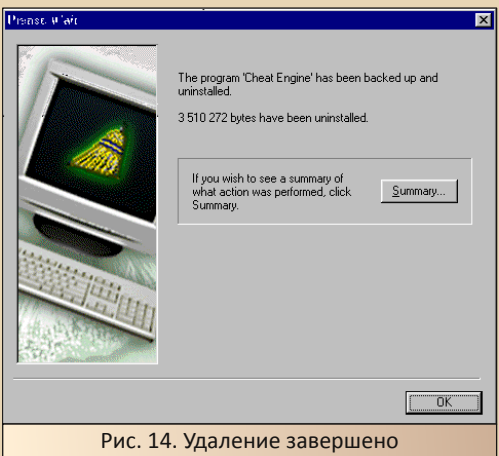

Среди функций CleanSweep интересны функции очистки кэша и cookies браузера, но, увы, ни одну из функций продемонстрировать не получилось - тестовая машина с Windows 95 не используется для выхода в интернет, потому и кэш браузера (вот интересно, а Netscape поддерживается?), и папка с cookies остались чистыми.

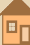

Ещё одна интересная функция - очистка системного реестра Windows. Попробуем данную функцию. Кнопка вызова очистки реестра находится в разделе расширенных режимов **ОЧИСТКИ** 

 $-\frac{m}{2}$   $\mathbb{Z}$   $\mathbb{Z}$   $\mathbb{Z}$   $\mathbb{Z}$ 

При запуске программа сканирует реестр (см. рис. 15), после чего открывается главное окно программы со списком ошибок (см. рис.  $16$ ).

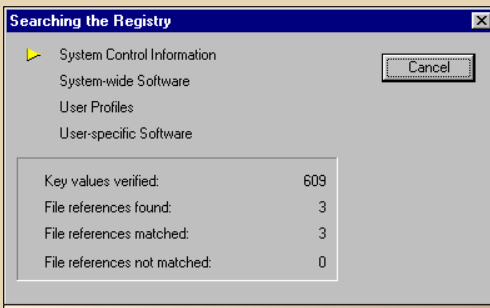

Рис. 15. Сканирование реестра перед очисткой

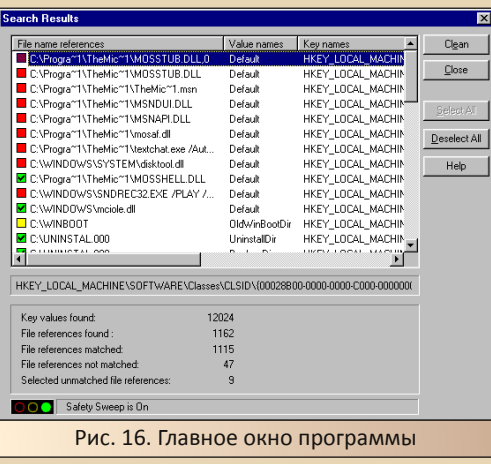

Запускаем очистку реестра кнопкой Clean. Как и в случае удаления программы, вызывается мастер, который создаст резервную копию и только после этого лишние записи будут удале-HЫ.

После этого снова будет открыто главное окно программы. Очищенные записи реестра уже удалены.

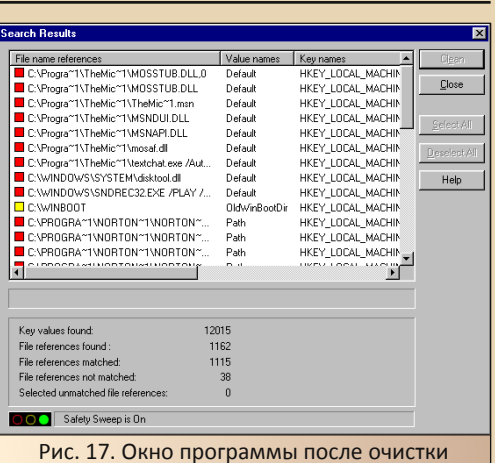

О программе можно рассказывать ещё долго, и автор очень надеется посвятить именно CleanSweep отдельную статью. Сейчас же перейдём к другим программам комплекса.

Единственное, что хотелось бы отметить при использовании чистильщика автор столкнулся с некоторыми проблемами. После запуска обычной очистки при последующей загрузке Windows запустила обновление базы драйверов. При этом возникали ошибки чтения жёсткого диска. Конечно, возможно, были аппаратные проблемы, которые решились перенастройкой BIOS - переопределением жёсткого диска и отключением неустановленного кэша второго уровня (установки CMOS сбрасывались) - но, возможно, какие-то проблемы были вызваны и очисткой. Поэтому автор, на всякий случай, предупреждает.

# ОЗУ под зашитой

Впервые с упоминанием Norton Crash-Guard автор столкнулся при чтении FAQ о преодолении ограничений Windows 3.x. Шестнадцатиразрядную версию CrashGuard **OT** Symantec найти не получилось (только вариант в составе PCTOOLS), потому быстро потерял к программе интерес - если были сомнения в правильности использования оперативной памяти третьей виндой - ставил QEMM. Применять подобную программу с Windows 9х как-то

в голову никогда не приходило, а вот институтский товарищ когда-то использовал именно Norton CrashGuard. Поэтому интерес к программе определённый был, и всё хотелось попробовать. И вот возможность подвернулась.

 $-57-$ 

Под впечатлением от FAQ автор надеялся увидеть некое подобие OEMM с кнопкой RAM **optimize**, ну и шкалы, показывающие использование оперативной памяти, файла подкачки, до кучи, может быть, использование первого мегабайта, куч (heap'ов) и т.д.

При нажатии ярлыка открывается диалог, показанный на рис. 18.

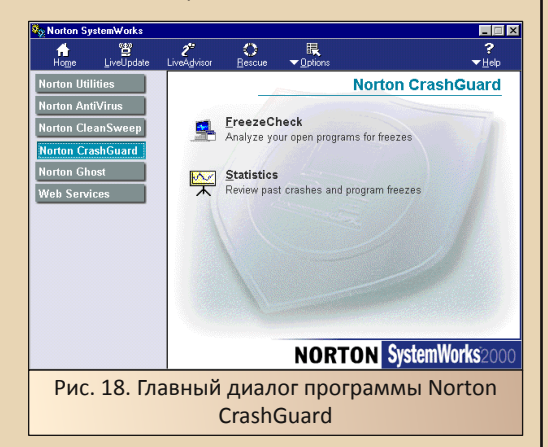

При выборе пункта FreezeCheck открывается подобие диспетчера задач (см. рис. 19).

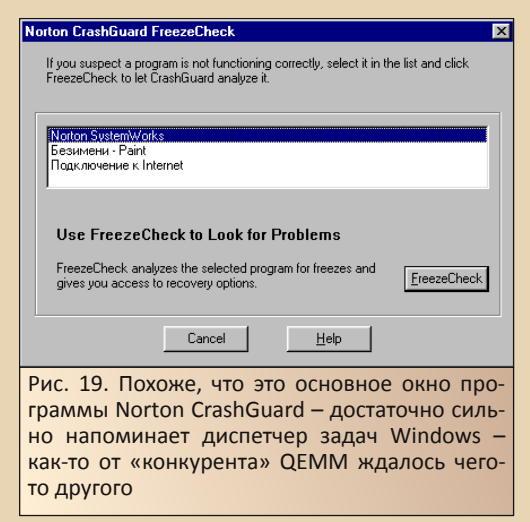

При выборе одной из открытых программ (диалога подключения к интернету) и нажатии кнопки FreezeCheck, открылось диалоговое окно, показанное на рис. 20. Собственно, диалог также по функционалу тяготеет к диспетчеру задач. но есть кнопка AntiFreeze. Видимо, товарищ пользовался именно этой функцией, так что, несмотря на то, что программа «обманула ожидания», знакомству с этой программой автор очень рад.

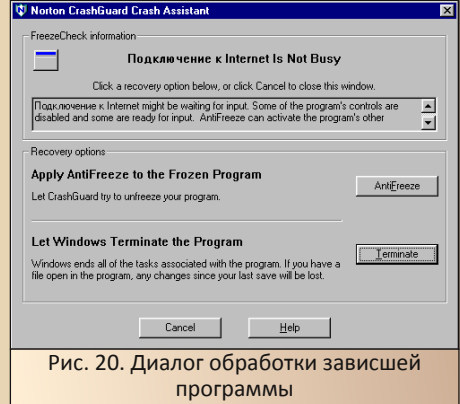

Выбор пункта статистики открывает соответствующий диалог, показывающий статистику использования программы. Именно статистику использования - диалог подключения к интернету не зависал, что показала и сама программа, но, так как автор вызывал функцию «разморозки», в статистике отразилось, что программа зависала.

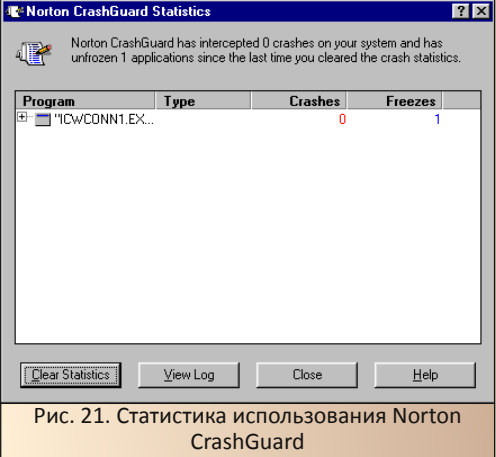

В общем, ещё раз стоит отметить, что программа автору очень понравилась, и он больше разочарован, что не познакомился с этой утилитой раньше.

 $-\overline{5}$  $\overline{6}$   $-$ 

# Norton Ghost

Набирая эти строки, автор очень волнуется, ибо начинает рассуждать о программе, не менее легендарной, чем Norton Commander и набор Norton Utilities. Увы, к своему стыду, сам практически никогда не делал резервных копий именно с помощью утилит - всё резервное копирование сводилось к обычному копированию отдельных папок с документами и записями. ну. максимум - каталога Windows, файлов autoexec.bat  $\mu$  config.sys  $\mu$ ля Windows 3.x весьма полезно при экспериментах.

В общем, автор заранее просит прошения за возможные ошибки и недочёты при описании программы.

Итак, выбирая Norton Ghost в меню, мы увидим кнопку запуска самой программы, а также программы для просмотра содержимого образов, созданных программой (см. рис. 22).

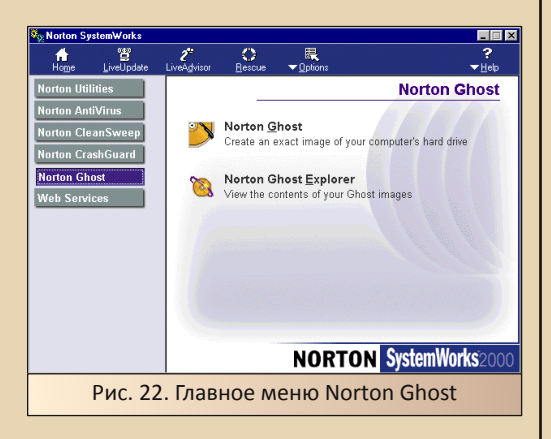

Итак, запускаем Norton Ghost, Интересно. что, в отличие от других программ, данная программа запускается под DOS (см. рис. 23).

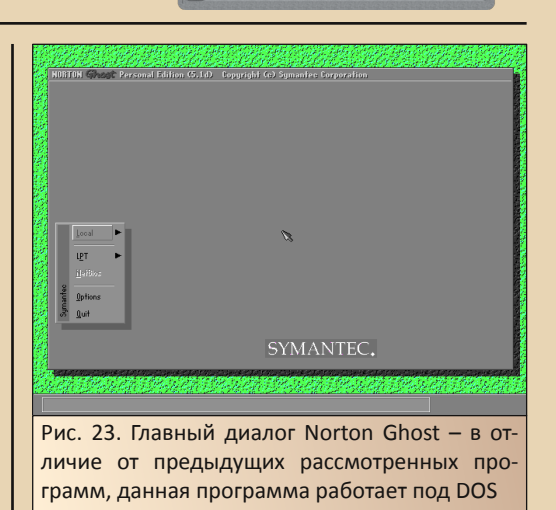

Итак, перед нами программа создания резервных копий, а также - распаковки ранее созданных образов. Как понял автор, программа способна создавать образы как всего жёсткого диска, так и диска логического.

Интересно, что программа, как я понял, может работать удалённо - как через локальную сеть, так и по параллельному порту. Увы, проверить такую интересную функцию не получится сейчас, хоть и, наверное, одна из наиболее любопытных.

В меню **Local** доступны режимы работы с жёстким и логическим диском (см. рис. 24).

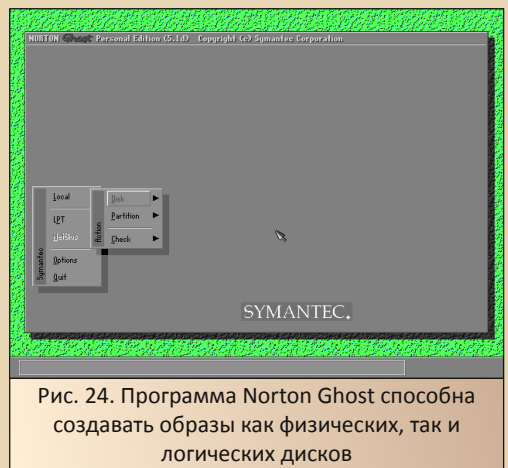

E<sub>r</sub>

Автор попытался создать образ системного диска компьютера. Выбрал режим создания образа логического диска. Ему предложили выбрать диск, на котором расположена нужная партиция с Windows (см. рис. 25), а затем и саму партицию.

 $-\frac{m}{2}$ 

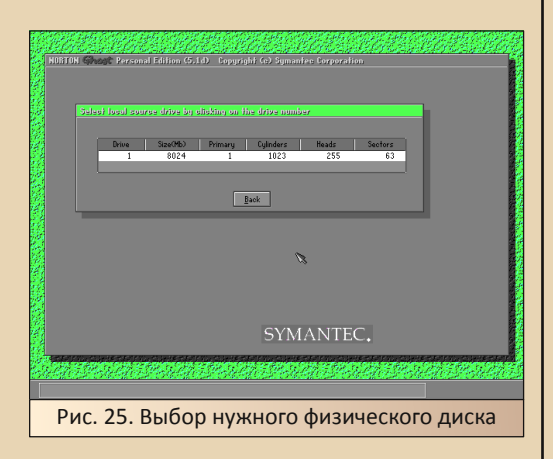

После чего открылся диалог сохранения файла образа (см. рис. 26). Увы, программа не может сохранить образ на сам диск, с которого создаётся образ. Так как автор не создал второй партиции, эксперименты на этом решено прекратить. Правда, как и с CleanSweep, автор хотел бы вернуться к этой программе ещё раз например, попробовать удалённое снятие образа через LPT-кабель (тьфу-тьфу ©).

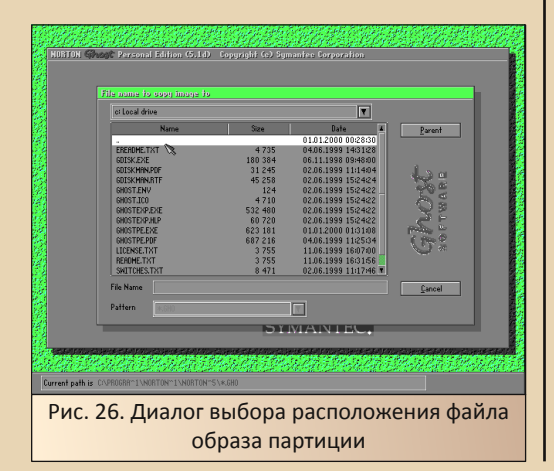

Но в обсуждениях на «Полигоне призраков» автор видел хвалебные отзывы в адрес программы. ланной поэтому полезность Norton Ghost не вызывает сомнений. Другое дело, что сам автор, к своему стыду, резервные копии практически не делает.

# NAV - на безрыбье и...

Как-то так получилось, что именно Norton Antivirus в наших краях прижился меньше всего. Автору попадался только один компьютер, где данная программа всё же использовалась для защиты. Причём хозяева данного компьютера и дали книжку Леонтьева, где он обосновывает, почему не стоит применять антивирусник от Symantec. Все остальные же выбирали либо отечественные продукты - Dr.Web или AVP. а позже Avast и Eset NOD32.

Но в комплект Norton SystemWorks антивирус не только включён, но и используется для сканирования оперативной памяти перед установкой. Кроме того, инсталлятор, как автор писал выше, также спрашивает о режиме работы антивируса.

Мы же сейчас откроем программу (Рис. 27). Программа тут же выдала нам кучу тревожных сообщений. Фактически, одна радость - папка карантина пуста. А вот остальное - и обновиться бы надо, и диск загрузочный создать, да и компьютер бы просканировать тоже.

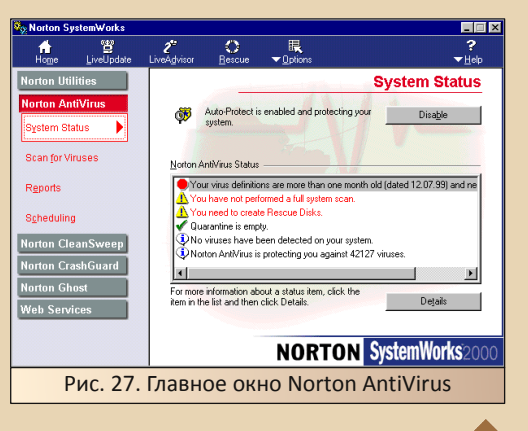

Что ж, внемлем частично программе просканируем компьютер. Для этого перейдём в раздел Scan for Viruses (см. рис. 28).

 $-A$   $\alpha$ -

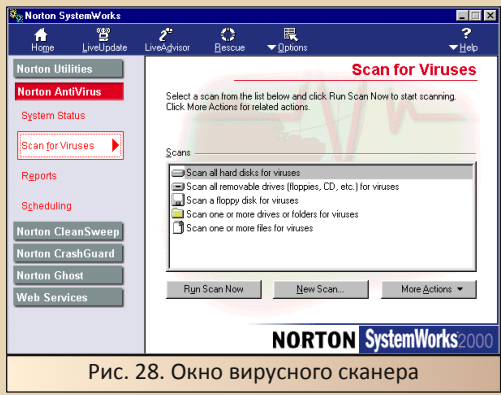

Диалог даёт возможность достаточно про-**CTO** выбрать объекты сканирования: **BCe** жёсткие диски. все сменные носители, все дисководы и т.д. Мы же выберем сканирование всех жёстких дисков. Увы, программа достаточно нетороплива, так что автор не сразу понял, что началось сканирование. Тем более, что сканер запустился свёрнутым. Но всё же удалось его найти.

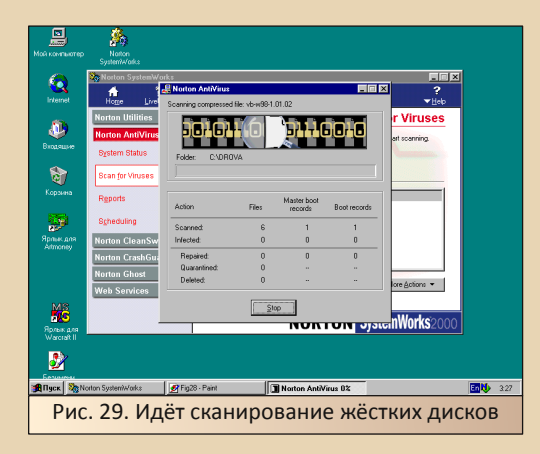

После окончания сканирования открылось окно результатов - см. рис. 30.

Что ещё может увидеть пользователь? Например, раздел отчётов (см. рис. 31).

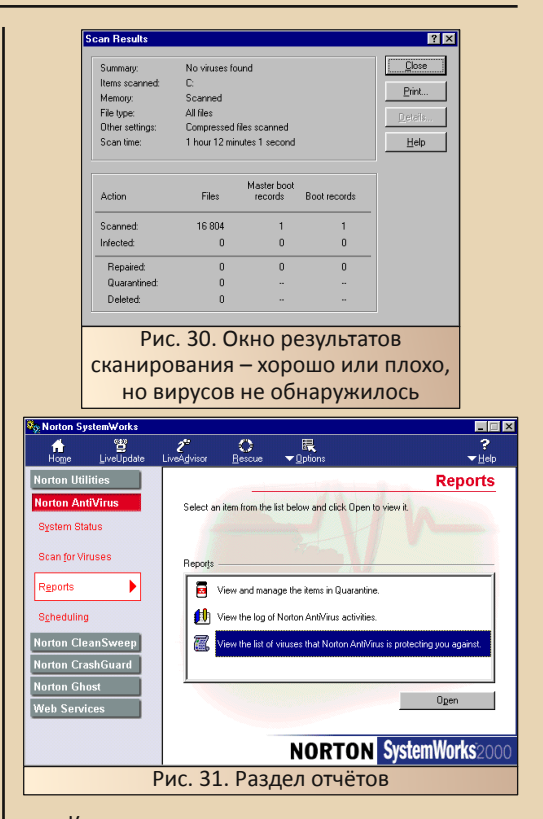

Конечно, многие программы ведут журналы работы, а уж антивирусу сам бог велел это делать. Но тут ещё доступен перечень известных программе вирусов (см. рис. 32) - пожалуй, такой яркой «демонстрации» вирусной базы не попадалось - конечно, антивирусы писали, сколько в их базе записей, но перечислять списком - если и было, то сразу и не найдёшь - а тут - пожалуйста.

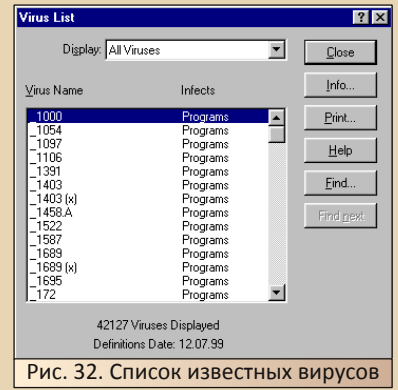

 $-41-$ 

Последний пункт - настройка планировшика - см. рис. 33.

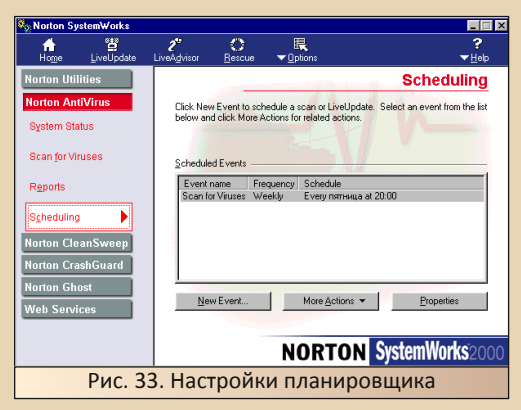

Пожалуй, и всё, что можно было бы увидеть в программе. Но на глаза попался ещё один ярлык-Rescue. Что это? Оказалось, что это программа создания аварийной дискеты (см. рис. 34).

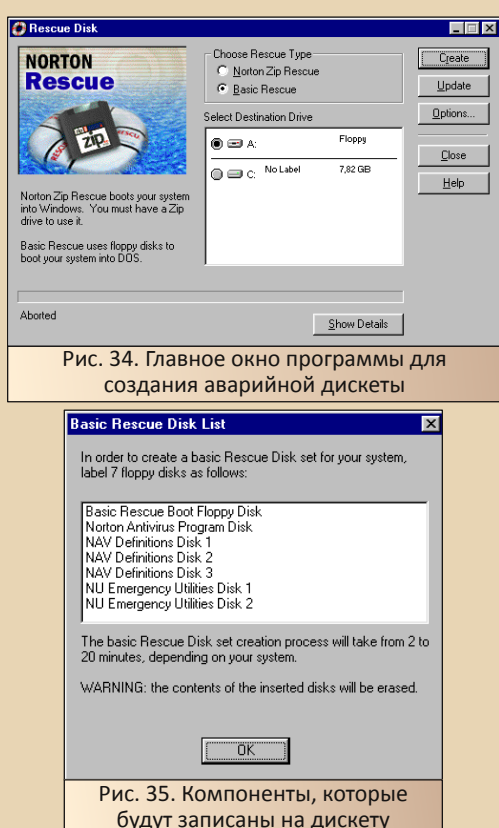

Возможно, эту программу можно вызвать и из основного меню антивируса, но есть и отдельный ярлык.

По нажатию кнопки **Create** программа выведет список программ, которые будут записаны на дискеты, а после нажатия кнопки ОК, да и при закрытии окна списка, начнёт писать или же жаловаться на проблемы с дисководом или дискетами. как в случае автора  $\odot$ .

#### Заключение

Что сказать в конце? Пожалеть, что не хватило ума поставить весь комплект Norton SystemWorks 2003 в далёком 2004-м году? Может быть, и стоило, но как-то таких чувств не возникает. Когда-то больше всего не понравилось наличие в пакете антивируса, да и стремился получить именно NU, а не все остальные сопутствующие программы.

Сейчас же удалось познакомиться  $\overline{c}$ остальными утилитами, но, положа руку на сердце - Norton Ghost, скорее всего, была известна вам и до этой статьи, антивирус тоже (и Internet Security ©). Пожалуй, самая большая радость, что познакомился с Norton Crash-Guard - давно хотел. CleanSweep установил отдельно. Так что, если читатель не был знаком полностью с Norton SystemWorks, думается, не очень много потерял. Но, лично для автора, всё равно тесное знакомство с комплектом было очень интересным. Хотя и думалось, что утилит будет куда больше.

И да, некоторые утилиты, такие как CleanSweep и Ghost, оказались действительно интересными, и автор надеется посвятить им, в том или ином виде, отдельные статьи.

Андрей Шаронов (Andrei88)

**CLEANSWEEP ДЛЯ WINDOWS 3.1** 

 $-47-$ 

азыскивая информацию по Norton SystemWorks, автор задумался, а была ли версия чистильщика CleanSweep для Windows 3.x? Norton CrashGuard была созвучна с программой CrashGuard из комплекта PCTOOLS по названию, но очень сильно отличается. А CleanSweep? Может быть, тоже существовала, или в качестве отдельной программы от Symantec, или же в исполнении другой компании? Оказалось, что есть - программу CleanSweep разработала компания Quarterdeck, более известная менеджером памяти **QEMM и многозадачной оболочкой DesaView** (и DesqView/X  $\odot$ ).

Так как в комплекте Norton Utilities, которые, по крайней мере, автор частенько ставит на Windows 3.x, нет встроенного чистильщика, то почему бы не попробовать утилиту, которая потом войдёт в состав Norton SystemWorks? Программа была испытана на компьютере с конфигурацией UMC5S 33 МГц, 32 МБайт ОЗУ, 512 кБайт VGA, 1083 МБайт HDD с русской версией Windows 3 11

#### Установка программы и начальная настройка

Ну как без этого? Редко случается, что программу достаточно скачать, распаковать и запустить на установку. Или только у автора такая петрушка? Ну, или злой рок...

Итак, начнём с выбора версии для экспериментов и источника. Оказалось, что уже сама компания Quarterdeck выпустила версии не только для Windows 3.x, но и для Win95/NT. Под Windows 3.x могут работать версии 1.x и 2.x. Вторые версии доступны на WinWorld (https://winworldpc.com/product/cleansweep/95). Old-DOS (http://old-dos.ru/dl. а также на php?id=5600).

По ссылке скачивается архив с версией 3.0, но там же в составе архива есть и версия 2.04 (на WinWorld - 2.03) - в папке CS16. Её и скопировал автор на свой старый компьютер. Папку с документами копировать не стал - в дальнейшем отказался от копирования документов при установке.

Первое, с чем столкнулся автор при установке - это требование серийного номера. Обычно в архиве с программой идёт серийный номер, но в данном случае его не было. Возможно, стоило распаковать весь архив, но автор скинул только дистрибутив программы для Windows 3.1. Что ж, попытаемся использовать номера для более ранних версий с WinWorld. Увы, фокус не удался, но программа написала, как понял автор, что при неправильном серийнике пользователь лишается технической поддержки от производителя. Что ж, не самая страшная кара, так что, продолжим.

Кроме того, в процессе установки инсталлятор спросит о добавлении в автозагрузку программ Usage Monitor и Install Monitor (см. рис. 1), а также спросит - копировать ли документацию к программе.

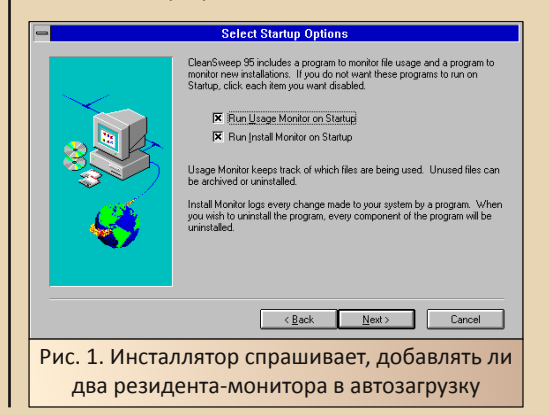

От последнего автор отказался, так как папку с PDF‐документацией не копировал. По‐ сле окончания копирования инсталлятор пред‐ ложил перезагрузить Windows. После пере‐ загрузки открылся «Диспетчер программ» и группа **Startup** с ярлыками **Usage Monitor** и **Install Monitor** (см. рис. 2).

 $-63-$ 

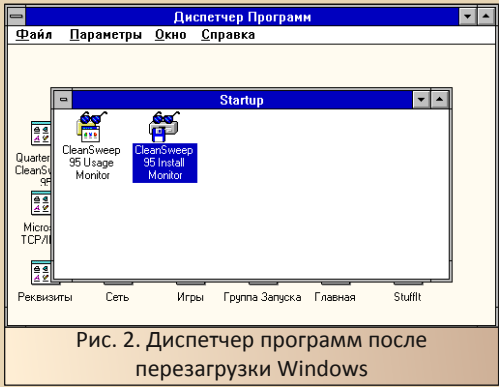

Внизу значков свёрнутых программ не по‐ явилось. Ваш покорный слуга решил переза‐ грузиться снова, но всё повторилось. Тогда было решено запустить Usage Monitor – вдруг программа внесёт изменения и будет нормаль‐ но грузиться? Что ж, попробуем. Usage Monitor предложила просканировать всю систему и по‐ сле утвердительного ответа приступила к «зна‐ комству» с системой.

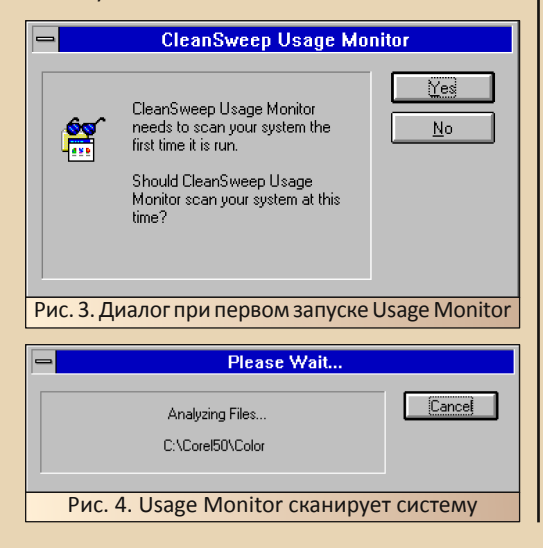

После этого программа свернулась знач‐ ком внизу экрана и при перезагрузке Windows (на деле автор перезагрузил компьютер ☺) спокойно стартовала. А Install Monitor? Давайте запустим её? Но запуск программы не привёл к такому же сканированию, а перезагрузка – к появлению второго резидента. Что же тогда? В принципе, до автора уже начало доходить, что не так – ведь мы используем русскую версию Windows 3.11, о чём было сказано в начале статьи. А тут папка начального запуска зовётся иначе – «**Группа Запуска**». Вот и откроем её и перенесём туда два ярлыка (см. рис. 5).

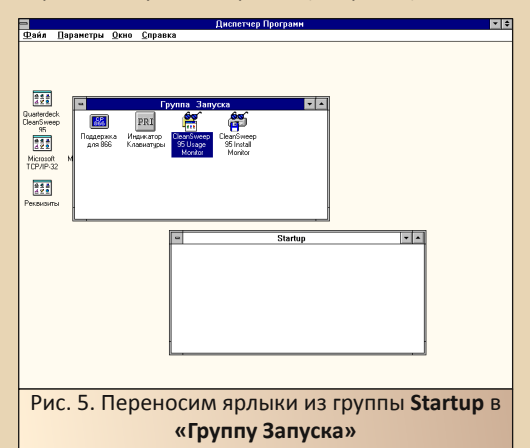

После переноса ярлыков и перезагрузки компьютера оба резидента нормально запу‐ стились и свернулись в нижней части экрана (см. рис. 6).

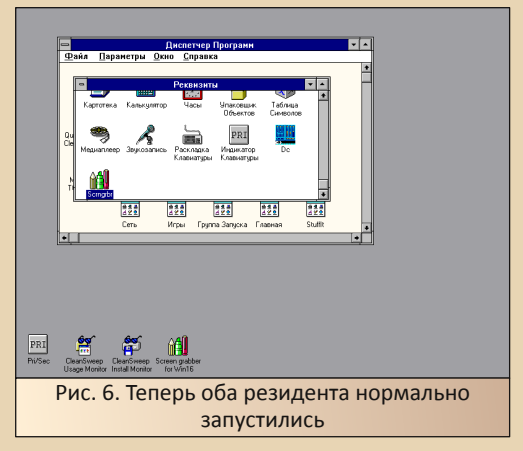

Фактически при использовании русской версии Windows пользователю стоит сразу перенести ярлыки из Startup в «Группу Запуска» и, думается, Usage Monitor уже при следующей перезагрузке предложит просканировать систему.

 $-A4-$ 

После того, как добился от программы того, что пользователь английской версии Windows получит автоматом (прав был Фигурнов, когда рекомендовал, при минимальном знании языка Шекспира и Шерлока Холмса, ставить именно английскую версию ©), можно приступать к изучению основной программы.

#### CleanSweep собственной персоной

После того, как мы сумели настроить запуск резидентов, запустим программу с помощью ярлыка в основной группе программы - Quarterdeck CleanSweep 95. При запуске программа так же, как и Usage Monitor, просканирует содержимое дисков компьютера (см. рис. 7), после чего пользователю будет доступно главное окно программы (см. рис. 8).

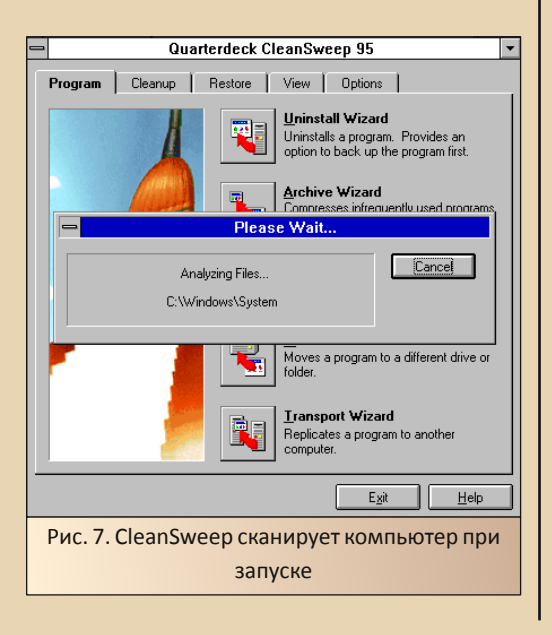

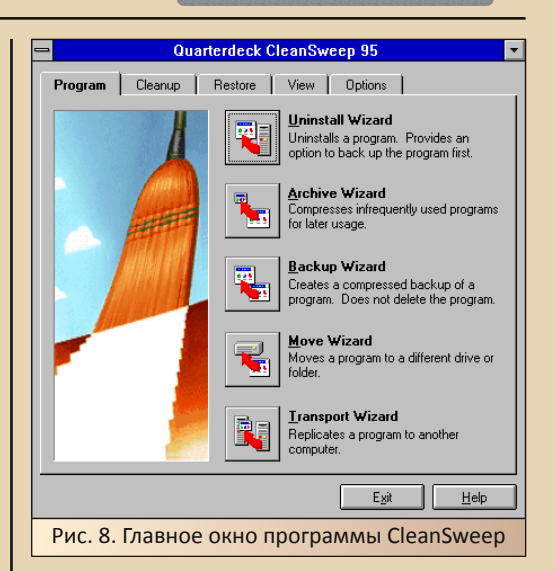

Все функции программы сгруппированы по закладкам:

**Program - функции, выполняемые над** программами:

- удаление программ;
- сжатие редко используемых программ;
- создание резервной копии программы (архивированной);

• перенос программы на другой диск или в другой каталог;

• перенос программы на другой компьютер.

**CleanUp - собственно, главная функция** программы - очистка:

• обнаружение дублирующихся файлов;

• обнаружение и безопасное удаление избыточных библиотек:

• обнаружение неиспользуемых ТИПОВ файлов и программных групп;

• обнаружение давно неиспользуемых файлов;

• обнаружение неиспользуемых (оставшихся от удалённых программ) библиотек и других файлов.

Restore - восстановление из резервных копий. Собственно, содержит только кнопку мастера восстановления.

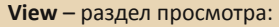

• просмотр журнала работы программы:

 $- A5 -$ 

- просмотр сохранённых копий:
- просмотр использования каталогов.

Options - собственно, настройки программы. Содержит только кнопку вызова диалога настройки программы.

Первый раздел аналогичен разделу в программе Norton CleanSweep, которая входит в Norton SystemWorks, который описан в другой статье этого номера. Посему, с разрешения читателей, автор останавливаться на нём подробно не будет. Зато перейдём к разделу CleanUp. Кнопки комплексной очистки тут нет, как и отдельно нет очистки реестра (по понятным причинам - программа рассчитана на Windows 3.х, где реестра как такового нет, а regedit, если не изменяет память, даёт возможность проассоциировать файлы с программами), кэша браузера - интернет ещё в диковинку, но остальные функции присутствуют. Вот их мы и поглядим - ведь основная задача программы как раз очистка компьютера.

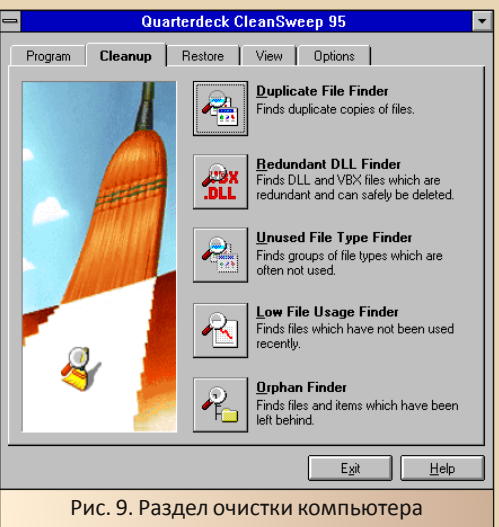

Для начала запустим поиск дублирующих файлов. Программа сразу же приступит к поиску

дублирующихся файлов (см. рис. 10), после чего выдаст результат (см. рис. 11).

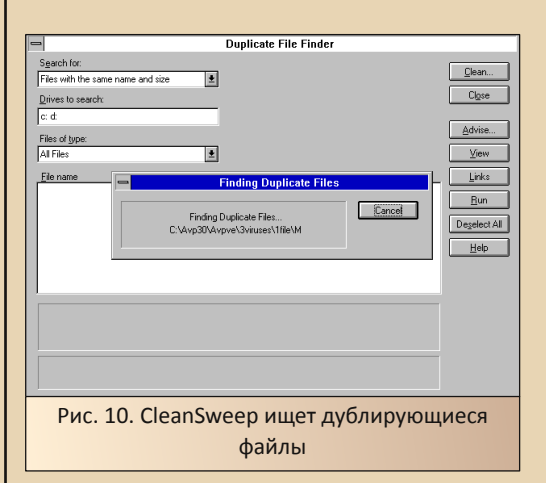

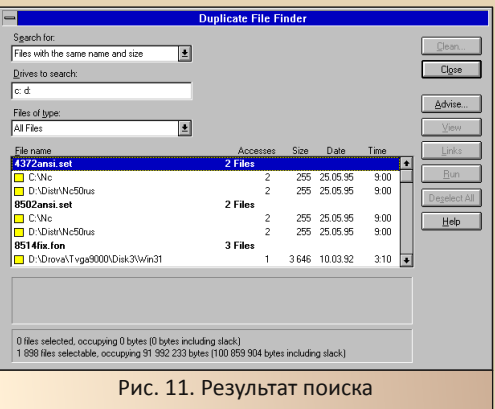

Не знаю, как у кого, а у автора большинство повторов составили файлы из папки дистрибутива и те же файлы в каталоге уже установленной программы, а также файлы из каталога Windows дублировались с «кустарными» резервными копиями. Кроме того, были случаи, когда автор копировал содержимое папок дискет в одну папку - тоже создавались дубликаты. И всё же автор решил пожертвовать одним файлом, выделил его и нажал кнопку **Clean.** Открылось диалоговое окно мастера очистки (см. рис. 12).

#### **Duplicate File Finder**

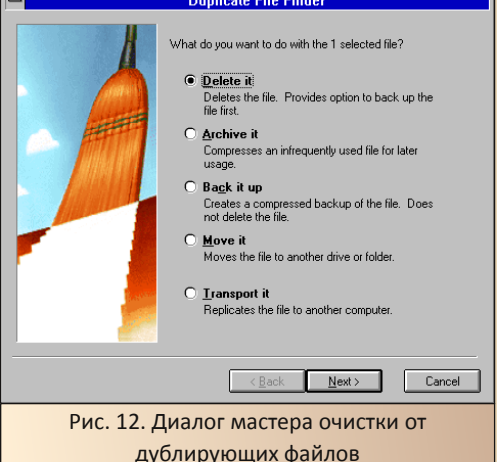

Как оказалось, программа предлагает не только обычное удаление, но и сжатие, создание резервной копии, а также перенос на другой компьютер. Возможно, что это универсальный мастер, но, так или иначе, мы просто удалим его. Как и Norton CleanSweep, версия чистильщика для Windows 3.х предлагает создать резервную копию удаляемого файла (см. рис. 13).

Что ж, подчинимся программе и создадим резервную копию.

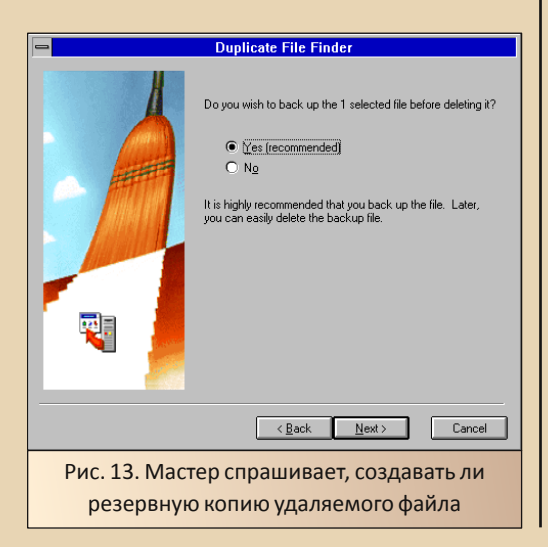

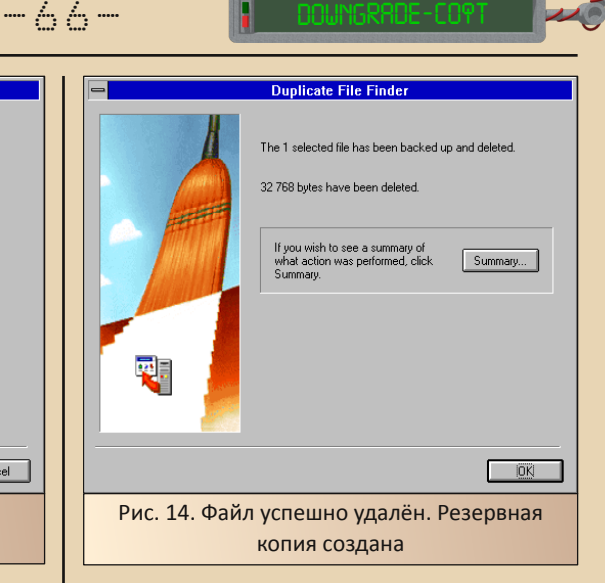

Создание резервных копий на любое действие по очистке компьютера - достаточно спорное, на взгляд автора, свойство программы. но. возможно. всегда возможно средствами программы восстановить очищенный файл. Возможно, что мы воспользуемся этой особенностью и восстановим-таки удалённый (пардон, очищенный ©) файл.

Кроме возможности удаления файлов. можно получить достаточно объёмную информацию о файле, включающую в себя название файла, объём, дату изменения и ещё немало параметров. Для этого выделяем файл и нажимаем кнопку Advise. Открывается диалог подробной информации о файле (см. рис. 15).

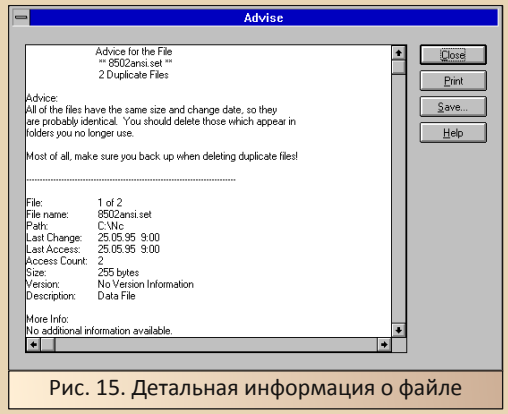

Кроме того, доступна функция просмотра файла. В случае, если формат файла незнаком - откроется в двоичном формате.

 $-47-$ 

Теперь перейдём к очистке избыточных библиотек. Запускаем соответствующую функцию. Программа начнёт, как и в прошлом случае, сканирование системы и также выведет список найденного (см. рис. 16).

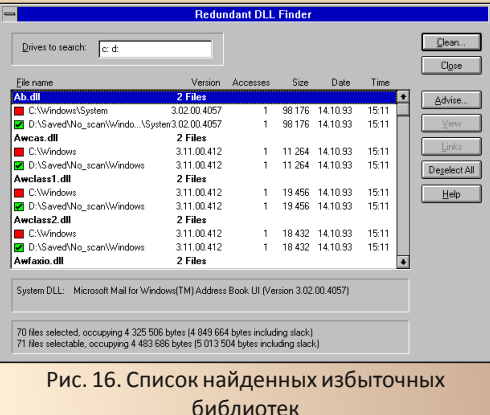

В отличие от функции поиска и очистки дублирующихся файлов, здесь программа определяет, какую библиотеку стоит удалить из двух или большего количества дублей, а какую. непременно, нужно сохранить. Обычно теми библиотеками, которые стоит оставить, программа считает библиотеки  $B$ каталоге Windows - они не отмечены сразу галочками, а поле для установки этой самой галочки окрашено красным. Зато любой другой дубль (в случае автора - в резервной копии) и галочкой отмечен сразу, и ещё и квадратик зелёным окрашен. В случае, если размер библиотеки не совпадает с размером системной. библиотека с другим размером отмечается жёлтым цветом (такая библиотека нашлась в дистрибутиве Win32s, например) и не отмечается галочкой. В этот раз автор побоялся проводить очистку. Поэтому советует быть осмотрительными и читателям, особенно тем, кто просто предпочитасоздавать резервные копии обычным eT копированием (простите за тавтологию ©).

Функция обнаружения неиспользуемых типов файлов была самой непонятной из всех, что автор увидел в разделе очистки. Конечно. информация по ассоциациям типов файлов с программами где-то содержится, и этой информации может быть больше, чем требуется... Но оказалось, что это из другой оперы. Как и в предыдущих случаях, программа начала сканировать систему. После этого открылось диалоговое окно, показанное на рис. 17.

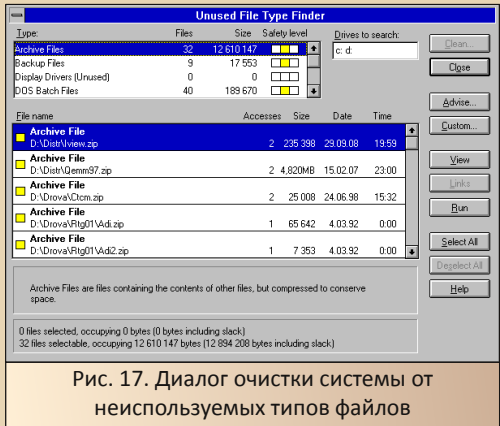

Оказалось. определила. **YTO** система файлы каких типов автор использует реже всего и рассортировала их. Вот у вас есть нелюбимый тип файлов? Автор недолюбливал, например, DLL - значок есть, а открыть ничем нельзя. © А вот программа определила типы файлов, которые автор очень редко использует на старом компьютере. Архивы, например. Каюсь - грешен - куда проще распаковать прогу на основном компьютере и кинуть на старый компьютер папку по сети. Ещё автор редко использует bat-файлы, pif-ярлыки да ещё много чего. Слава богу, программа не проявляет самостоятельности и изначально не определяет в удаление те или иные файлы. В верхнем списке указаны различные типы файлов, по которым программа отсортировала найденное. При выборе в этом списке того или иного типа файлов, в нижнем списке откроется уже список конкретных найденных файлов, которые программа оценивает по степени важности для

системы (как понял автор). Тут можно отметить файлы для удаления.

Автор решил также пожертвовать одним архивом, выделил его и нажал кнопку Clean. Появился диалог мастера удаления, аналогичный появившемуся при удалении дублей (см. рис. 18).

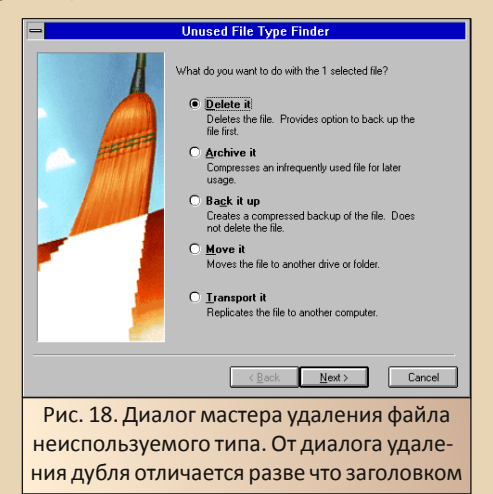

Вся процедура удаления была точно такая же - программа создала резервную копию, попросила подтвердить удаление и, собственно, отрапортовала об успешном удалении файла.

Как и в случае с другими инструментами, автор также советует пользоваться этой функцией с оглядкой, но, возможно, у читателя дублирующихся и малоиспользуемых файлов куда меньше, и они действительно не нужны.

Сейчас же перейдём к следующему инструменту. Вы хотите знать, какие файлы вы используете меньше всего? Следующий инструмент - обнаружение редко используемых файлов - как раз для этой цели.

При запуске данной функции, программа также просканировала дисковое пространство и вывела список (см. рис. 19).

Как и в случае с неиспользуемыми файлами, рассортированными по типам, программа не стала самостоятельно отмечать файлы на удаление.

У автора большей частью в списке оказались компоненты DOS, ну и резервные копии файлов autoexec.bat и config.sys. оставленные при установке программами.

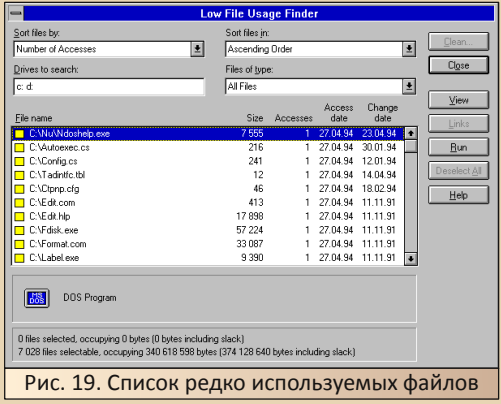

Кроме того, программа в списке отображает статистику использования файла - дату создания. дату изменения, СКОЛЬКО  $pa3$ использовался. Автор решил удалить резервные копии файлов autoexec.bat и config.sys, созданные при установке самой CleanSweep.

Ситуация повторилась - мастер также отличался только названием в заголовке окна. была создана резервная копия, а потом удалены файлы.

Последней функцией очистки является обнаружение и, если нужно, удаление ненужных файлов. Кроме библиотек, программа находит пустые группы программ, пустые ассоциации файлов (ага, то, чего ждали от неиспользуемых типов файлов), неиспользуемые программы, INI-файлы, файлы нулевого объёма.

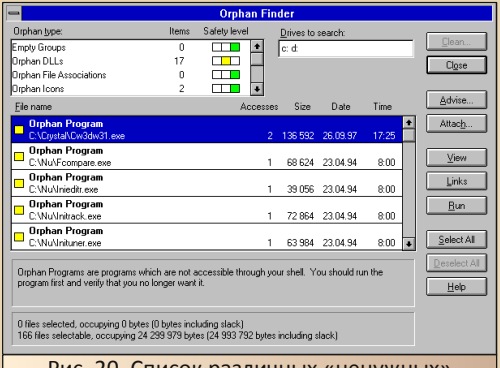

Рис. 20. Список различных «ненужных» файлов, рассортированных по типам

Пожалуй, самая комплексная функция очистки компьютера, но автор не решился её применять, так как большая часть файлов находится в каталоге Windows, но, если вдумчиво посмотреть результаты программы - явно найдётся, что удалить.

 $-\angle \varphi -$ 

Теперь перейдём в раздел восстановления. Автор пожертвовал некоторыми файлами, и будет рад, если получится восстановить удалённые архивы.

Итак, переходим в раздел восстановления и нажимаем единственную кнопку запуска мастера.

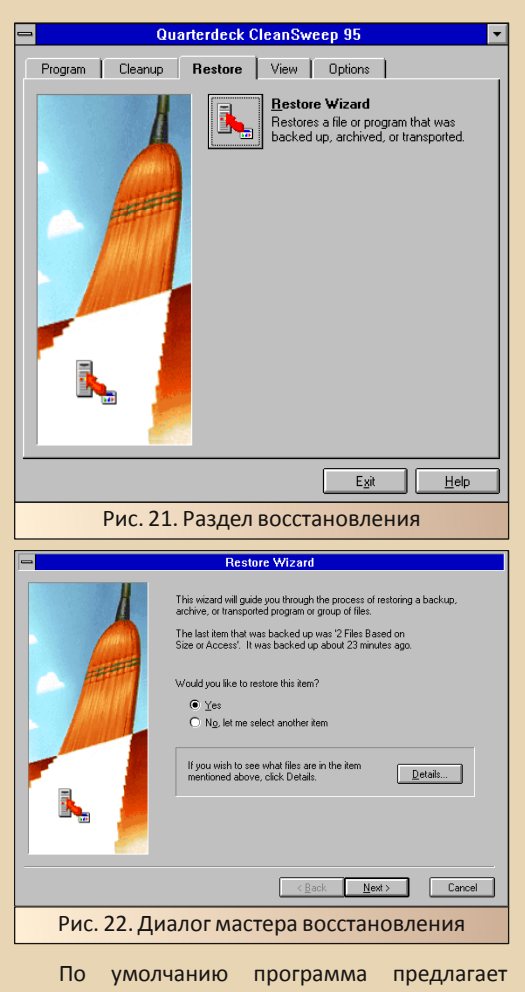

восстановить последнее удаление - в данном

случае - резервные копии autoexec.bat и config.sys. Их как раз автору не надо, а вот архивы хотелось бы восстановить. Для этого выбираем пункт **No** и движемся дальше (см. рис. 23).

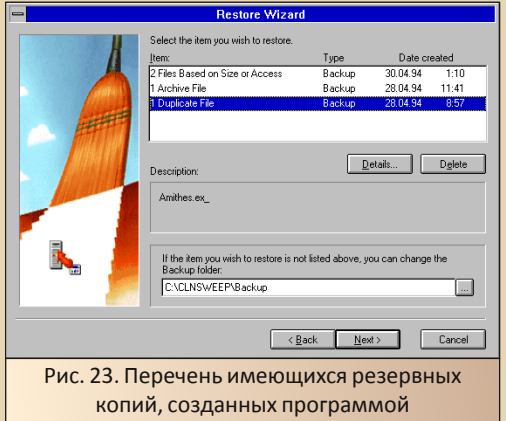

Куда критичней удалённый дублирующийся файл в одной из дистрибутивных папок - его и выберем для восстановления. По кнопке Details доступна более детальная информация об удалённом («очищенном») файле. В частности, можно увидеть адрес, откуда файл был удалён. Автор уже и забыл - только помнил, в общих чертах, откуда файл удалил, но ни имени не помнил, ни папки толком. А тут - можно увидеть, откуда его удалили, и проследить восстановился он или нет.

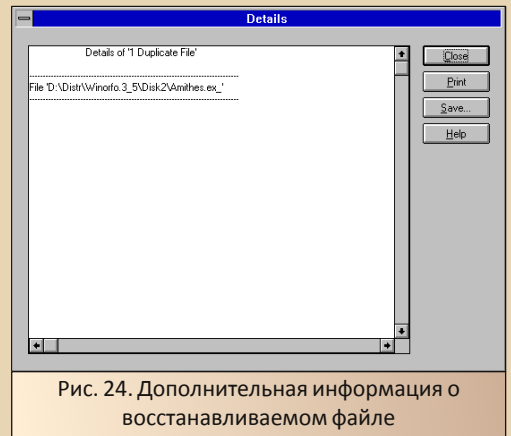

Программа даёт возможность выбора, какие именно файлы восстанавливать, а какие нет. По умолчанию будут восстановлены все файлы, удалённые за операцию, соответствующую резервной копии. В нашем случае был вычишен только один файл, так что, оставим, как было.

 $-70-$ 

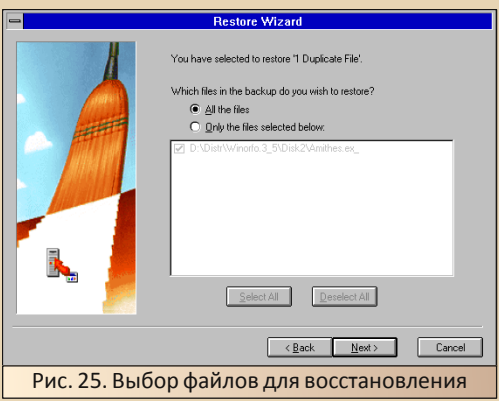

После согласия с предложениями программы, удалось восстановить «вычищенный» файл - проверил с помощью «ДИСКо Команди- $\mathsf{p}$ a».  $\odot$ 

Теперь перейдём в раздел просмотра (View). В данном разделе есть инструменты для просмотра журнала работы программы, просмотра сохранений и информации о каталогах (см. рис. 26).

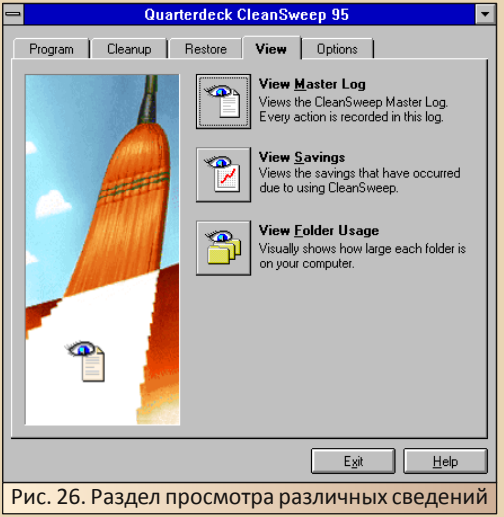

Начнём с просмотра сохранений (см. рис. 27). Фактически, перед нами статистика работы программы - показано, какая из функций очистки сколько раз вызывалась, сколько очистила пространства. Какой объём в резервных копиях, а сколько - в архивах. Для любопытства посмотреть интересно, но думалось, что будет подобие проводника или списка сохранений, по которым можно путешествовать. Ну, уж как есть.

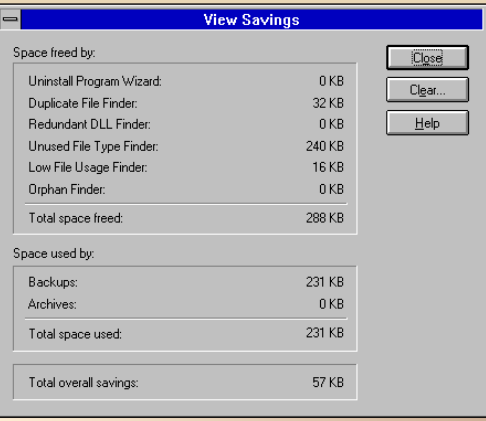

Рис. 27. Раздел просмотра сведений о результатах очистки компьютера и сохранениях

Раздел информации о каталогах показывает диаграмму занятости логических дисков компьютера (см. рис. 28). При нажатии кнопки Folders откроется окно статистики использования каталогов (см. рис. 29). Сами каталоги на логическом диске показаны слева в виде древа. Справа же нам показывают диаграммы использования каждого каталога. Также весьма интересный информационный диалог.

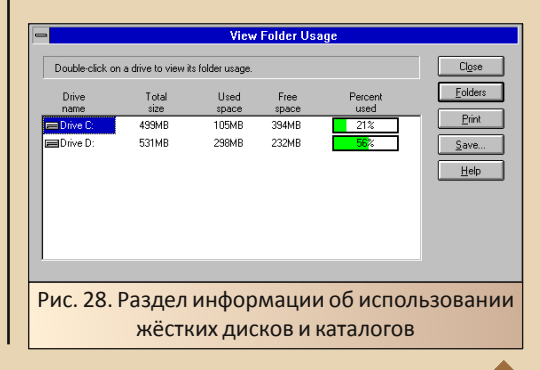

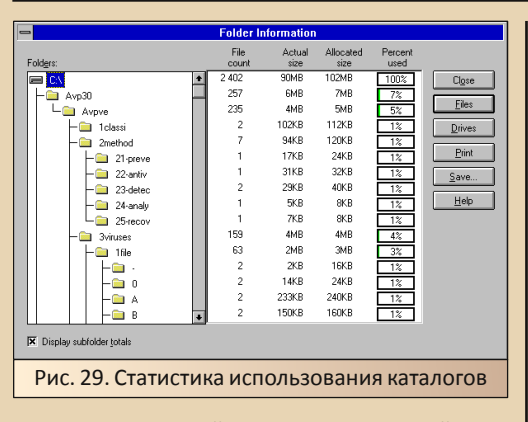

 $-71-$ 

Наконец, перейдём к разделу опций программы. Открываем единственный доступный раздел в данной закладке - собственно, настройки (см. рис. 30 и рис. 31). Раздел настроек позволяет включить и выключить резидентные программы Install Monitor и Usage Monitor. включить автозагрузку. Кроме того, есть возможность настроить каталог сохранения резервных копий и файла отчётов программы. Также можно включить уведомления о резервных копиях, а также включить или выключить выбор действий при совпадении файлов при восстановлении, а также включить или выключить саму функцию создания резервной копии при работе мастера удаления. Опций не так уж много, но все опции весьма полезны.

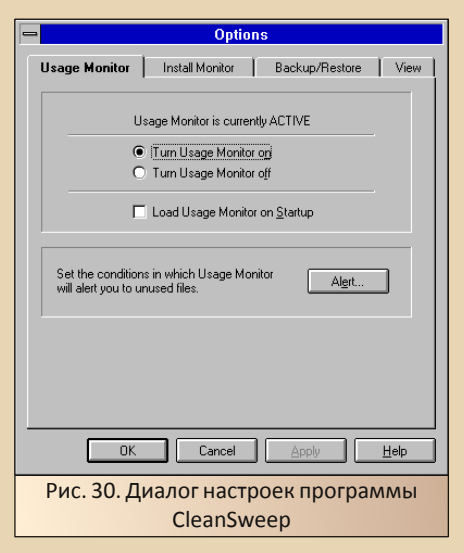

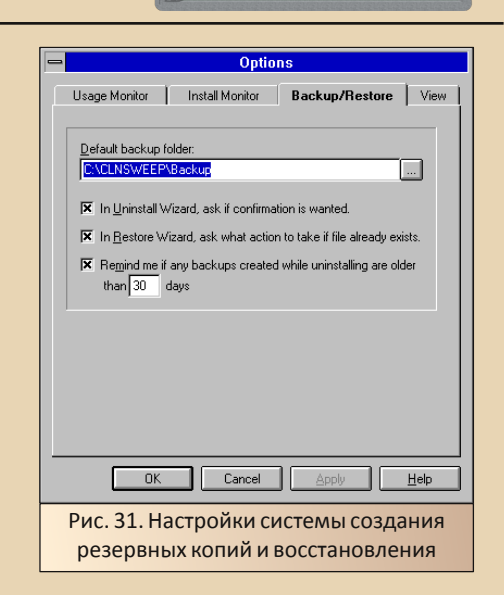

В целом программа оставила достаточно приятное впечатление, хоть и автор повторит по его мнению, чисткой всё же стоит пользоваться осмотрительно.

# Заключение. Утилита, которая «утилизирует»

Когда-то в журнале «Радио» автор встречал упоминание книжек, посвящённых утилитам Нортона. «Неужели такая проблема удалить файл на компьютере?» - думал ваш покорный слуга. Время шло, автор узнал, что утилита - маленькая, но полезная программа. Но когда у одноклассника появился компьютер, одноклассник тоже задался примерно таким же вопросом: «Почему так носятся с утилитами? Утилита - от слова «утиль»... не самое, наверное, нужное». **Утилиты** попалались разные - комплекты для обслуживания жёстких дисков и реестра, антивирусы, файловые менеджеры, программы проверки орфографии и качалки файлов. менеджеры и оптимизаторы памяти - разные утилиты попадались, но только сейчас автор увидел утилиту, которая... «утилизирует» ненужные файлы. Такой находке автор очень рад, и без шуток считает, что держать подобную программу весьма полезно.

Андрей Шаронов (Andrei88)

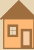

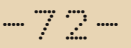

**3DMARK**<br>99 MAX

Photoshop<sup>\*</sup> zo

# **SIMPLE SERIALS** le

Материал статьи носит исключительно исследовательский и ознакомительный характер, при его использовании в нелегальных целях всю ответственность несут непосредственные исполнители.

В прошлом номере в статье про «Лексикон» можно было обратить внимание на то. что серийный номер там хороший - т.е. устойчив к перебору. Однако ж помимо хороших серийников имеются и другие. Понять что это такое несложно на нескольких простых примерах ниже.

# 3DMark'99 (1998)

Программа давно доступна бесплатно, как и многие последующие версии, на сайте разработчиков:

# https://benchmarks.ul.com/legacy-benchmarks

Там же есть и имя пользователя с ключом для регистрации, но оно не интересно. Интересно другое. Серийник зависит от имени и состоит из 3 групп по 5 знаков в каждой:

# **\*\*\*\*\*\*-\*\*\*\*\*\*-\*\*\*\*\***

При этом каждый знак может быть либо одной из 26 английских букв, либо одной из 10 цифр, что даёт 36 в 15 степени вариантов для перебора, а это много. Чертовски, надо сказать, много. Но всё упрошается, когда замечаешь, что поле с именем можно оставить пустым. Обычно серийник от имени считается как контрольная сумма или некий хеш, а раз вместо имени пустая строка, то результат подсчёта должен выродиться в какую-то константу. Скорее всего, в ноль. Гарантии, конечно, никто не даст, но можно попробовать. Если ввести в качестве серийного номера при пустом имени:

# $0.0000 - 0.0000 - 0.0000$

То ничего не получится, ведь неизвестно, как ноль закодирован. Поэтому придётся перебирать. Но количество вариантов перебора в таком случае сократиться всего лишь до 36 штук, когда на каждом месте серийного номера будет стоять один и тот же знак (буква или цифра), что даже вручную займёт не более 5 минут для перебора всех возможных вариантов:

От 00000-00000-00000 до 99999-99999-99999 - 10 штук.

И ОТ ААААА-ААААА-ААААА до ZZZZZ-ZZZZZ- $ZZZZZ - 26$  ШТУК.

И самое удивительное здесь, что один из таких серийников подойдёт.

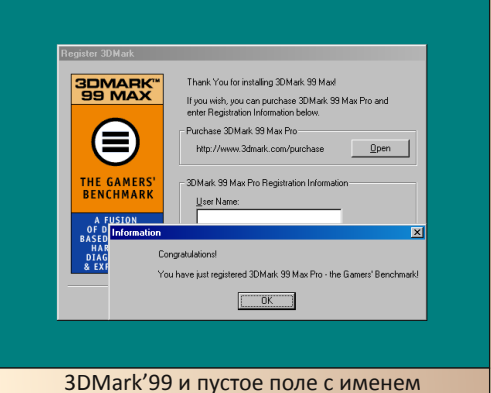

В программах 3DMark2000 и Video2000, что также бесплатно доступны по указанной выше ссылке, используется такой же алгоритм, но там к имени пользователя добавляется соль в виде контрольной суммы от внутренней версии программы, так что ключ при пустом имени уже не вырождается в ноль. Генератор серийников для изучения к этим трём программам все любознательные могут найти в приложении в конце статьи.

# **Adobe Photoshop 7 (2002)**

К программе выходило обновление 7.0.1, которое, кстати, до сих пор доступно для скачивания на официальном сайте разработчика: https://download.adobe.com/pub/adobe/photos hop/win/7.x/ps701up.exe
Так вот, поставить обновление с каким-либо ходящим по Интернету серийником нельзя, потому что в установщик вшит чёрный список из полусотни таких номеров. При установке читается текущий серийник из строкового параметра SERIAL ветки реестра:

 $-73-$ 

# HKLM\SOFTWARE\Adobe\Photoshop\7.0\Registration

И если тот есть в чёрном списке или не проходит проверку на корректность, то обновление отказывается устанавливаться.

Серийник здесь - это 6 групп по 4 знака, но уже только из цифр:

### ####-####-####-####-####-####

Что даёт 10 в 24 степени вариантов для перебора, и тоже ну никак не радует. Рассмотрев номера из чёрного списка, можно заметить, что они все начинаются на 1045 - видимо, код продукта. И хотя количество вариантов перебора тогда сокращается до 10 в 20 степени, но это всё ещё невыносимо много. Но здесь серийник не зависит от регистрационных данных вообще, т.е. можно ввести что угодно, даже пробелы, вместо обязательных для заполнения First Name и Last (Family) Name. Однако ж уязвимость именно этого серийника заключается в том, что не проверены первые же варианты, получаемые при простом переборе в лоб. Обычно в конце серийника содержится контрольная сумма от него, так что почему бы не попробовать:

## $1045 - 0000 - 0000 - 0000 - 0000 -$

Перебор только последних 4 цифр даст всего лишь 10000 вариантов для перебора: от 0000 до 9999. Проверить серийник проще простого при установке Photoshop - там будет форма для ввода, проверяющая его корректность. Для автоматизации процесса можно написать небольшую вспомогательную утилиту, которая будет вводить число на форме регистрации и жать кнопку Next, затем смотреть, не появилось ли окно с заголовком Warning, которое выскакивает, только если номер некорректный. Неудобно, что форма обновляется достаточно долго после неверного ввода, так что придётся между вводом, появлением окна с сообщением и новым вводом ставить задержки, но, в

среднем, на один серийник уходит около 4.6 секунды, пусть даже будет 5, чтоб с запасом. Итого на перебор всех вариантов для последней группы уйдёт 50000 секунд или около 13  $420R$ 

И самое удивительное здесь, что один из таких серийников подойдёт.

Забегая вперёд: в интервале [0000..9999] их будет даже два - один в первой, другой во второй половине, так что максимальное время перебора можно даже сократить пополам до 6-7 часов. После чего можно спокойно поставить как сам Photoshop 7, так и обновление 7.0.1 к нему. Тут ещё так получится, что оба этих серийника будут мало того что рабочие, так ещё и без ограничения по времени. в отличие от некоторых из тех, что ходят по Интернету и действуют лишь до 2004.05.31 (из чёрного списка).

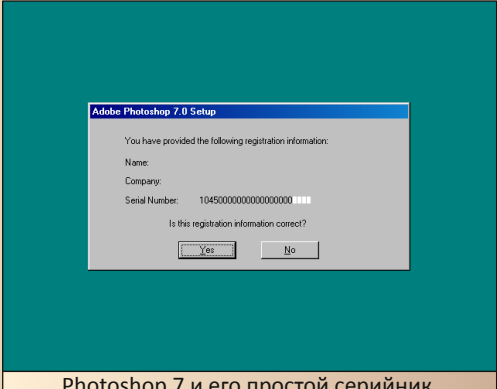

Материал статьи носит исключительно исследовательский и ознакомительный характер, при его использовании в нелегальных целях всю ответственность несут непосредственные исполнители.

> Листинг генератора серийников для 3DMark99, 3DMark2000 и Video2000

/\* mark2k99.c

https://support.futuremark.com/futuremark/top ics/licence-keys-for-3dmark99-and-3dmark2000

```
-- 74- ПРОГРАММИРОВАНИЕ
```
 $\mathbf{a}$ 

Greetings and many thanks to the FM and UL official representatives at support! \*/ #include <stdio.h> #include <string.h>  $char$  charlist $[1] =$ "CRVD9A3S7X2UMW5YFZ4TH8BJEGKPL6N"; #define MARK\_CODE\_LEN 18 #define CHAR\_LIST\_LEN 31 #define GET\_CHAR(x) (charlist[(x) %\ CHAR\_LIST\_LEN]) unsigned int crclist[256]; void crc32\_tab(unsigned int \*r) { int i, j; for  $(i = 0; i < 256; i++)$  {  $\star$ r = i; for  $(j = 0; j < 8; j++)$  {  $\star$ r = ( $\star$ r >> 1) ^ (0xEDB88320  $\star$  ( $\star$ r & 1)); } r++; } } unsigned int crc32\_str(unsigned int crc, char \*s) {  $crc$  ^= (unsigned int) -1: while  $(*s)$  {  $\text{crc} = \text{crelist}[(\text{crc} \hat{ }^* \star \text{s}++) \& \text{0xFF}] \land (\text{crc} \gg \text{8});$ } return(crc ^ ((unsigned int) -1)); } void mark\_keygen(char \*name, unsigned int param, char \*code) { unsigned int r, i, x, n; if (!param) {  $r = 0$ : } else { sprintf(code, "%08X", param); r = crc32\_str(0, code); }  $r = \text{crc32}\text{str}(r, \text{name})$ ;  $r = (r \gg 7)$  | (r << 25);  $i = 0$ : for  $(n = 0: n < 2: n++)$  {  $x = n * 15$ :  $x = (r \gg (27 - x))$  |  $(r \ll (5 + x))$ ; while  $(x)$  { i++;  $code[i] = GET_CHAR(x);$ 

```
x /= CHAR_LIST_LEN;
  }
  for (x = (8 * n) + 7; i < x; i++) {
    code[i + 1] = GET CHAR(r * i);}
 }
 memmove(code, &code[1], 5);
 code[5] = '-;
 memmove(&code[12], &code[11], 5);
 code[11] = '-;
 code[17] = 0;}
int main(int argc, char *argv[]) {
char code[3][MARK_CODE_LEN];
int i;
 printf(
  "Futuremark 3DMark99, 3DMark2000, Video2000"
  " keygen\n"
  "https://benchmarks.ul.com/legacy-"
  "benchmarks\n"
  "ToysLoss, 2020\n\n"
 );
 if (argc != 2) {
  printf("Usage: mark2k99 <username>\n\n");
 } else {
  crc32_tab(crclist);
  for (i = 0; i < 3; i++) {
    mark_keygen(argv[1], i, code[i]);
  }
  printf(
    "User Name Registraion String: %s\n"
    "3DMark99 Registration Code: %s\n"
    "3DMark2000 Registration Code: %s\n"
    "Video2000 Registration Code: %s\n\n",
    argv[1], code[0], code[1], code[2]
  );
 }
 return(0);
```
**ToysLoss**

 $-75-$ 

. HI NY CONNOR

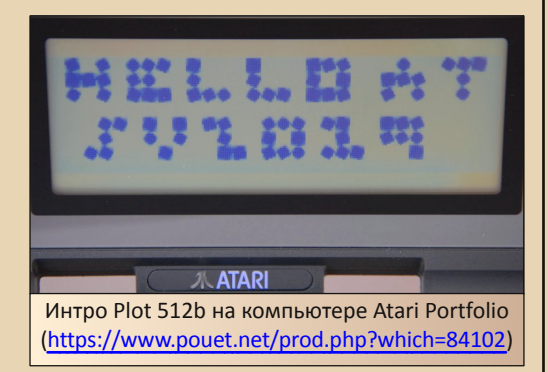

Чем известно Atari Portfolio? Многие вспомнят о «Терминаторе 2», где один из героев фильма использует компьютер для взлома банкомата

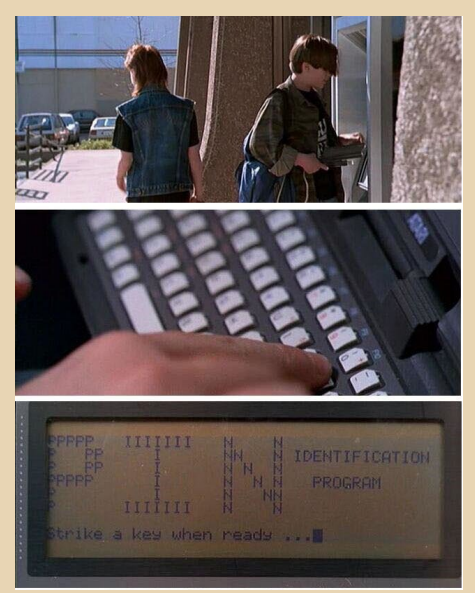

Примерно в то же время компьютер появлялся в буржуйских каталогах различных товаров, и цена его казалась какой-то фантастической. Позже Роfо (так уменьшительно называют) напомнил о существовании на реcypce pouet.net в созданном треде.

Я стал искать информацию и эмулятор, но так и не сумел запустить программы, в запасах остался только комплект ROM для MAME.

Год назад (прошло 30 лет с момента выпуска) я готовился к demoparty Silly Venture и один из оргов завёл речь о необходимости написания программ для других платформ. Я ответил, что нет эмулятора и нет информации о программировании.

Поговорили о Роfо и забыли. Но разговор не даёт покоя, хочется и самому попробовать свои силы. Поэтому я начал искать нужное. ROMset для эмулятора MAME нашёлся, я установил версию 0.177 вместе с утилитой MAMEUI, которая позволяет настраивать различные платформы для запуска.

Для запуска скопируйте файлы hd61830. zip. pofo.zip в папку roms. После запуска МАМЕ появится окно:

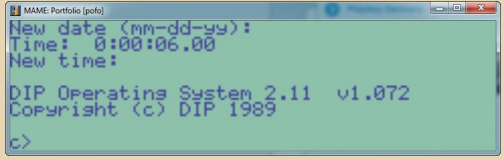

В интернетах нашлась различная интересная информация:

portfolio.wz.cz - софт и руководство для программиста.

https://archive.org/details/AtariPortfolio зеркало старого сайта www.atari-portfolio.co.uk. Там же хранится архив PortFolio News 1-9, который понадобится программистам.

http://leute.server.de/peichl/pfe.htm - всякая информация и файлы.

 $E_{\square}$ 

http://www.pofowiki.de/doku.php?id=start полезная информация и уроки для программи-CTOB.

Остался ассемблер. Я воспользовался статьёй http://www.pofowiki.de/doku.php?id= software:div:assembler:kkurs

Выбор пал на TASM 2.0 (https://winworldpc. com/product/turbo-assembler/20). Я извлёк нужные файлы с образов дисков с помощью программы WinImage.

А дальше - тупик. Для Роfо существует масса видов внешних карт памяти, но эмулятор ничего не поддерживает, нашёлся один тред, где сказано немало ласковых слов в адрес жадного Тремьела. Да и аппаратные решения не помогут.

Нашлась одна статья (http://palmtop.cosi. com.pl/2011/06/17/), которая предлагает весьма элегантный способ, но из-за кривой эмуляции ничего не помогло.

Я запустил отладчик и написал программу hex-кодами.

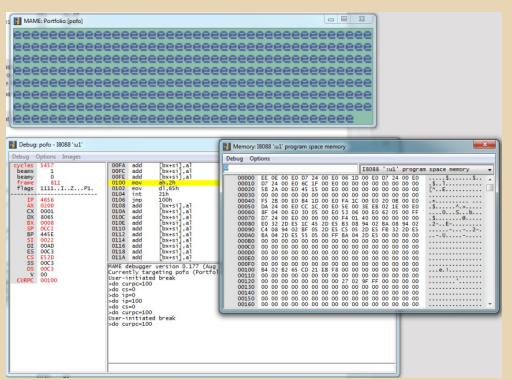

Встроенный DIP DOS частично совместим с MS-DOS 2.0, часть функций вызова прерывания 21h совпадают.

Первая шальная мысль, что пришла в голову: создать текстовый файл и принудительно вписать код внутрь. Тогда, если я напишу

программу, то как извлечь файл? И тут я вспомнил о командах отладчика и решил создать файл .СОМ, загрузить из отладчика и запустить ero.

СОМ загрузится в кодовый сегмент CS. нужно только в отладчике изменить регистры. После нескольких попыток удалось передать управление коду:

do CURPC=100  $do$   $cs=0$ do  $ip=100$ 

Удобнее ввести команды в текстовый файл dg.txt и для быстрого ввода набрать команду source dg.txt

Теперь можно приступить к программированию графики. За основу я использовал статью http://palmtop.cosi.com.pl/2011/07/16/ programming-graphics-on-portfolio-part-2/

Там же есть ссылка на PortFolio News #4 с примерами кода.

Первая программа:

```
.model tiny
.code
ORG 100h
Start:mov ax, 4; set graphics mode 4
    int 10h
```

```
70<sup>o</sup>mov cx, 100
                 ; x = 0..239mov dx.50
                 : y = 0.63mov ax.0C01h : Pixel setzen
  int. 10himp zu
```

```
FND Start
```
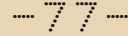

D

40

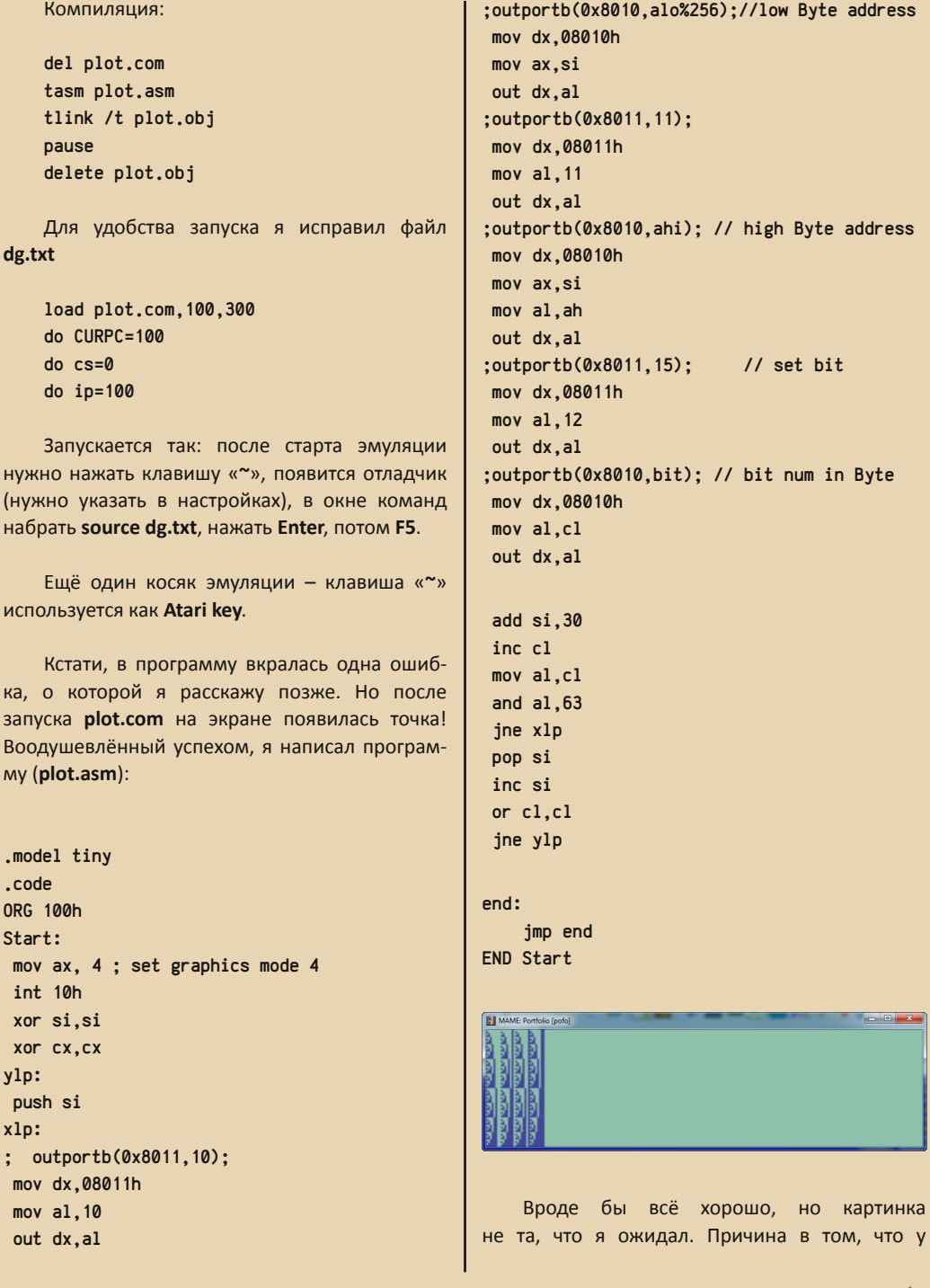

видеоконтроллера биты в памяти идут не в порядке слева направо, а наоборот.

Отсюда и использована процедура обновления экрана - битовые значения преобразуются в обратный порядок.

И в завершение всех несчастий, вызов прерывания обновления экрана не сработал - вот все прелести эмуляции.

Поэтому я решил написать другую программу, где из готовых тайлов (вращающиеся кубики) будет формироваться текстовое сообшение.

Организатор Silly Venture предложил другую идею: сделать invitro, где появляется надпись «Hello AT SV2019» и позже «See You At SV2020».

Для экономии памяти я подготовил надписи в виде бинарных данных, написал код преобразования спрайтов в таблицы и вывод на экран.

Исходный текст приводить нет смысла, он находится в архиве на странице pouet.net.

Работа готова, отправляю организатору, тот сообщает, что на реале программа не работает. Начинаю искать причину, подозрение падает на вызов int 10h. Читаю исходники, взятые на разных ресурсах, выясняется ошибка - неверный параметр: mov ах, 10. Исправляю код, высылаю. На следующий день прилетает ответ: Работает программа! Организатор рассыпается в комплиментах, ведь в 30 лет после создания Pofo состоится демокомпо, набралось две программы. Он счастлив, и я тоже, ведь поставленная задача выполнена, и я получил некоторое представление об этом компьютере.

В этой статье нет технических подробностей о компьютере, я умышленно изменил

способ изложения. Для того чтобы любой любитель ретро сам проделал подобные шаги - прочесть материал, воспользоваться переводчиком и написать программу на готовых средствах или на реальном компьютере.

На решение каждой задачи понадобится упорство и время, которое будет потрачено на программирование.

Дорогу осилит идущий.

Прим. ред.: дополнительные материалы к статье (исходники, утилиты, ROM'ы) можно скачать здесь:

http://dgmag.in/N30/Connor/shconnor.zip

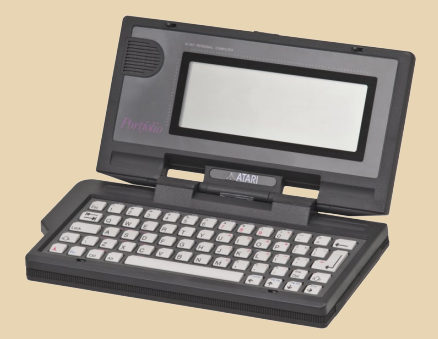

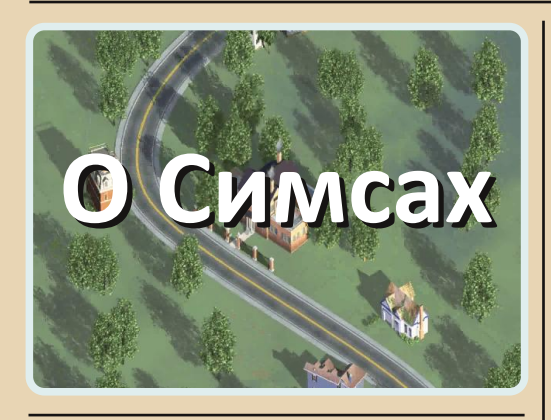

 $\boxed{B}$ сем доброго времени суток! Решила с вами поделиться рассказом о первых «Симсах». Я фанатка игры The Sims. Первый диск с игрой у меня появился в 2007‐м году. Там, конечно, был диск с Sims 2, но игра мне очень и очень понравилась. Играла я в неё долго, пока не узнала, что есть третья часть. Я, как настоящая фанатка игры, скупала все при‐ ложения к игре – какие‐то приложения запус‐ кались, какие‐то – нет. Последнее было очень обидно. Sims 3 стали моей любимой игрой. Я могла в неё залипнуть на весь вечер, да и сей‐ час она стоит на моём основном компьютере и скрашивает дни самоизоляции ☺.

Sims представляют собой симулятор жизни. Фактически, дают возможность прожить жизнь за другого человека. Эта виртуальная жизнь очень затягивает. В третьих «Симсах» мне нравится графика, развитие сюжета. В Sims я могу, наконец, обзавестись персональной жилплощадью, подстраивать сюжет под свои хотелки, делать всё, что я захочу. Персонажам можно придумывать черты характера, выби‐ рать вкусы – кулинарные, музыкальные, есть возможность делать их различными сверхъ‐ естественными существами, но иногда это очень напрягает и пугает, особенно в полнолу‐ ние начинают выть оборотни, или же, внезап‐ но, оборотнем оказывается ваш собственный муж – это действительно узнается в самый не‐ подходящий момент – в ночь полной луны.

В Sims у персонажа очень много возмож‐ ностей – он может посещать различные меро‐ приятия, вечеринки, может путешествовать в Египет, во Францию, в Китай, может купить дру‐ гой дом или же построить с нуля так, как ему хочется. Мне, например, очень нравится про‐ цесс обустройства нового дома. Когда я попа‐ даю на участок, я становлюсь дизайнером ☺: выбираю место, где у меня будет стоять дом, где будет разбит огород, а где будет стоять дет‐ ская площадка. Дом я тоже строю по своему вкусу: размеры, расположение дома, плани‐ ровка внутри, дизайн комнат, мебель. Так как я довольно‐таки давно играю в Sims, то в выборе мебели и бытовой техники я стараюсь смотреть на параметры, которые есть у того или иного предмета. У каждого предмета интерьера есть свои характеристики. У более дешёвой мебели характеристики более низкие или же какие‐то свойства вообще отсутствуют. Если мы берём кровать, то там есть параметры: уют, расслаб‐ ленность и комфорт. Персонажу на самой доро‐ гой кровати спится ооооочень хорошо  $\odot$ . Персонаж, который спит на дешёвой кровати, может встать невыспавшимся и с болью в спи‐ не. И в течение дня может быть сонным.

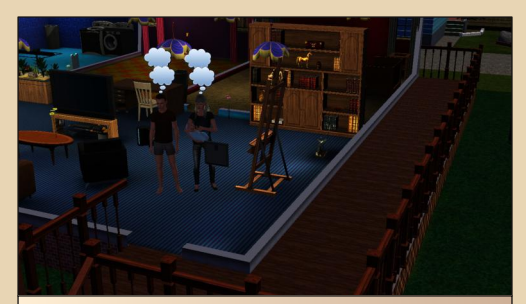

Рис. 1. Моя семья в Sims 3 – недавно купили дом, и я его уже обставила

Я стараюсь создать для персонажа самые, на мой взгляд, комфортные условия. Поэтому мой персонаж бодр, весел и полон сил. ©

Игра даёт возможность поменять персона‐ жа под свой вкус. Ему можно сделать любую внешность – какую только захочет игрок. Если мы играем девушкой (а я играю именно девушкой), её можно сделать очень худой или большой, а то и вообще мускулистой. А ещё есть функция увеличения груди, так как для современных девушек это очень актуально. Кроме того, в процессе игры персонаж может обратиться в больницу и изменить себя при помощи пластической хирургии. Причём. функция пластики доступная как для женского, так и для мужского персонажа. Правда, что игра может увеличить мужчине, я не знаю - никогда не пользовалась этим ©. Также можно менять цвет кожи, глаз, волос. Цвет можно выбрать абсолютно любой - какой вам понравится - даже салатовый - даже для кожи. Обилие настроек и возможностей сочетается с очень красивой графикой. Именно красивой, а не «реалистичной» с прыщами на лице. Отдельный интерес вызывает речь - читала в одной статье, что это симбиоз нескольких языков: английского, немецкого, вроде, итальянского. Чуть ли ни китайский есть. Мужу очень интересно, когда я включаю игру, и персонажи начинают разговаривать. Он начинает смеяться над их речью, а иногда пытается повторить - тут уж непонятно. что получается смешнее.

Примерно год назад я попросила мужа установить Sims 4. Игру мы скачали с торрента. Установили, я села за компьютер, думала, что меня ждёт «Вау!», но оказалось, что всё иначе... Если честно говорить, графика в четвёртой части куда более продвинутая, чем в третьей, но прорисовка персонажей мне не понравилась. Они мне показались очень и очень реалистичными, и это, меня лично, напугало. Конечно, там добавилось очень прорисованных элементов не только в персонаже, но и окружающем его мире - когда приближаешь игру к земле, там можно увидеть ползающих маленьких жучков, шевеление травы, но, честно, меня это очень напрягало. Не в восторге я оказалась и от характеров персонажей. Они мне показались уж больно нудными. При этом, хоть в игре множество дополнительных действий, мне они кажутся лишними и совершенно не нужными. Например, зачем нужна функция «Написать счастливое сообщение персонажу». До сих пор не могу понять, зачем она нужна. Вспоминается диалог из «Зимы в Простоквашино»:

– Шарик – ты балбес!

 $-\mathbb{R}$  $\mathbb{C}$ 

- Неправильно - бланк поздравительный, поэтому текст телеграммы нужно начинать со слова «Поздравляю»

- Поздравляю. Шарик - ты балбес!

Также персонажей зовут в какие-то мутные сообщества - типа сообщества садоводов или сообщества книголюбов. При этом сборища в любом сообществе назначаются на ночное время, когда нормальный персонаж должен спать, чтобы завтра без проблем встать на работу! Вечеринки у персонажей почему-то могут проходить в любое время суток. Если же ты по причине того, что лично ты работаешь, не можешь прийти на вечеринку, на тебя обижаются и могут перестать с тобой общаться.

Кроме того, появилась ещё одна неприятная особенность - если персонаж женат или замужем, то могут позвать на вечеринку только одного персонажа. В третьей же части женатым приглашение отсылалось обоим, а если есть в семье ребёнок, приглашение высылалось и ему. При этом если веселиться ехал один человек, игрок мог управлять и им. и оставшимся дома. В четвёртой же части этой возможности нет. В четвёртой части игрок может выбрать только одного персонажа для управления. Что будет делать второй - тайна ВАЛИКАЯ АСТЬ

Я не спорю, что графика чудесная, голоса, как настоящие, но через две недели игра мне надоела. Поэтому я решила вернуться к своим третьим «Симсам». Я, конечно, жду пятую часть, чтобы посмотреть, что там, но... пока муж мне загрузил только первую часть «Симсов», о ней и поговорим. ©

Конечно, я понимала, что, раз есть Sims 2, Sims 3, Sims 4, есть и первая часть (как и «Дальнобойщики», и Warcraft ©), но никогда в неё не играла. Пока муж не нашёл её на сайте  $Old-DOS:$ 

# http://old-dos.ru/index.php?page=files& mode=games&do=show&id=7529

Однако, после переустановки Windows, он вариант с сайта old-games.ru: ВЫТЯНУЛ https://www.old-games.ru/game/download/1188 .html - образ диска.

Один из плюсов игры, который виден сразу - быстрая загрузка - даже в режиме 1024х768 (для каждого видеорежима при установке создаётся свой ярлык - для разрешения 800х600 и разрешения 1024х768). Конечно, игра запускалась на достаточно мощной для 2000-го года машине мужа - Pentium 4 3 ГГц с 3 ГБ оперативной памяти, но Sims 3 загружается гораздо медленней даже на современных компьютерах. Я купила новый системник в 2017-м году. и там игра грузится весьма и весьма неторопливо. Однако платой за быстроту стала графика. Но что мы хотим от игры 2000-го года?

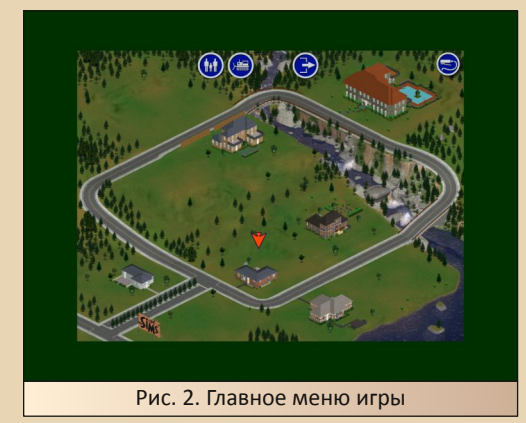

Кроме того, из недостатков можно отметить интерфейс на английском - русификатора мы так и не нашли. Кроме того, в игре пропадал курсор при создании персонажа. Однако это, вроде, решилось патчем до версии 1.1, который мы скачали с Old-DOS: http://olddos.ru/dl.php?id=20608.

При первом запуске игры нам понадобится создать персонажа, либо выбрать из имеющихся. Вначале нужно создать семью, введя фамилию, потом - конкретного персонажа. Увы, настройки достаточно грубые - мы можем настроить характер персонажа, цвет кожи, причёску (в принципе, и лицо, но при настройке последнее видно только с появлением и исчезновением очков), одежду, ну и пол персонажа

Характер определяется пятью параметрами. Чтобы персонаж был сбалансирован, у нас есть лимит для наращивания той или иной черты характера - шкала в самом низу. Пожалуй. это самый подробный параметр персонажа. Понятно, что пол можно выбрать только один из двух ©. Цвет же кожи можно выбрать один из трёх. Причёсок и одежды, конечно, не три варианта, но тоже маловато будет. В третьей части можно было выбрать несколько нарядов на разные случаи. Кроме того, можно настроить причёску под каждый наряд. Плюс цвет одежды настраивался.

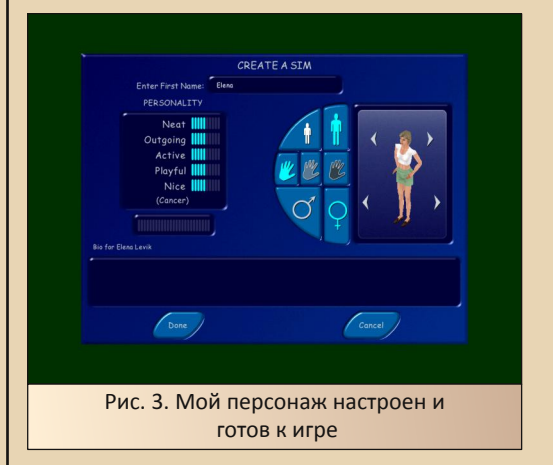

Однако радует, что на покупку дома дают 20000\$ - в третьих «Симсах» только шестнадцать с половиной тысяч. Но выбора домов практически нет - можно выбрать только один из двух.

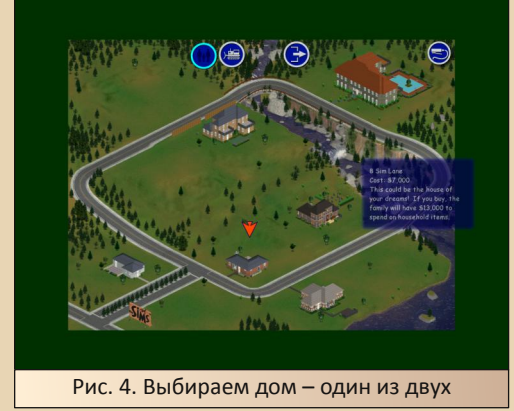

В доме находится всё самое необходимое: кровать, холодильник, раковина на кухне и тумба для готовки. Плюс лампы, телефон и му‐ сорное ведро. Всё остальное – «ненужное про‐ стому человеку буржуйство», посему в комплект не входит – ни плиты, ни телевизора, ни стульев, даже ванны или душевой здесь нет – кому надо – пусть покупают. Вот и мы ку‐ пили – стол, два стула, плиту, до кучи ещё дат‐ чик дыма.

Так как я люблю читать, то для своих «си‐ мов» я покупаю книжный шкаф.

Выбор техники... вполне неплохой для двухтысячного года. Хотя, при этом на выбор доступно четыре компьютера. ©

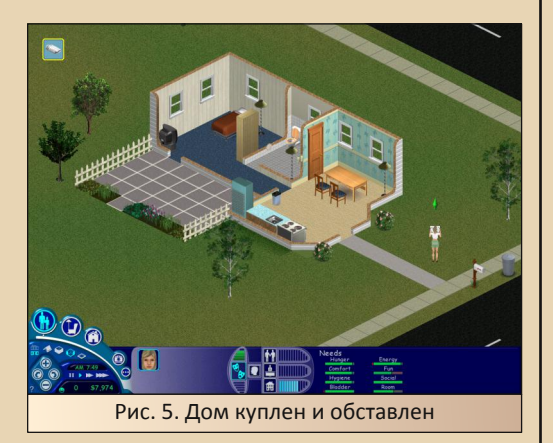

На первых порах мы покупаем не очень дорогие вещи. Деньги понадобятся на еду и, например, книги. Чтобы деньги не закан‐ чивались – нужно устроиться на работу. Работу можно найти в газете, но в каждой газете есть только одна вакансия – не нравится – ждите следующего номера. В третьих «Симсах» я обычно устраиваю своего персонажа в научный институт. Сейчас в третьих «Симсах» моя героиня готовится к тому, чтобы делать ки‐ боргов. ☺

Из общих впечатлений – игра достаточно резкая – в следующих частях Sims пере‐ мещение и поворот происходят плавнее. Кроме того, персонаж очень забавно ходит. ☺ Зато речь больше напоминает английскую – по крайней мере, муж услышал несколько знакомых английских слов.

Как только мы создали персонажа и купили дом, практически сразу к нему начинают приходить гости. Интересно, какого бы персонажа вы не создали – как бы он ни выглядел, какой бы не имел характер, гости будут абсолютно ОДИНАКОВЫМИ! Кроме того, соседи очень нагло себя ведут – особенно мужчины – самовольно в дом проходят. А уж если гость захочет есть или, пардон, в туалет – никуда он не уйдёт – будет всё делать в вашем доме. И есть, и... ну вы поняли... Ладно хоть соседи сами при этом готовят свой обед.  $\odot$ 

К сожалению, персонаж очень ограничен в перемещениях – можно только ездить на работу. При этом за персонажем приезжает машина и увозит его незнамо куда, где он будет работать. Потом возвращает домой. Примерно также происходит и в четвёртых «Симсах». В третьих же мы видим путь, по которому едет машина.

Так как персонаж никуда не может пой‐ ти, с созданием семьи возникают большие

проблемы - придётся выходить замуж или за соседа, или знакомиться на работе, или же пытаться разговорить прохожих. Другой вариант - создавать в начале игры не одного персонажа, а семью сразу.

 $-83 -$ 

Я думала, что можно познакомиться в интернете. Специально купила компьютер (ещё для него стол понадобился), но оказалось, что на компьютере можно или играть, или искать работу.

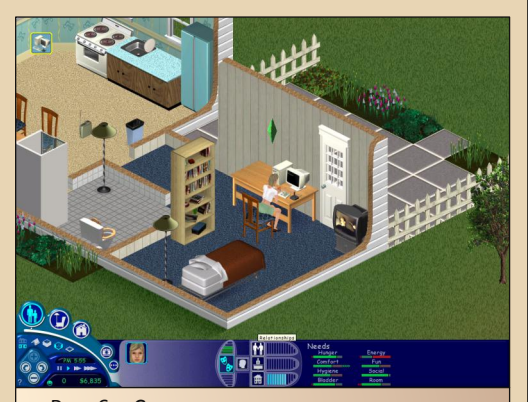

Рис. 6. «Симка» за компьютером - хотела познакомиться, но кроме игр и работы компьютер ничего не предлагает

В целом, игра после третьих Sims показалась неудобной, где персонаж загнан в достаточно узкие рамки десятка-другого шаблонов. Но это была самая первая часть игры, которой не на что толком было опереться. К тому же, как видно по четвёртой части. не всегда новая версия становится лучше. К тому же игра сейчас работает очень быстро на достаточно большом разрешении, и хоть перемещения резкие, но тормозов и долгих загрузок нет. Вернее, загрузок нет вообще. Не думаю, что вы сможете вспомнить много таких игр. разве что логических и пасьянсов.

Поэтому с первыми «Симсами» стоит, как минимум, познакомиться. Поэтому удачной вам игры, мои дорогие любители старых компьютеров!

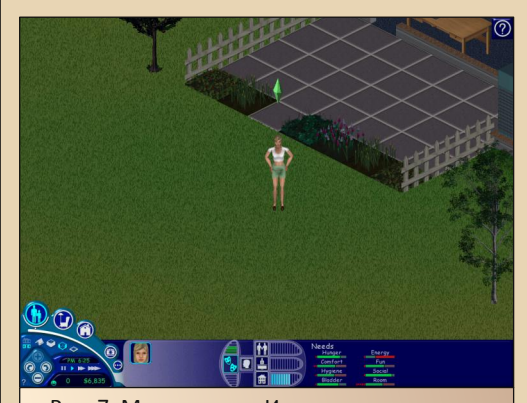

Рис. 7. Моя героиня. Интересно, что после нажатия клавиши PrtScr сразу же развернулась и самостоятельно ушла домой

Елена Шаронова

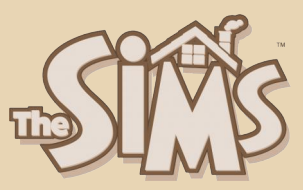

 $-44 -$ 

nzzo For Spzzo III-

HOT PUFFUIT

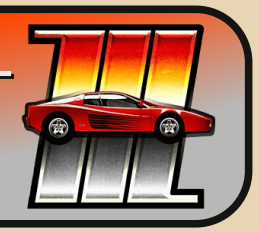

ечь в этой статье пойдёт о том, как развернуть игру Need for Speed III - Hot Pursuit (далее по тексту: NFS3) на платформе GNU/Linux Debian 7.11 «Wheezy».

NFS3 (как, в принципе, вообще вся серия игр Need for Speed) в представлении не нуждается. Она заслуженно полюбилась народу по всему миру и вследствие этого стала популярной. Самое интересное заключается в том, что данное приложение было опубликовано в 1998 году - то есть свыше 21 года назад. Это год в год с выпуском операционной системы Microsoft Windows 98. Игра была портирована на две платформы, а именно: на PlayStation и Windows, А. следовательно, она должна была работать на Microsoft Windows 98.

Но времени с тех пор прошло немало, Windows 98 давно прекратила своё существование (в том плане, что новые версии этой линейки не выпускаются производителем, равно как и нет поддержки существующих версий), и в обиход рядовых пользователей давно уже вошли дистрибутивы Linux для повседневной работы и отдыха. Но в силу ностальгии возникает желание скоротать время в старые игры. А что же делать, когда платформа-то другая для ПО? Правильно! Нужно сэмулировать.

Эмуляция, в данном случае, заключается в конвертации «на лету» API Windows в API Linux. И этим занимается известная многим программа **Wine**.

NFS3 изначально выпустилась с тонной дефектов («багов»: от слова «bugs») ввиду некачественного тестирования программного обеспечения её производителем: компанией Electronic Arts. Ломанная и корявая, эта игра, тем не менее, полюбилась пользователям из-за своего геймплея. Один энтузиаст из Республики Беларусь под ником VEG взялся за исправление косяков в проге и выложил результаты своей работы в открытый доступ на персональный сайт. Страница, касающаяся NFS3, располагается по следующему адресу в информационнотелекоммуникационной САТИ Интернет: http://veg.by/ru/projects/nfs3/

Пропатченная версия NFS3 впоследствии стала распространяться открыто на различных файлообменниках (например, на тех же торрентах), в том числе и включена в сборку под названием [R.G. Mechanics] Need for Speed III -Hot Pursuit. Вот её-то и следует взять для установки. Гуглите и скачивайте. Также потребуется программа под названием Microsoft DirectX 9.0с. Её берём по ссылке: https://microsoft.com/ en-US/Download/details.aspx?id=8109 (файл называется directx Jun2010 redist.exe, и весит он 100 271 992 байта).

Ставим игру, ставим DirectX (всё это нужно делать через Wine под Linux).

Далее заходим в директорию, где установлена игра, и смотрим, чтобы файл nfs3.ini содержал следующие строки, цитата:

## **TNFS31**

VideoDriver=nølide NoMovie=1 Language=english SingleProcAffinity=0 DirectDrawLagFix=1 OwnHeapLimitMb=32 KeyboardHook=0 NoErrorReporting=0 RemoteOnly=0

запускаем в консоли Далее **УТИЛИТУ** winecfg для того, чтобы сконфигурировать ПО Wine специально для игры NFS3. Открывается окно со вкладками.

Во вкладке «Приложения» нажимаем на кнопку «Добавить приложение...» и указываем исполнительный файл nfs3.exe. Выбрав его. ниже в поле «Версия Windows» проверяем, чтобы стояло значение «Windows XP».

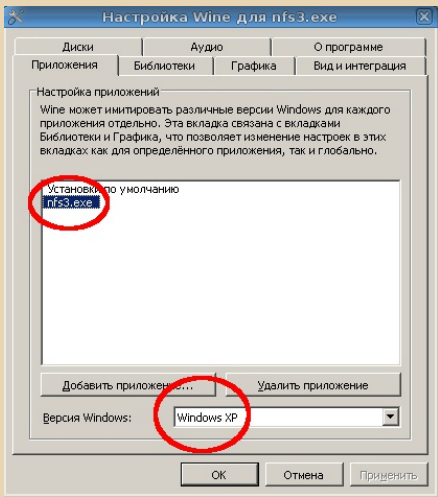

Во вкладке «Графика» должны быть проставлены только два чекбокса: «Разрешать менеджеру окон декодировать окна» и «Эмулировать виртуальный рабочий стол». Чуть ниже задаётся разрешение для рабочего стола и игры: например, 800х600.

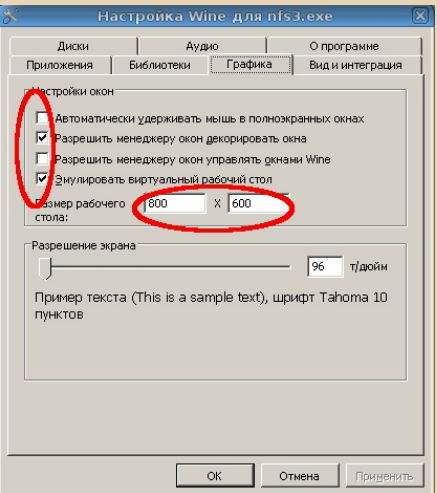

Собственно, это все настройки. В игре также при запуске указываем такое же разрешение экрана.

Запуск игры осуществляется через ПО  $Miner$ 

wine ./nfs3.exe

 $-95-$ 

Ну, а дальше уже пользователь работает с интерфейсом игры.

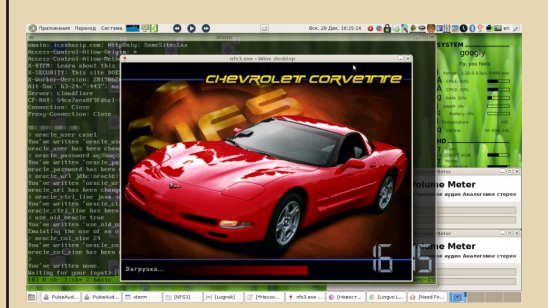

Записывайте видосы, делитесь ими на YouTube, рассказывайте про обзоры игры NFS3. Всё это смотивирует новое поколение пользователей - молодых - бережно сохранять наследие и приумножать его.

Спасибо за внимание!

Nikodim, 28.12.2019

# Японские кроссворды

 $-RA-$ 

Вашему вниманию предлагается несколько японских кроссвордов (тема которых так или иначе связана с downgrade и/или компьютерами). Для тех, кто не знает, что это такое - можете прочитать об этом виде головоломок здесь:

# https://ru.wikipedia.org/wiki/Японский кроссворд

Если коротко - то это никакие не кроссворды (т. к. там нет слов - более правильно их называть нонограммами), а «зашифрованные» картинки, которые нужно отгадать, закрашивая «попиксельно» таблицу из пустых клеток. Для каждой строки и столбца нам дана информация о том, сколько там групп закрашенных клеток и какой длины эти группы. Т.е. если слева от строки указаны числа, скажем, 2-7-3, то это значит, что в этой строке есть две закрашенные клетки, затем идёт промежуток из как минимум одной (или больше) пустой клетки, затем закрашенная группа из 7-и клеток, опять пропуск (одна и больше пустых), ну и ещё одна группа из 3-х закрашенных клеток. Пользуясь этой информацией, как правило, можно полностью заполнить все «пиксели» загаданной картинки.

Возможно, в будущем я посвящу отдельную статью этому типу головоломок - в целом они чем-то близки к пиксель-арту, к тому же есть много старых интересных программ для работы с ни-MИ.

Т.к. версия с бежевым фоном не очень годится для распечатки этих кроссвордов на принтере, прилагаю ссылку на вариант с белым фоном:

http://dgmag.in/N30/japanc/japanc WB.pdf

Начать, пожалуй, стоит с чего-нибудь попроще:

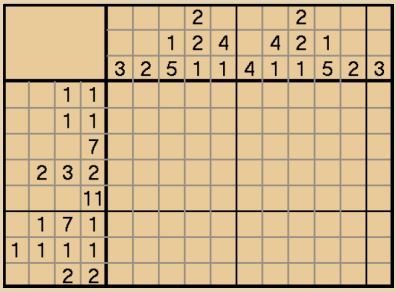

Вот это посложнее:

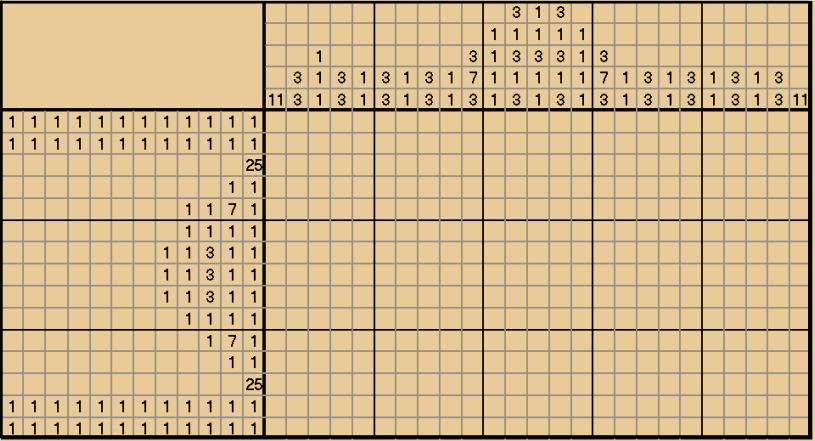

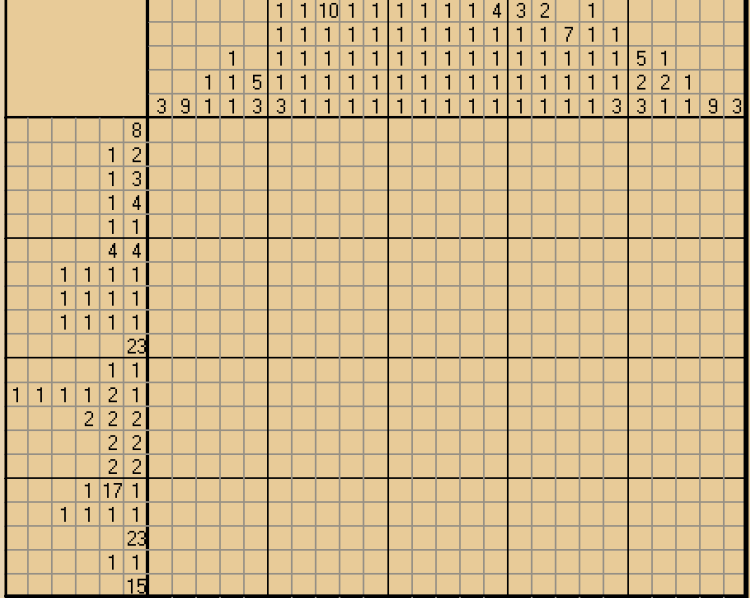

 $-87-$ 

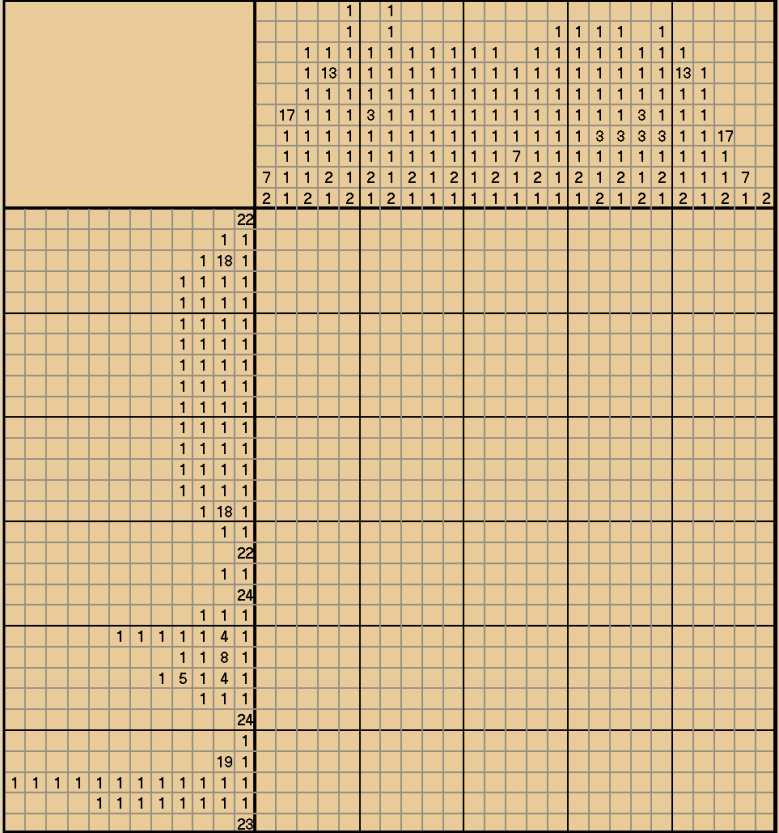

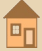

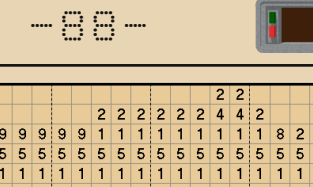

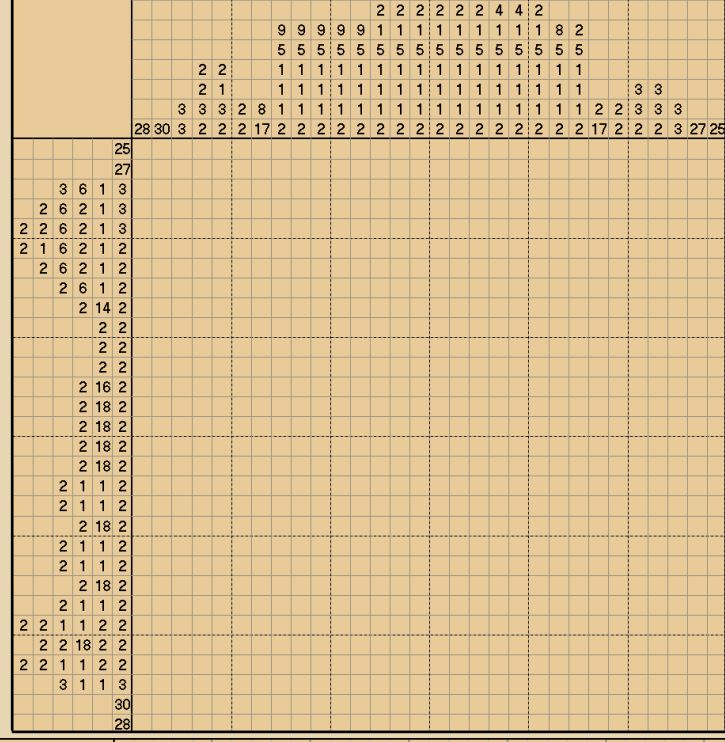

 $\begin{array}{c|c}\n2 & 2 \\
2 & 1 \\
2 & 1\n\end{array}$ 

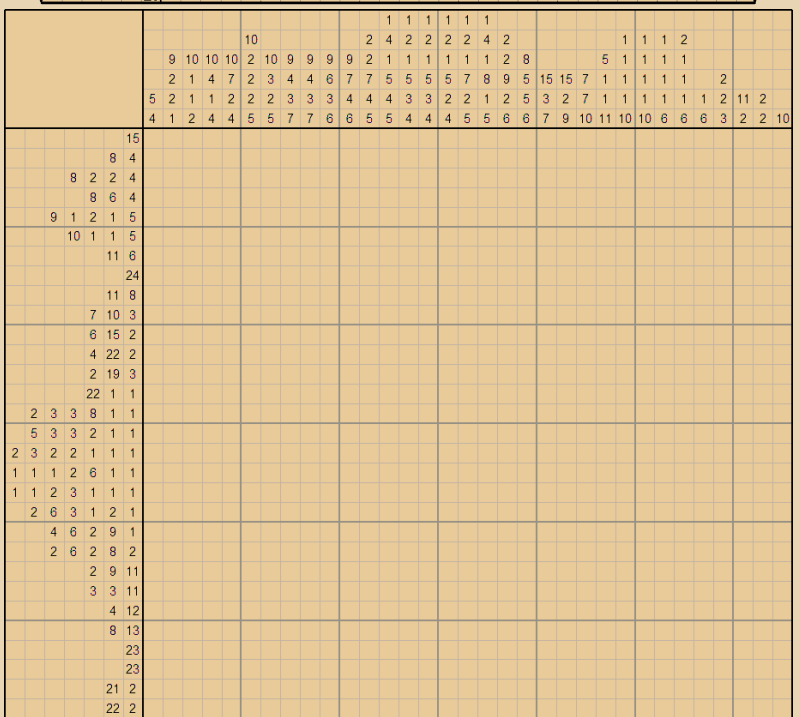

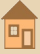

ī

40

 $-\overline{a}$ 

# ПРОСТО РАЗНЫЙ ЮЛОР

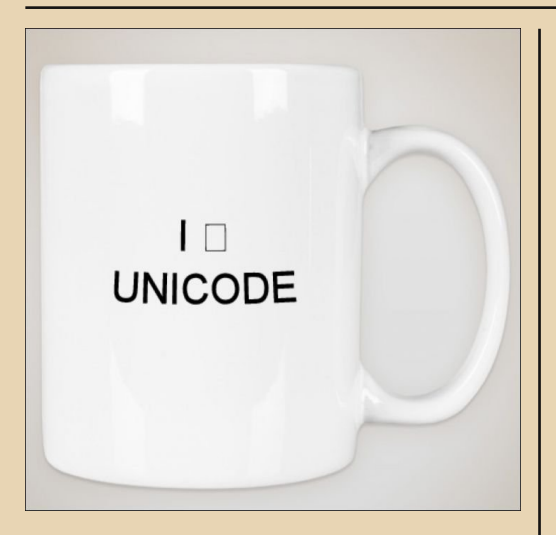

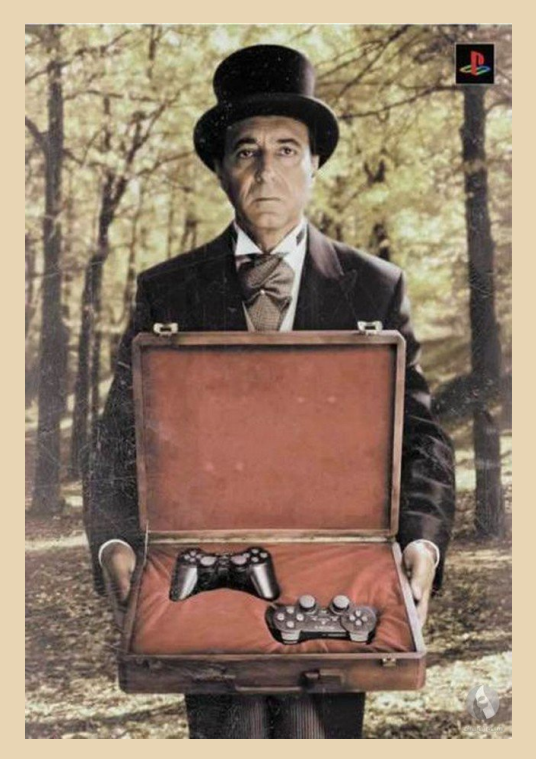

root@terminal:~# love -bash: love not found root@terminal:~# happiness -bash: happiness not found root@terminal:~# peace -bash: peace not found root@terminal:~# kill -bash: you need to specify whom o kill

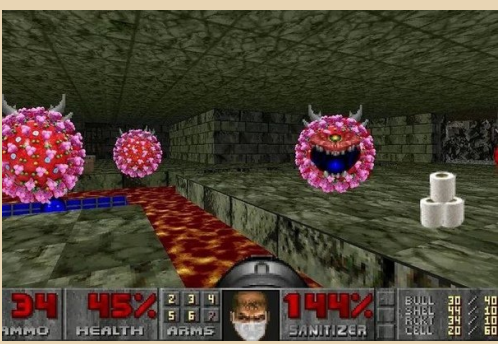

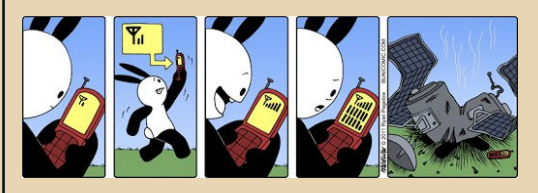

Раньше при встрече снимали шляпу. Сейчас достают из уха наушник.

В знак особого уважения достают оба.

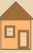

# **Различия между 720p, 1080p, 1080i и 4K**

#### **720p:**

pppppppppppppppppppppppppppppppppppppppppppppppppppppppppppp pppppppppppppppppppppppppppppppppppppppppppppppppppppppppppp pppppppppppppppppppppppppppppppppppppppppppppppppppppppppppp pppppppppppppppppppppppppppppppppppppppppppppppppppppppppppp pppppppppppppppppppppppppppppppppppppppppppppppppppppppppppp pppppppppppppppppppppppppppppppppppppppppppppppppppppppppppp pppppppppppppppppppppppppppppppppppppppppppppppppppppppppppp pppppppppppppppppppppppppppppppppppppppppppppppppppppppppppp pppppppppppppppppppppppppppppppppppppppppppppppppppppppppppp pppppppppppppppppppppppppppppppppppppppppppppppppppppppppppp pppppppppppppppppppppppppppppppppppppppppppppppppppppppppppp pppppppppppppppppppppppppppppppppppppppppppppppppppppppppppp

### **1080p:**

pppppppppppppppppppppppppppppppppppppppppppppppppppppppppppp pppppppppppppppppppppppppppppppppppppppppppppppppppppppppppp pppppppppppppppppppppppppppppppppppppppppppppppppppppppppppp

### **1080i:**

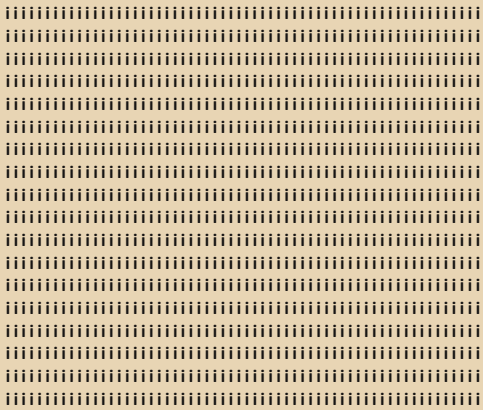

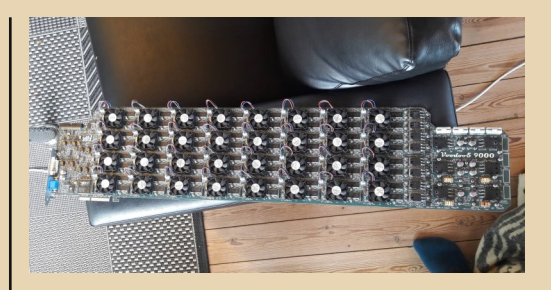

 $-90 -90$ 

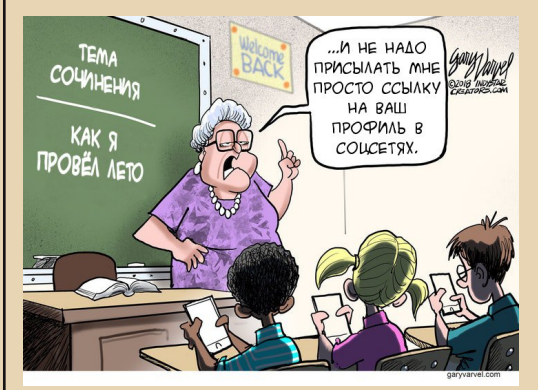

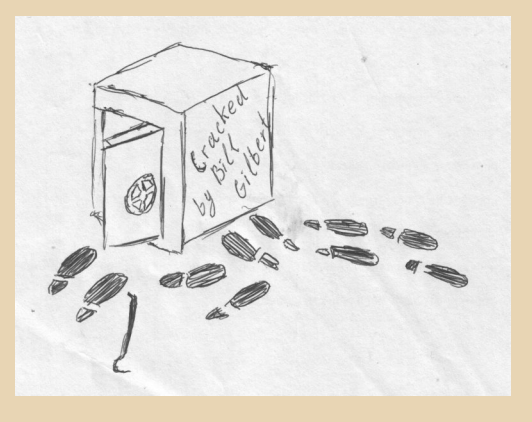

SPACE QUEST 5: HOBAR MYTALLAR

 $C$ MET 10

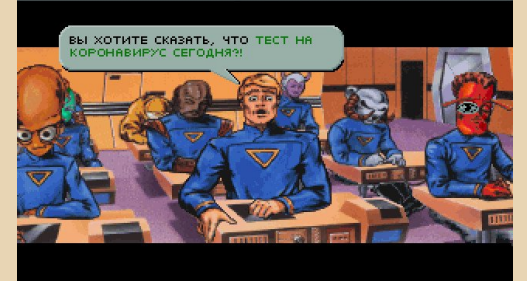

# НАД НОМЕРОМ РАБОТАЛИ

Дизайн/вёрстка/главный редактор – uav1606 Редактор – Вячеслав Рытиков (eu6pc) Помощник редактора – Андрей Шаронов

Авторы: Андрей Шаронов (Andrei88) Елена Шаронова Михаил Бабичев (Антиквар) uav1606 ToysLoss Sh Андрей Тумилович Владимир Веселов (Режиссёр Антаресов) Александр Чуклинов Nikodim

> Интервью: И. Агалаков (Professor) Ю. Изотов (Pusher)

Сайт журнала: <http://dgmag.in>

Раздел журнала на "Полигоне Призраков": <http://sannata.org/articles/dgmag/>

Группа ВКонтакте:<http://vk.com/dgmag>

E–mail главного редактора: uav16060 [cobaka] mail.ru